# **EPSON**

## Scara Roboter

## *EC Serie*

Manipulator Handbuch

Rev. 2 EM984R602F

## **EPSON**

## SCARA ROBOTER

*EC Serie Manipulator-Handbuch*

Rev. 2

EPSON Deutschland GmbH Industrial Robots-Division

SEIKO EPSON CORPORATION

## GARANTIE

Die Roboter und die dazugehörigen Optionen werden erst nach strengsten Qualitätskontrollen, Tests und Prüfungen gemäß unserer hohen Leistungsstandards an unsere Kunden ausgeliefert.

Treten bei normalem Betrieb, innerhalb von 12 Monaten nach Lieferung, Störungen auf, leistet EPSON folgende Garantie:

- Ersatzteile
- Arbeitszeit vor Ort
- Reisekosten und Reisezeit innerhalb der ersten 6 Monate

Davon ausgenommen sind jedoch die folgenden Fälle:

- 1. Schäden oder Fehlfunktionen, verursacht durch falsche Bedienung.
- 2. Schäden oder Fehlfunktionen, verursacht durch Demontagen.
- 3. Schäden oder Fehlfunktionen, verursacht durch unerlaubte Modifikationen oder Reparaturen.
- 4. Schäden oder Fehlfunktionen, die durch extreme, roboterunabhängige Ursachen entstanden sind, wie z.B. Brand- oder Wasserschäden.

Die Garantie beginnt ab Auslieferung, also ab Lager Düsseldorf.

Die vorliegenden Garantiebestimmungen gelten jedoch nicht in allen Ländern in vollem Umfang. Zusätzliche Informationen zum Haftungsumfang erhalten Sie bei Ihrem SEIKO EPSON Partner, bei dem Sie das Robotersystem erworben haben.

## SERVICE CENTER

Bei Reparaturen, Inspektionen oder Justageeinstellungen nehmen Sie bitte Kontakt zum nächsten Roboter Service Center auf.

Halten Sie folgende Informationen bereit:

- Roboter Typ,
- Seriennummer,
- M.Code,
- Software Version und
- eine Beschreibung des Roboterproblems.

EPSON Deutschland GmbH Industrial Robots-Division Zülpicher Straße 6 D-40549 Düsseldorf

> Tel: 0211 5603-204 Fax: 0211 5603-319

## SERVICE CENTER USA

Seiko Instruments Inc USA

Factory Automation Division

2990 West Lomita Blvd

Torrance, CA 90505

Tel: (310) 517-7842 Fax: (310) 517-8158

## HERSTELLER

Japan

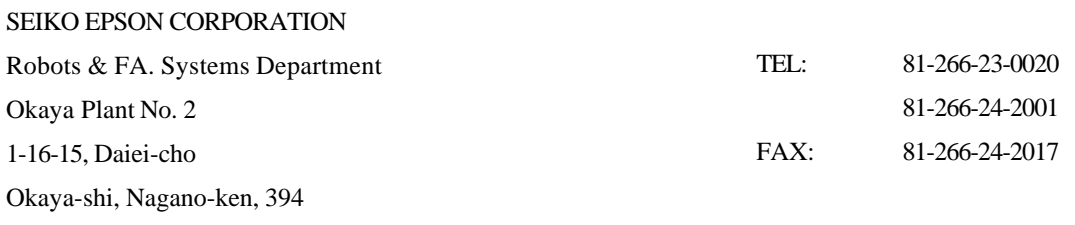

## **Sicherheitshinweis**

Vor Inbetriebnahme des Roboters lesen Sie bitte die folgenden Sicherheitsmaßnahmen aus diesem und allen weiteren Handbüchern. Bewahren Sie diese Handbücher anschließend an einem für alle Betreiber zugänglichen Ort auf.

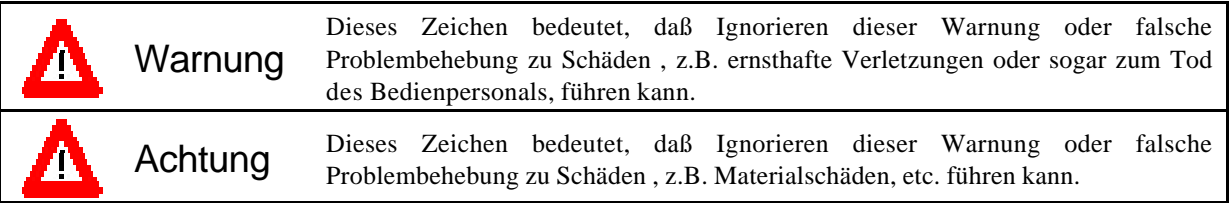

## **AWARNUNG**

- Stellen Sie während des Normalbetriebes sicher, daß nur unterwiesene Personen Zugriff auf die Eingabekonsole erhalten. Falsche Handhabung oder Bedienung kann zu Fehlfunktionen, Zerstörungen oder gefährlichen Unfällen führen. Unterwiesene Personen sind diejenigen, die an einer Schulung des Herstellers teilgenommen haben oder solche, die bereits erfahren sind im Umgang mit Robotern und alle dazugehörenden Handbücher genau gelesen haben.
- Der Aufenthalt im Gefahrenbereich des Roboters ist nicht zulässig!
- Benutzen Sie ausschließlich Originalzubehörteile. Dies gilt besonders für alle sicherheitsrelevanten Teile, wie Programmierkabel, Programmiersoftware und optional benutzte Handbediengeräte.
- Der Roboter muß in einem geeigneten Umfeld verwendet werden, damit er sicher und wie geplant funktionieren kann. Installieren Sie ihn in einer Umgebung, in der die in diesem Handbuch vermerkten Anforderungen berücksichtigt werden. Verwenden Sie den Roboter in keiner anderen Umgebung.

## VORWORT

Dieses Handbuch spezifiziert die grundlegenden Einzelheiten, die zur korrekten Bedienung der Manipulatoren der EC-Serie benötigt werden. Bitte arbeiten Sie das Handbuch, wie auch verwandte Handbücher gründlich durch, bevor Sie die Komponenten benutzen.

Wenn es sich bei ihrem Manipulator um ein Reinraummodell (Clean Modell) handelt, beziehen Sie sich bitte auf Kapitel 11 "Clean Modell" im Bedienungshandbuch. Das Kapitel 11 stellt eine Zusammenfassung der Unterschiede zwischen beiden Spezifikationen dar.

Dieser Manipulator kann mit den Steuerungen der SRC-300 oder SRC-500 Serie ausgestattet werden. Lesen Sie die Beschreibung entsprechend der Steuerung die Sie einsetzen:

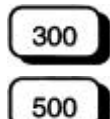

Beschreibung für Steuerungen der SRC 300 Serie

Beschreibung für Steuerungen der SRC500 Serie

Alle Rechte vorbehalten. Kein Teil dieses Handbuchs darf in irgendeiner Form (Druck, Fotokopie, Mikrofilm oder ein anderes Verfahren) ohne die schriftliche Genehmigung der SEIKO EPSON Corporation reproduziert oder unter Verwendung elektronischer Systeme verarbeitet, vervielfältigt oder verbreitet werden. Im Hinblick auf die Nutzung der im Handbuch enthaltenen Informationen wird keinerlei Patenthaftung übernommen.

Das Handbuch wurde mit der gebotenen Sorgfalt erarbeitet, SEIKO EPSON übernimmt jedoch keinerlei Patenthaftung für etwaige Fehler oder Auslassungen. Außerdem wird keine Haftung übernommen für Schäden, die sich durch Verwendung der im Handbuch enthaltenen Informationen ergeben.

Weder SEIKO EPSON Corporation noch ihre Tochtergesellschaften haften gegenüber dem Käufer dieses Produkts oder Dritter für Schäden, Verluste, Kosten oder Ausgaben, die von dem Käufer oder Dritten aufgrund von Unfall, Mißbrauch des Produkts oder unerlaubter Änderungen, Reparaturen oder Neuerungen verursacht wurden.

SEIKO EPSON haftet nicht für Schäden oder Störungen, die sich durch Einsatz von Optionen oder Fremdzubehör ergeben, die keine original EPSON-Produkte sind, oder keine ausdrückliche Zulassung der Firma SEIKO EPSON als "EPSON Approved Products" haben.

Warenzeichen

Copyright © 1999 by EPSON Deutschland GmbH, Düsseldorf.

## Inhaltsverzeichnis

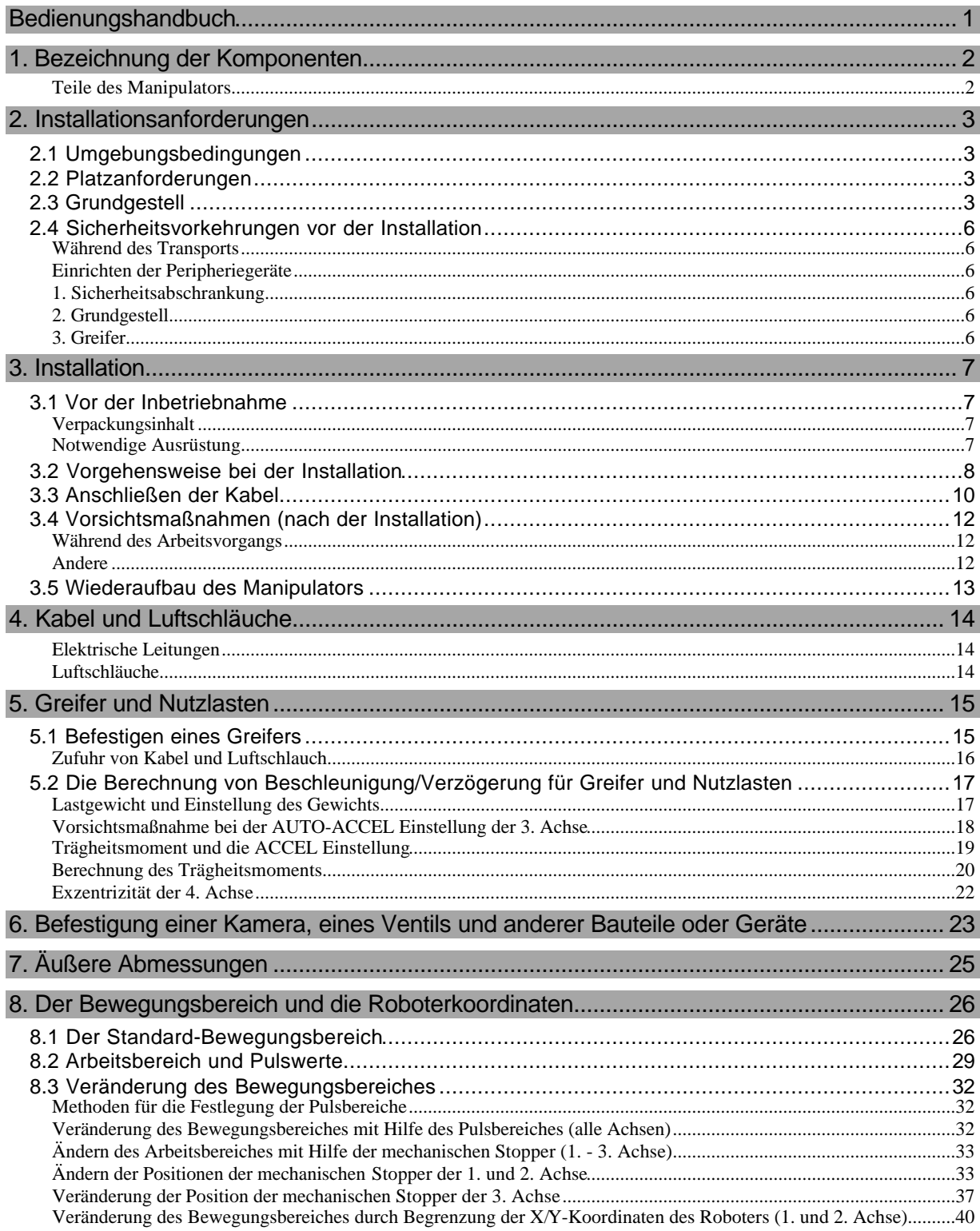

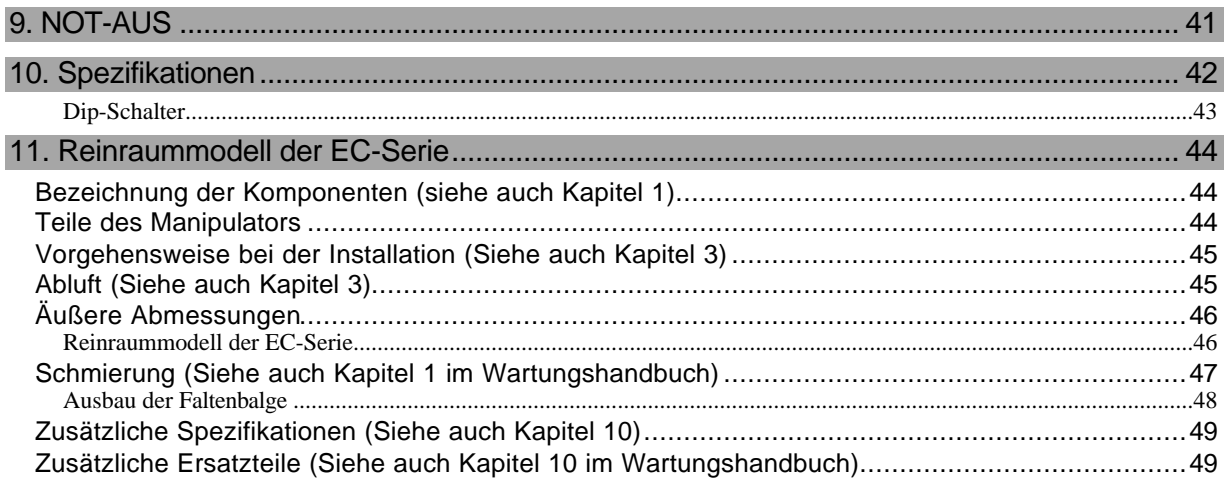

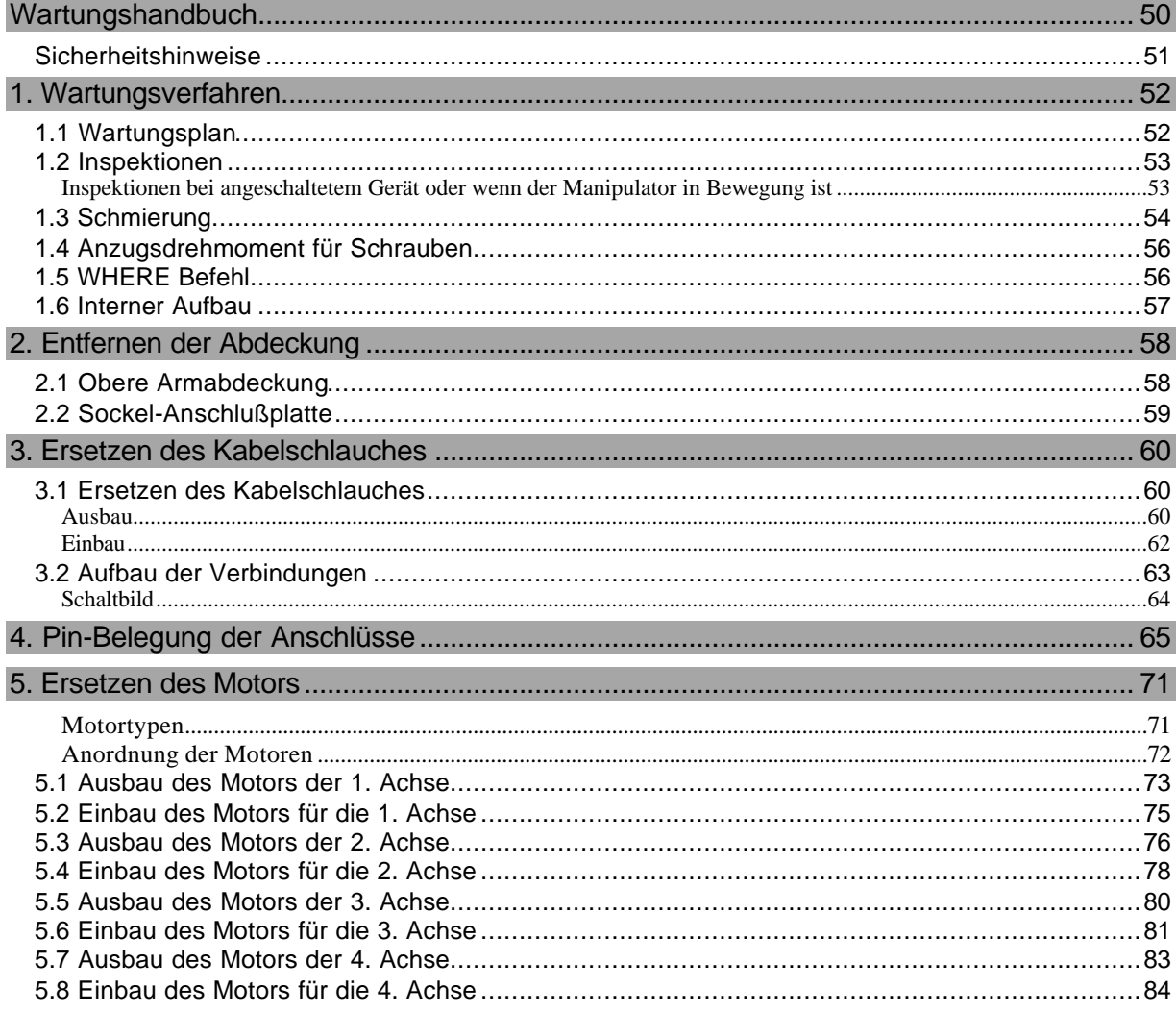

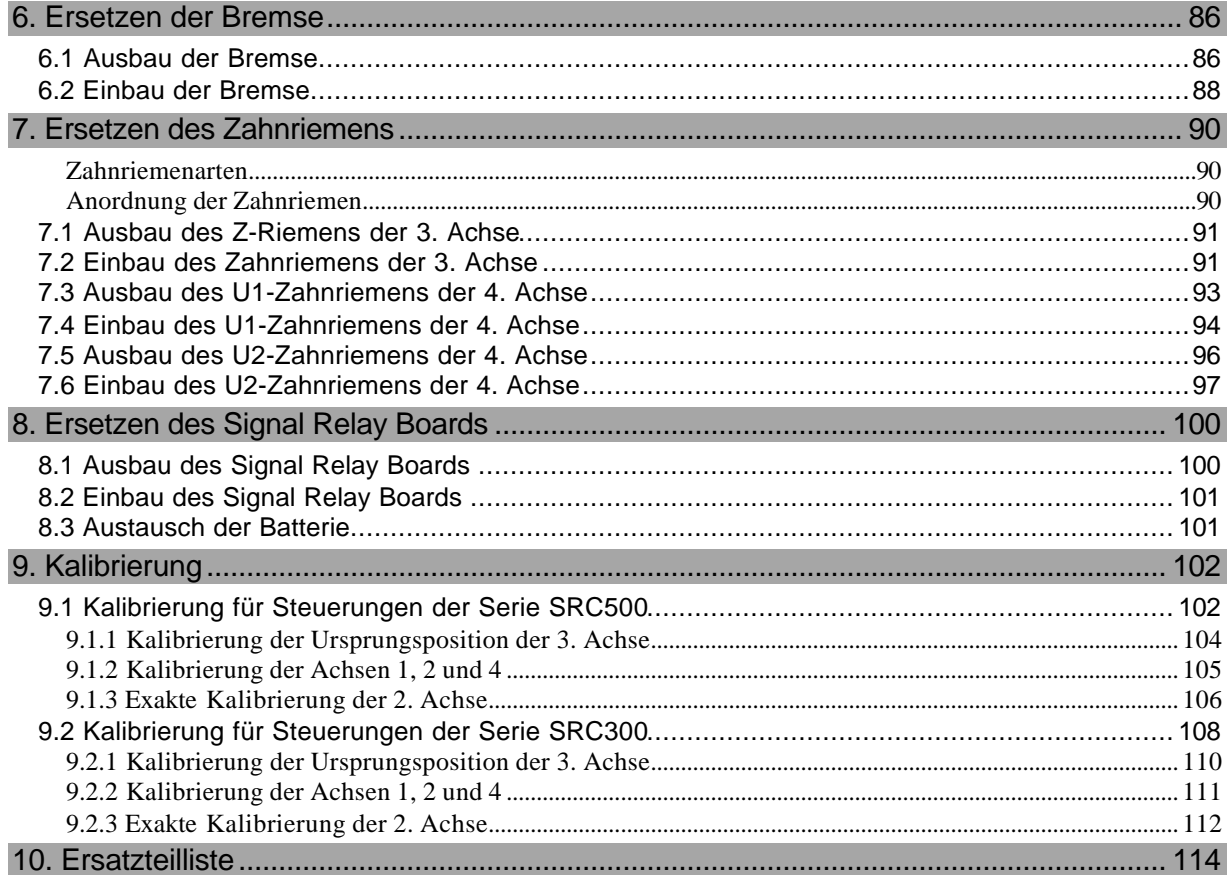

## **BEDIENUNGSHANDBUCH**

In diesem Teil des Handbuches spezifizieren wir die grundlegenden Einzelheiten, die zur korrekten Bedienung des Manipulators benötigt werden. Bitte arbeiten Sie das Handbuch, wie auch das nachfolgende Wartungshandbuch gründlich durch, bevor Sie die Komponenten benutzen.

## 1. Bezeichnung der Komponenten

Die Modellbezeichnung dieses Manipulators setzt sich folgendermaßen zusammen:

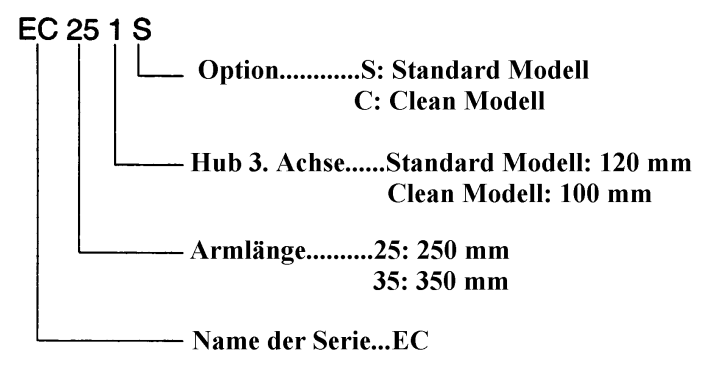

\* Wenn es sich bei ihrem Manipulator um ein Reinraummodell (Clean Modell) handelt, beziehen Sie sich bitte auf Kapitel 11 "Reinraummodell" im Bedienungshandbuch.

Teile des Manipulators

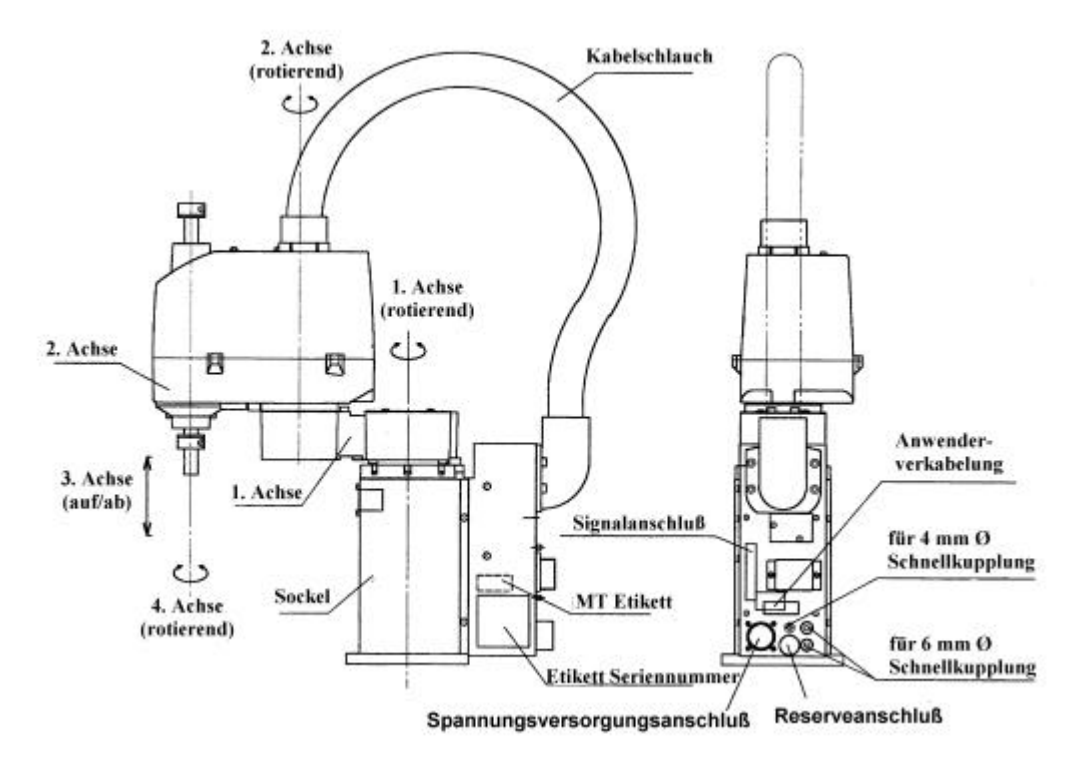

*Abb. 1: Manipulator*

## 2. Installationsanforderungen

### 2.1 Umgebungsbedingungen

Ein angemessenes Umfeld ist notwendig, damit der Manipulator sicher und korrekt funktionieren kann. Bitte installieren Sie den Roboter in einem Umfeld, welches den folgenden Anforderungen entspricht.

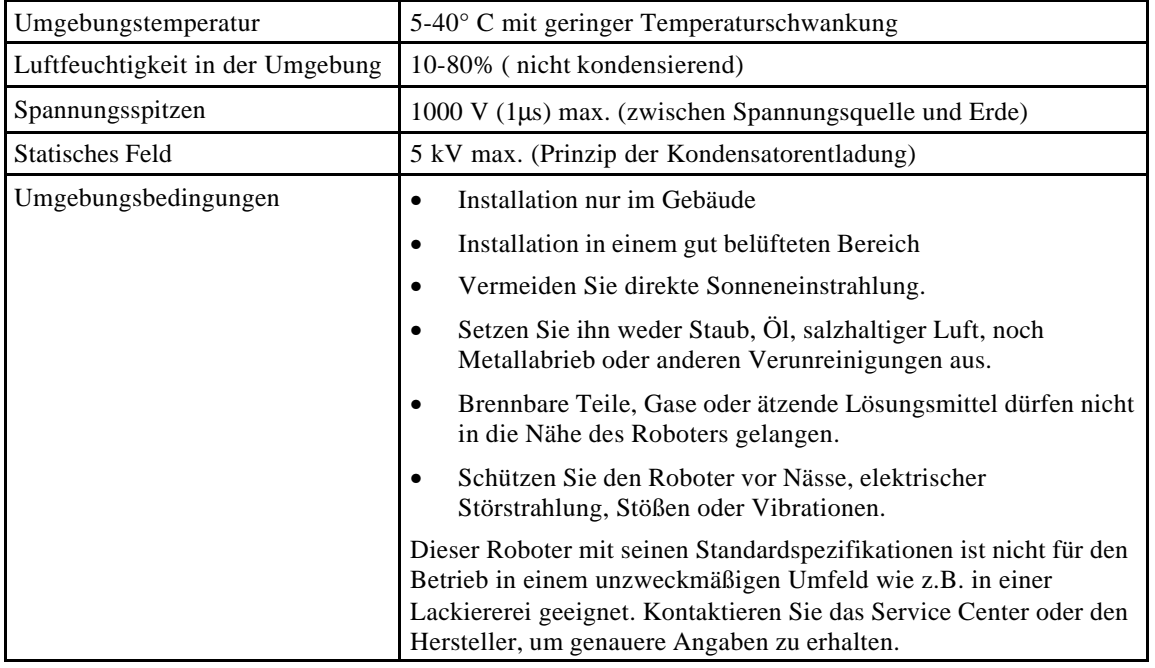

#### 2.2 Platzanforderungen

Zusätzlich zu dem Platz, der für die Installation des Manipulators, der Steuerung und der Peripheriegeräte notwendig ist, werden Sie mindestens noch über den folgenden Platz verfügen müssen:

- ♦ Freiraum, um das Einrichten durchführen zu können
- ♦ Freiraum, um Wartungen und Inspektionen durchführen zu können
- Freiraum für Kabel

Der Mindestbiegeradius des Spannungsversorgungskabels beträgt 130 mm.

F **Hiinweiis** Vergewissern Sie sich, wenn Sie den Manipulator installieren, daß ein ausreichender Abstand zu anderen Gegenständen vorhanden ist. Lassen Sie auch genügend Platz für andere Kabel, so daß sie nicht in extreme Winkel gebogen werden müssen.

### 2.3 Grundgestell

Ein Grundgestell zur Befestigung des Manipulators wird nicht mitgeliefert. Die Anwender müssen einen solchen Tisch selbständig entwerfen und bauen. Die Größe und Form des Grundgestells variieren je nach der Anwendungsart des Roboters. Als Hilfestellung haben wir Ihnen einige Anforderungen des Manipulators aufgelistet, um Ihnen den Bau des Grundgestells zu erleichtern.

Wenn Sie die Steuerung in das Grundgestell integrieren wollen, lesen Sie bitte das Handbuch zur Steuerung, welches die Platzanforderungen in den Umgebungsbedingungen beschreibt.

♦ M8-Stahlschrauben werden für die Befestigung des Manipulators im Grundgestell verwendet. Die Positionen dieser Gewindebohrungen für die Befestigung sind in Abbildung 2 dargestellt.

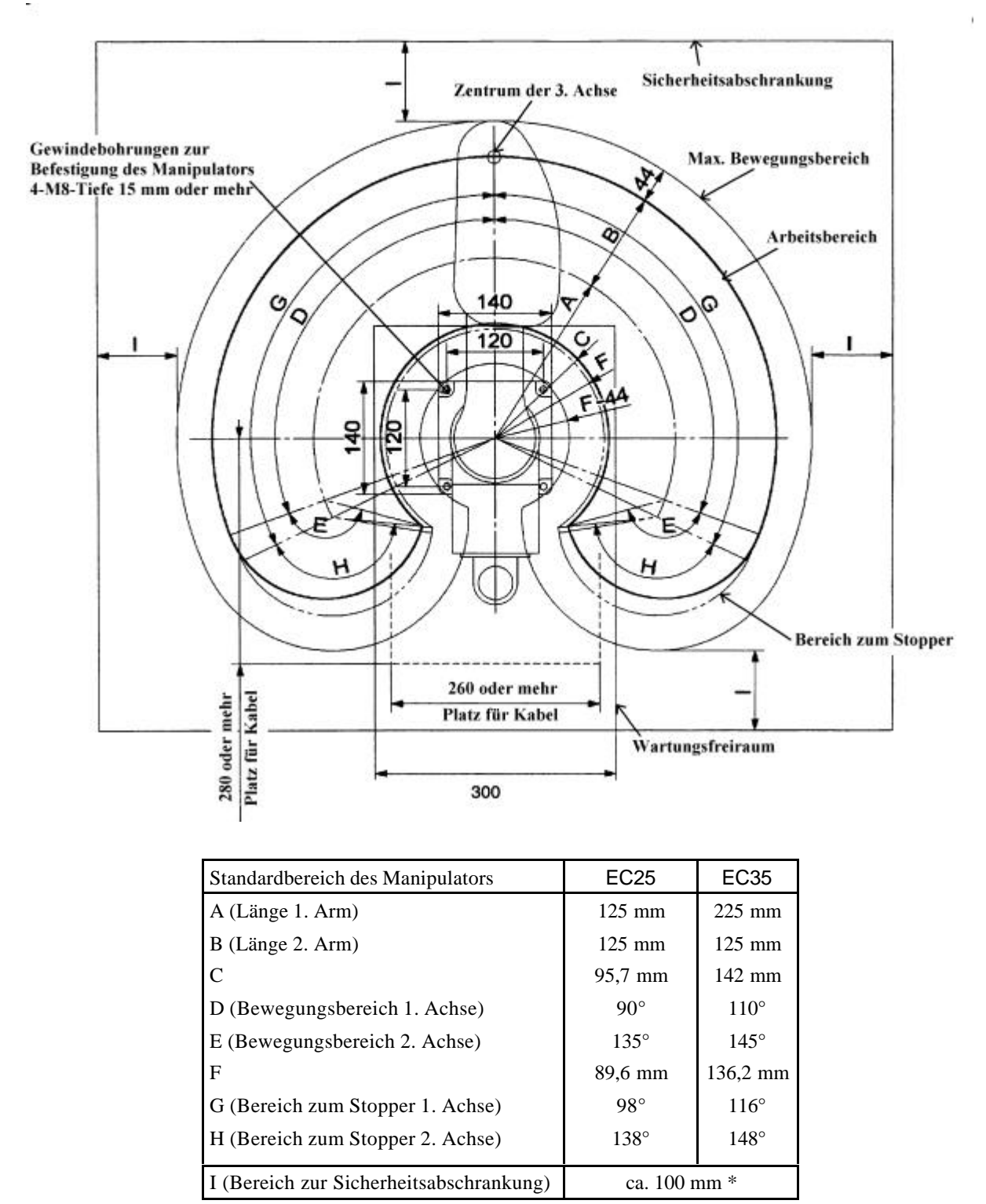

\*Wenn die Sicherheitsabschrankung eine Person komplett daran hindern soll, den Roboter innen zu berühren, wie z.B. durch eine durchsichtige Abdeckhaube. Lesen Sie dazu auch das Kapitel "Sicherheitsbereich" im Benutzerhandbuch für ein aktuelles Ausmaß "I" nach.

*Abb. 2 Abmessungen für die Manipulatorinstallation (Einheit: mm)*

F **Hiinweiis** In der vorangegangenen Abbildung 2 beträgt der Abstand zwischen dem "Arbeitsbereich" und dem "Maximalem Bewegungsbereich" 44 mm. Dies ist nur anwendbar, wenn der maximale Radius der Roboterhand inkl. Werkstück 44 mm oder weniger beträgt. Wenn der maximale Radius Ihrer Roboterhand inkl. Werkstück größer ist als 44mm, muß der Freiraum für den Bewegungsbereich entsprechend angepaßt werden.

- ♦ Der Sockel des Manipulators muß auf der Oberfläche des Grundgestells festgeschraubt werden. Es ist empfehlenswert, ein Gestell mit einer Stahloberfläche zu verwenden. Die Platte sollte mindestens 20 mm dick sein, um ein Verwinden der Platte zu vermeiden. Die Rauheit der Oberfläche sollte 25 S oder weniger betragen.
- ♦ Das Grundgestell sollte nicht nur in der Lage sein, das Gewicht des Manipulators zu tragen, es sollte ebenfalls dynamischen Bewegungen des Manipulators standhalten, wenn der Manipulator mit maximaler Beschleunigung arbeitet.
- Das Grundgestell muß auf dem Boden oder an der Wand befestigt sein, um jegliche Bewegung zu verhindern.
- ♦ Der Manipulator muß auf einem waagerechten Grundgestell installiert werden.
- ♦ Die Befestigung des Gestells am Boden sollte mit M16-Schrauben erfolgen.
- Sie können Löcher in das Grundgestell bohren, um Kabelverbindungen durch diese zu legen. Siehe auch "7. Äußere Abmessungen" für die Steckermaße.

F **Hiinweiis** Auch der Greifer und die Sicherheitsabschrankung müssen vom Anwender bereitgestellt werden. Bitte lesen Sie dazu auch die Kapitel "2.4 Sicherheitsvorkehrungen vor der Installation" und "5. Greifer und Nutzlasten".

## 2.4 Sicherheitsvorkehrungen vor der Installation

Warnung Der Manipulator kann leicht umkippen, bis er auf dem Grundgestell befestigt ist.

#### Während des Transports

- ♦ Bei Lieferung ist der Manipulator sicher auf einer Palette befestigt. Bevor Sie den Manipulator transportieren, sollten Sie ihn daher auch sicher auf einer Palette befestigen. Ist er nicht auf einer Palette befestigt, kann er sehr leicht umkippen. Heben und bewegen Sie den Manipulator immer mit mindestens zwei Personen, wobei eine Person den 1. Arm stützen und die andere den Manipulator unter dem Sockel und an der Rückseite festhalten sollte.
- Vergewissern Sie sich vor dem Transport, daß die Manipulatorarme sicher befestigt sind. (siehe "3.5 Wiederaufbau des Manipulators")

#### Einrichten der Peripheriegeräte

#### 1. Sicherheitsabschrankung

Aus gründen der Sicherheit ist es notwendig, den Roboter mit Sicherheitsabschrankungen auszustatten.

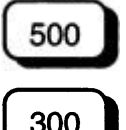

Weitere Informationen erhalten Sie in den Handbüchern zur Steuerung SRC 500 und zum SPEL für Windows.

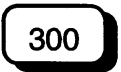

Weitere Informationen erhalten Sie in dem Handbuch zur Steuerung SRC 300/320.

#### 2. Grundgestell

◆ Vergewissern Sie sich, daß das Grundgestell ausreichend stabil und kräftig ist. (siehe "2.3 das Grundgestell")

#### 3. Greifer

- ♦ Ein Greifer, der mit einem Spannfutter ausgerüstet ist, sollte auch dann noch spannen, wenn der Roboter ausgeschaltet wird. (siehe "5.1 Befestigung eines Greifers")
- ♦ Der Greifer inkl. Nutzlast darf die maximal zulässige Tragkraft des Roboters nicht überschreiten. Das aus dem Greifer und der Nutzlast resultierende rotatorische Trägheitsmoment darf den max. zulässigen Wert nicht überschreiten. (Siehe auch "5.2 Berechnung der Beschleunigung/ Verzögerung für Greifer und Nutzlasten")

## 3. Installation 3.1 Vor der Inbetriebnahme

Warnung

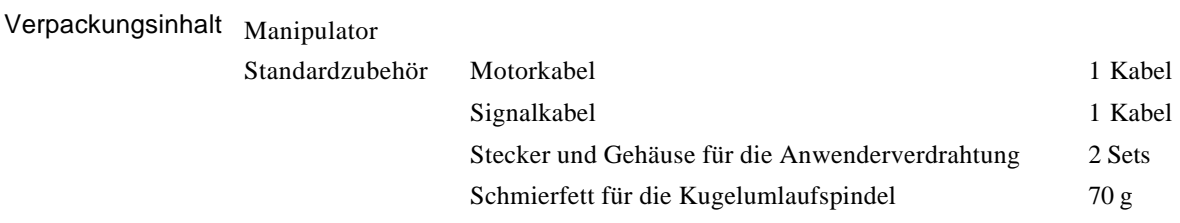

Der Manipulator wiegt ungefähr 14 kg und wird für den Versand auf einer Holzpalette festgeschraubt.

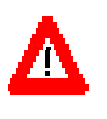

Der Manipulator kann leicht umkippen, wenn er nicht ausreichend abgesichert ist. Bevor Sie den Manipulator transportieren, sollten Sie ihn daher auch sicher auf einer Palette befestigen. Ist er nicht auf einer Palette befestigt, kann er sehr leicht umkippen. Heben und bewegen Sie den Manipulator immer mit mindestens zwei Personen, wobei eine Person unter den 1. Arm greifen und die andere den Manipulator unter dem Sockel und an der Rückseite unter dem L-Gelenk festhalten sollte.

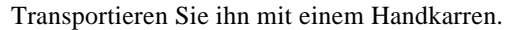

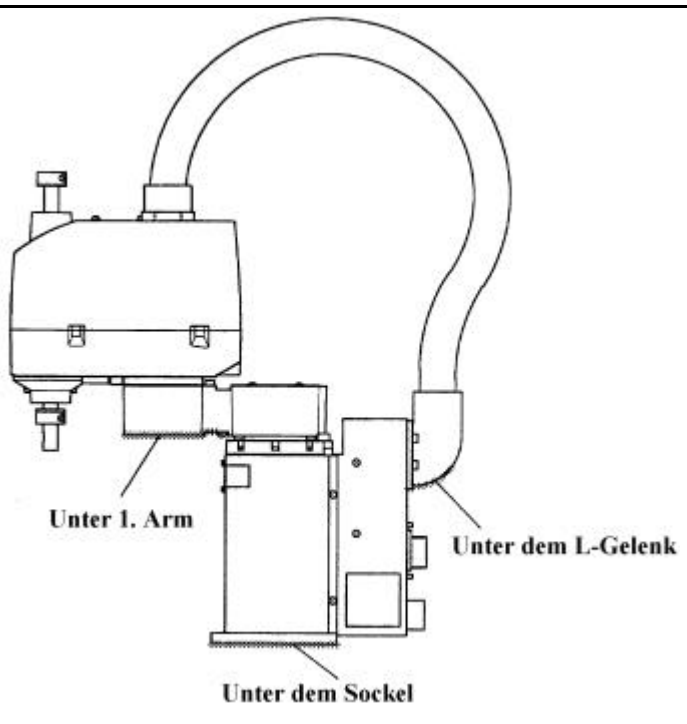

*Abb.3 Heben des Manipulators*

 $\sigma$ **Hiinweiis**

Sichern Sie die Arme des Manipulators, um Armbewegungen zu verhindern. Lassen Sie sie in dieser Stellung bis Sie die Installation abgeschlossen haben.

### 3.2 Vorgehensweise bei der Installation

\* Wenn es sich bei ihrem Manipulator um ein Reinraummodell (Clean Modell) handelt, beziehen Sie sich bitte auf Kapitel 11 "Reinraummodell" im Bedienungshandbuch.

- (1) Entfernen Sie die Schrauben, mit denen der Manipulator an der Holzpalette befestigt ist. Befördern Sie den Manipulator zum Grundgestell.
- (2) Befestigen Sie den Sockel des Manipulators auf dem Grundgestell mit vier M8-Stahlschrauben. (Siehe Abb. 4).

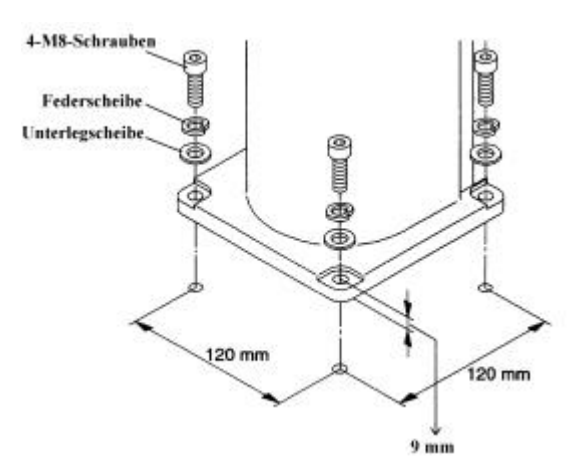

*Abb. 4 Installation des Manipulators*

(3) Zerschneiden Sie das Verbindungsband, das die Spitze der 4. Achse mit der Transportsicherung verbindet, mit Hilfe einer Zange o. ä. Entfernen Sie dann die M4-Schraube von der Spitze des 2. Arms.

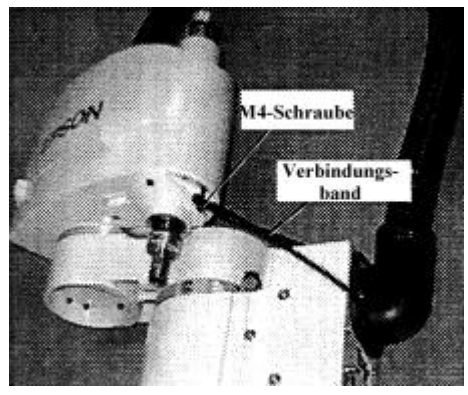

*Abb. 5 Zerschneiden des Verbindungsbandes*

(4) Bewegen Sie den 1. Arm ein kleines Stück weg von der Armbefestigungsschraube in Richtung des Pfeils. Nach Bewegen des Arms ziehen Sie die M8x30-Armbefestigungsschraube, die sich auf dem Sockel befindet, fest, bis der Kopf der Schraube den Sockel berührt. Diese Schraube muß ganz fest angezogen werden, um ein Stören der Armbewegung zu vermeiden.

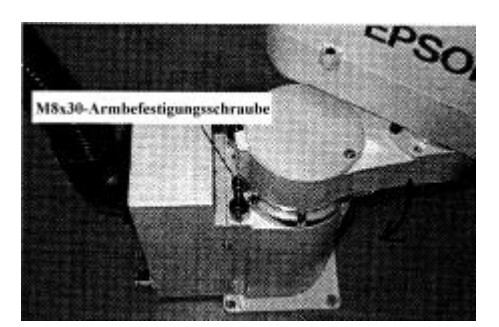

*Abb. 6 Entfernen der Transportsicherung*

F **Hiinweiis**

Sichern Sie die Arme des Manipulators, um Armbewegungen zu verhindern wenn Sie den Manipulator transportieren. (siehe "3.5 Wiederaufbau des Manipulators")

## 3.3 Anschließen der Kabel

Die Kabelverbindungen sind in Abb. 7 dargestellt. Die Abbildung zeigt die Kabelverbindungen auf, die für den Betrieb des Roboters mindestens erforderlich sind. Lesen Sie im Handbuch zur Steuerung nach, wie die Kabel angeschlossen werden.

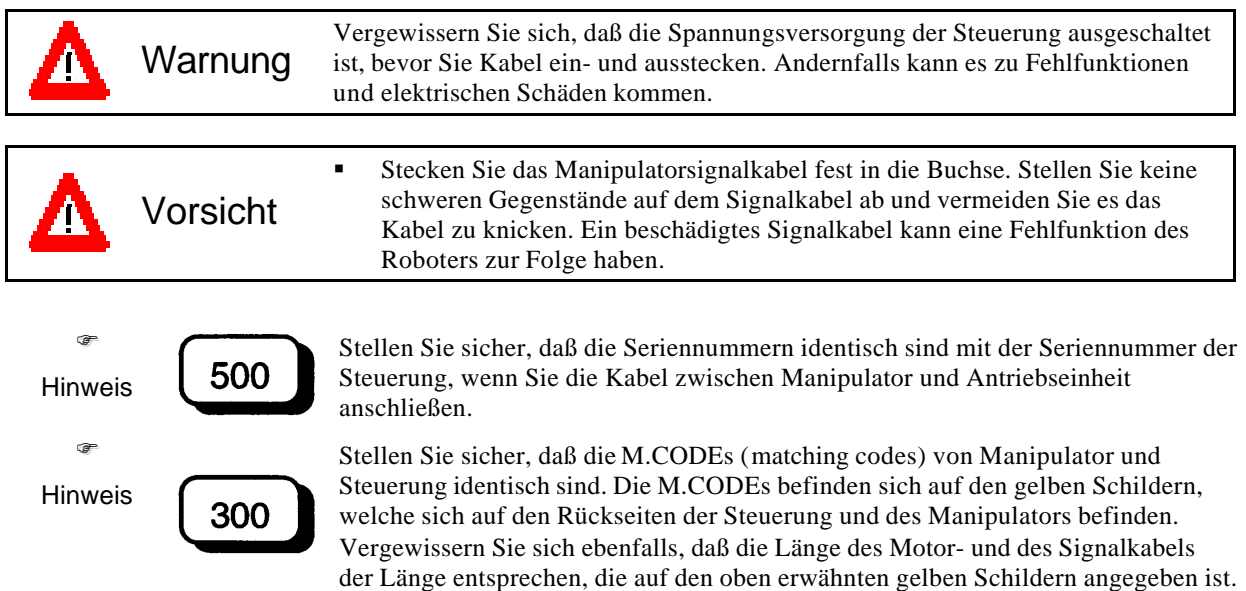

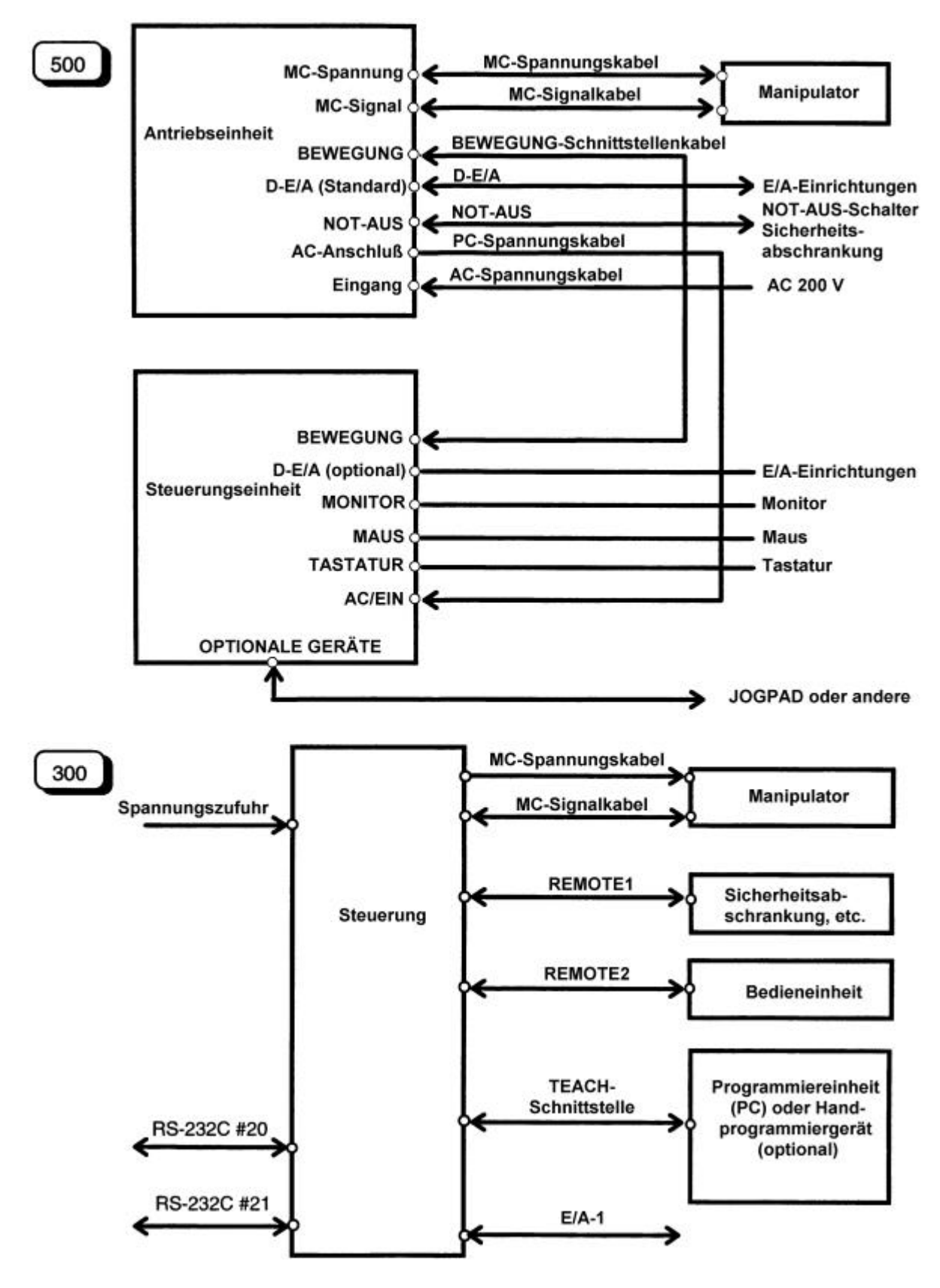

*Abb. 7 Kabelverbindungen*

## 3.4 Vorsichtsmaßnahmen (nach der Installation)

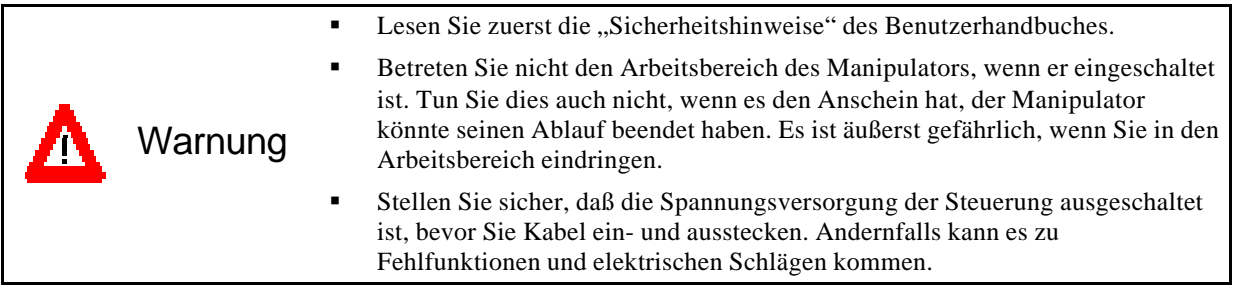

#### Während des Arbeitsvorgangs

- Wenn während des Arbeitsvorganges Störungen auftreten, drücken Sie sofort den NOT-AUS-Schalter.
- Nur geschultes Personal sollte den Roboter und das Robotersystem bedienen und programmieren. Zum geschulten Personal gehören diejenigen, die am Roboterlehrgang teilgenommen haben oder über ein entsprechendes Wissen verfügen.
- Gewöhnlich sollte lediglich eine Person den Roboter bedienen. Wenn jedoch, aus unvermeidlichen Gründen, zwei oder mehr Personen den Roboter bedienen müssen, sollte eine genaue Absprache zwischen ihnen über die einzelnen Arbeitsvorgänge vorliegen, und alle notwendigen Sicherheitsmaßnahmen müssen berücksichtigt werden.

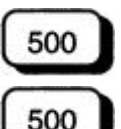

- Stellen Sie sicher, daß das JOGPAD korrekt funktioniert.
- Wenn Sie den Arbeitsbereich während des Einrichtvorganges betreten müssen, muß zuerst der Modusschalter des JOGPADs in die BEDIEN-Position geschaltet werden. Wenn sich die Person, die den Einrichtvorgang ausführt, innerhalb der Sicherheitsabschrankung aufhält, ist es nicht möglich den Bedienmodus von außerhalb zu ändern.

300

- Wenn Sie den Arbeitsbereich während des Einrichtvorganges betreten müssen, muß zuerst der Modusschalter in die TEACH-Position geschaltet werden. Wenn Sie die optionale Bedieneinheit verwenden, schalten Sie den Modusschalter in die TEACH-Position, entfernen Sie den Schlüssel und behalten Sie diesen bei sich.
- Eine Person sollte sich zur Überwachung immer außerhalb der Sicherheitsabschankung aufhalten, wenn eine andere Person den Arbeitsbereich betritt. Die Person, die diesen Vorgang beaufsichtigt, sollte an dem beschriebenem Lehrgang teilgenommen haben und sich während seiner Tätigkeit als Beaufsichtigter mit keinen anderen Arbeitsvorgängen beschäftigen.
- Stellen Sie sicher, daß sich niemand innerhalb der Sicherheitsabschrankung befindet, wenn Sie den Roboter starten und bedienen.
- Der Arbeitsbereich sollte während der Einrichtvorgänge gut beleuchtet sein (über 750 lx).

#### Andere

- Führen Sie täglich Inspektionen durch, bevor Sie mit der Arbeit beginnen. (Siehe "Wartungshandbuch".)
- ♦ Führen Sie regelmäßig Wartungen und Inspektionen gemäß dem Wartungshandbuch durch.
- ♦ Die 3. Achse (Greifer) senkt sich aufgrund ihres eigenen Gewichtes, wenn Sie den Bremsfreigabetaster für die 3. Achse drücken. (Siehe "5.1 Befestigung eines Greifers")

### 3.5 Wiederaufbau des Manipulators

Bitte befolgen Sie die nachstehenden Anweisungen, wenn Sie den Manipulator an einem neuen Standort betreiben wollen.

(1) Schalten Sie das Gerät aus und lösen Sie die Kabel.

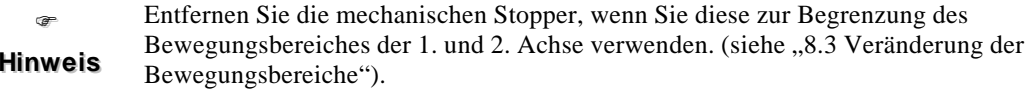

- (2) Schrauben Sie die M8x30-Schraube in den Sockel, so daß der Abstand zwischen dem Boden des Schraubenkopfes und der Oberfläche des Sockels 16 mm beträgt.
- (3) Schieben Sie den 1. Arm vorsichtig in Minusrichtung (siehe Abb. 8), bis er die Armbefestigungsschraube berührt.

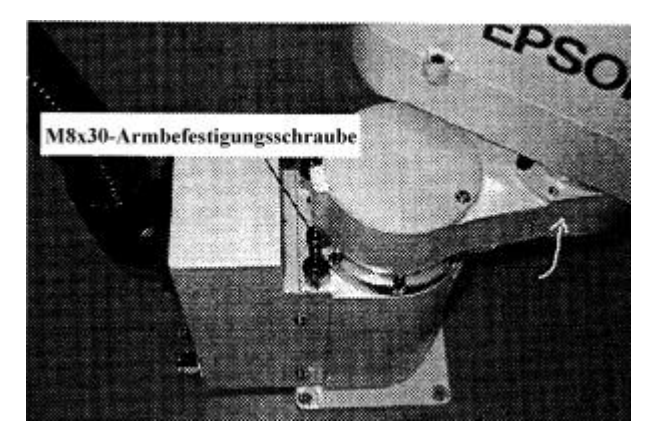

*Abb. 8 Die Position zur Sicherung des 1. Armes*

(4) Schieben Sie den 2. Arm vorsichtig in Plusrichtung (gegen den Uhrzeigersinn), bis er den mechanischen Stopper berührt. Sichern Sie den Arm durch Befestigen einer M4-Schraube an dem Boden des 2. Arms.

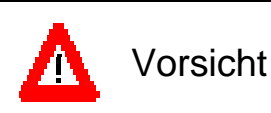

Stützen Sie während des Anhebens den Manipulator mit ihren Händen, damit er nicht umkippen kann. Befestigen Sie den Manipulator auf einer Palette oder auf einer anderen Transportvorrichtung. Verwenden Sie gegebenenfalls die Palette, mit der der Manipulator angeliefert wurde.

## 4. Kabel und Luftschläuche

Elektrische Leitungen und Luftschläuche sind für den Anwender bereits im Kabelschlauch verlegt.

#### Elektrische Leitungen

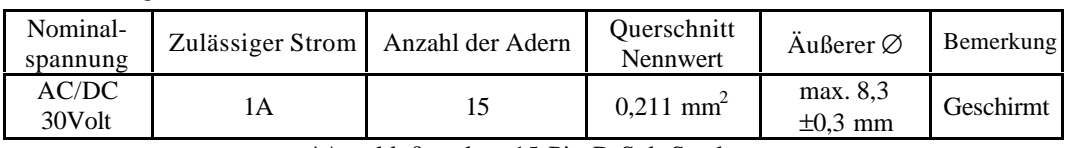

\*Anschlußstecker: 15-Pin-D-Sub-Stecker.

Pins mit der gleichen Nummer sind verbunden.

Luftschläuche

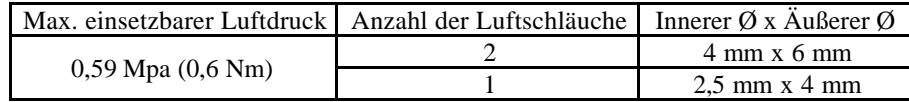

Die Endstücke von jedem Luftschlauch sind ausgestattet mit einer Steckkupplung, an welche externe Luftschläuche mit einem äußeren Durchmesser von 6 mm angeschlossen werden können.

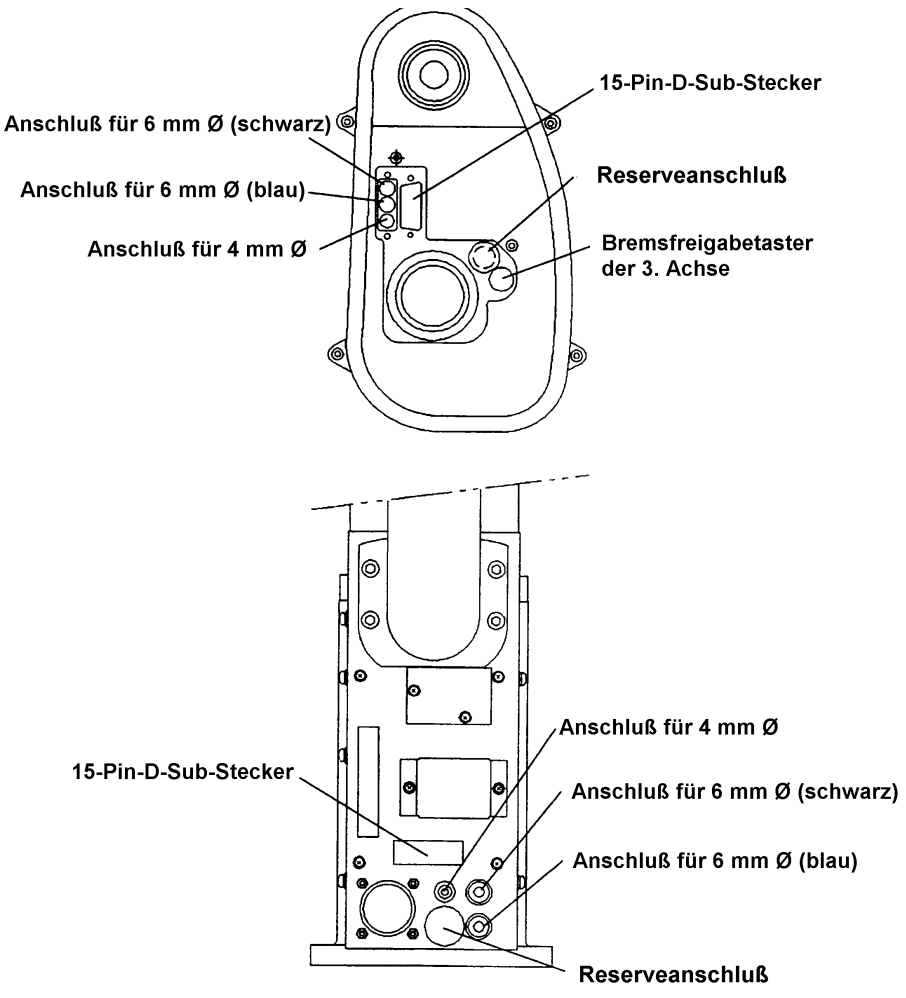

\* Wenn es sich bei ihrem Manipulator um ein Reinraummodell (Clean Modell) handelt, beziehen Sie sich bitte auf Kapitel 11 "Reinraummodell" im Bedienungshandbuch.

*Abb. 9 Kabel und Luftschläuche*

## 5. Greifer und Nutzlasten

#### 5.1 Befestigen eines Greifers

Der Anwender muß den Greifer eigenständig montieren. Hier führen wir einige Vorsichtsmaßnahmen auf, die bei der Befestigung von Greifern unbedingt beachtet werden müssen.

Wenn Sie den Manipulator mit einem Greifer betreiben, könnte der Greifer, abhängig von seinem äußeren Durchmesser, der Größe des Werkstücks und der Armpositionen den Körper des Manipulators berühren. Beachten Sie also den Störbereich des Greifers, wenn Sie ein Robotersystem planen.

 $\sigma$ **Hiinweiis** Wenn Sie einen ausladenden Greifer am Manipulator betreiben, vergrößert sich der Gefahrenbereich des Roboters. Beachten Sie dieses bei der Gestaltung des Systems.

♦ In Abb. 10 wird die Befestigungsmöglichkeit des Greifers im Detail dargestellt. (Siehe auch Abb. 20 in "Äußere Abmessungen" für die gesamten Abmessungen.)

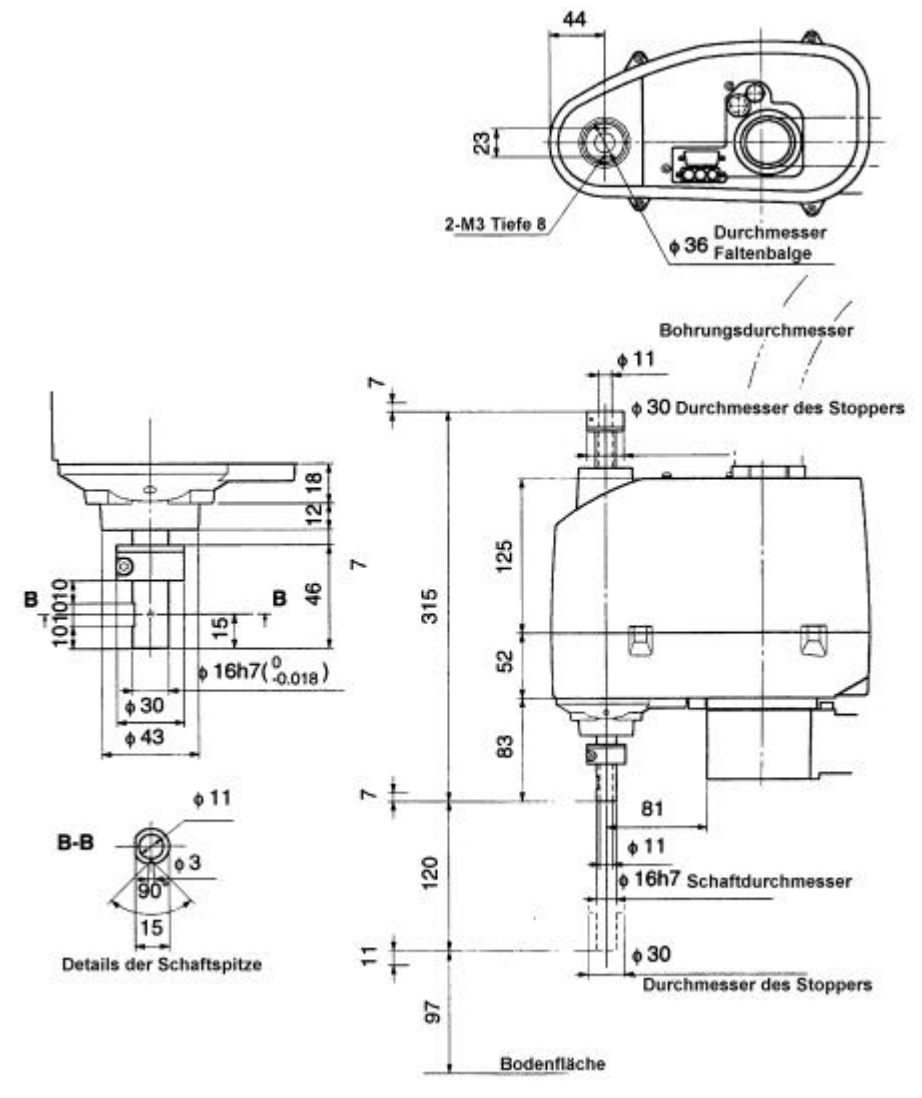

\* Wenn es sich bei ihrem Manipulator um ein Reinraummodell (Clean Modell) handelt, beziehen Sie sich bitte auf Kapitel 11 "Reinraummodell" im Bedienungshandbuch.

#### *Abb. 10 Halterung der Hand (Einheit: mm)*

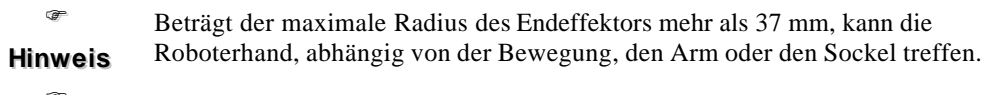

F **Hiinweiis** Bewegen Sie nicht den mechanischen Stopper, der sich auf der unteren Seite der Kugelumlaufspindel befindet.

- Verwenden Sie einen Klemmflansch mit einer M4-Schraube oder größer, um einen Greifer an der Achse zu befestigen.
- ♦ Sie können die Flachfräsung am Ende der Achse zur Ausrichtung der 4. Achse benutzen, indem Sie dort eine Justierschraube festziehen.
- ♦ Bei ausgeschaltetem Gerät bezieht sich die elektromagnetische Bremse auf die 3. Achse. Die 3. Achse kann nicht mit der Hand angehoben oder herabgezogen werden, wenn die Bremse eingeschaltet ist. Dies verhindert, daß die 3. Achse unter dem Gewicht der Nutzlast herabsinkt und auf andere Peripheriegeräte aufschlägt. Das gleiche trifft zu, wenn das Gerät während eines Arbeitsvorganges ausgeschaltet wird oder wenn das Gerät zwar angeschaltet ist, sich aber im MOTOR OFF-Zustand befindet.
- Wenn Sie 3. Achse zur Befestigung eines Greifers heben oder senken wollen, schalten Sie die Steuerung ein und halten Sie den Bremsfreigabetaster gedrückt.

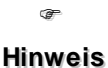

Während Sie den Bremsfreigabetaster gedrückt halten kann sich die 3. Achse unter ihrem eigenen Gewicht senken.

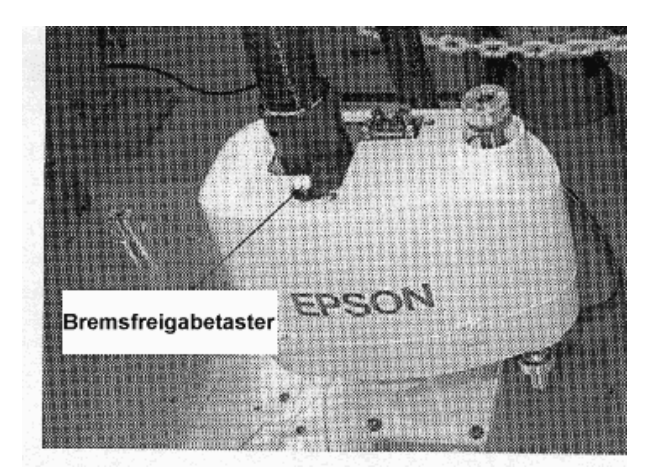

*Abb. 11 Bremsfreigabetaster der 3. Achse*

#### Zufuhr von Kabel und Luftschlauch

Die 3. Achse hat eine Durchbohrung zum Greifer für die Luft- und Elektrizitätzufuhr. Der Durchmesser der Durchbohrung beträgt 11 mm. [Der nach unten begrenzende Stopper der 3. Achse hat eine Gewindebohrung für zwei M3-Schrauben (Tiefe 8 mm) zur Werkzeugbestückung.]

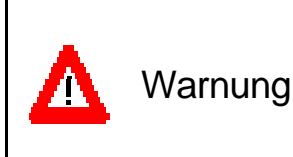

Wenn Sie einen Greifer ausgerüstet mit einem Spannfutter benutzen, richten Sie die Kabel und Luftschläuche so ein, daß das Spannfutter das festgespannte Objekt nicht loslassen kann, wenn der Roboter ausgeschaltet ist. Alle E/As sind werkseitig so eingestellt, daß sie sich automatisch abschalten (0), wenn der Roboter ausgeschaltet, der NOT-AUS-Schalter betätigt wird oder irgendwelche Sicherheitsmaßnahmen des Roboters aktiviert werden.

#### 5.2 Die Berechnung von Beschleunigung/Verzögerung für Greifer und Nutzlasten

Um den Betrieb des Roboters optimal zu gestalten muß sichergestellt sein, daß die Last (Gewicht des Greifers und Gewicht des Werksstücks) und das daraus resultierende rotatorische Massenträgheitsmoment für die 4. Achse nicht den zulässigen Maximalwert überschreitet.

Wenn die Last oder das Trägheitsmoment den Nennwert überschreitet, müssen Beschleunigungs- und Bremsrampen sowie die Gewichtseinstellung wie unten beschrieben angepaßt werden.

#### Lastgewicht und Einstellung des Gewichts

Die nominale Traglast beträgt 1 kg, während die maximale Traglast 3 kg ist. Wenn das Gewicht schwerer als das nominale Gewicht ist, benutzen Sie den WEIGHT-Befehl, um die Gewichtseinstellung zu ändern.

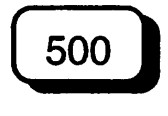

Wiegen Sie den Greifer und den zu bearbeitenden Gegenstand, den der Greifer transportieren soll. Geben Sie das zusammengefaßte Gesamtgewicht als Parameter in die Gewichtstabelle ein (Beziehen Sie sich auch auf Kapitel 11 des User's Guide Handbuches "Setting of Robot Parameters".)

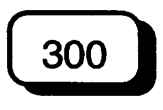

Wiegen Sie den Greifer und den zu bearbeitenden Gegenstand, den der Greifer transportieren soll. Geben Sie das zusammengefaßte Gesamtgewicht als Gewichtsparameter mittels WEIGHT-Befehl ein. (Lesen Sie auch im Referenzhandbuch das Kapitel über den WEIGHT-Befehl.)

Wenn der Befehl ausgeführt wird, wird die maximal mögliche Arbeitsbeschleunigung/-verzögerung des Roboters automatisch gemäß des eingestellten Gewichtsparameters angepaßt.

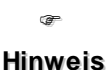

Die Roboter der EC-Serie sind nicht für die Bearbeitung einer Last, die 3 kg übersteigt, vorgesehen. Das Greifergewicht und das Gewicht des zu transportierenden Objektes müssen weniger als 3 kg betragen. Stellen Sie immer die richtige Traglast ein. Der Roboter kann nicht wie vorgesehen arbeiten, solange Sie nicht den korrekten Wert für das Lastgewicht eingegeben haben. Wenn Sie den Wert niedriger einstellen, als die tatsächliche Traglast beträgt, führt dies zu Fehlfunktionen oder heftigen Vibrationen und verkürzt die Lebensdauer der einzelnen mechanischen Teile.

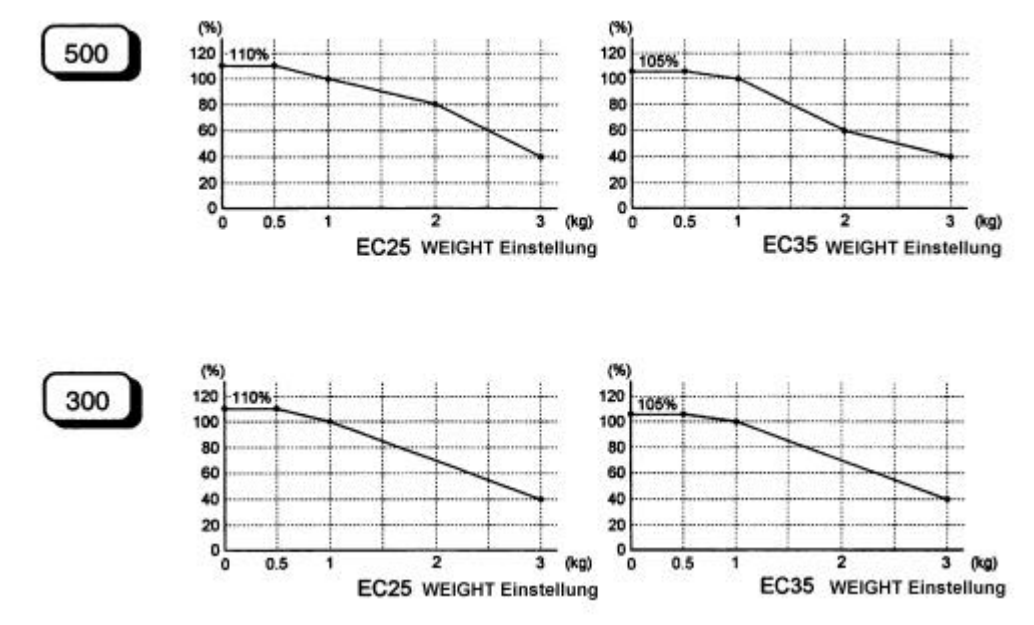

Der Prozentsatz in der Grafik bezieht sich bei 100% auf das Nominalgewicht von 2 kg. *Abb. 12 Automatische Einstellung der Beschleunigung/Verzögerung in Abhängigkeit von WEIGHT*

Vorsichtsmaßnahme bei der AUTO-ACCEL Einstellung der 3. Achse

Wenn Sie den Manipulator bei hoher Stellung der 3. Achse horizontal bewegen, kann sich die Taktzeit verkürzen.

In der Zeit, in der die 3. Achse niedriger ist als der Grenzwert (siehe Grafik 13) werden Beschleunigung und Verzögerung in Abhängigkeit der Höhe der 3. Achse eingestellt.

Wenn Sie die 3. Achse höher einstellen wird die Beschleunigung/Verzögerung schneller, aber es wird mehr Zeit benötigt, um die 3. Achse auf- und abzubewegen. Stellen Sie die Höhe der 3. Achse erst dann ein, nachdem Sie das Verhältnis der aktuellen und der Zielposition in Betracht gezogen haben.

Die Höhe der 3. Achse während der horizontalen Bewegung stellen Sie mit dem LIMZ-Befehl ein.

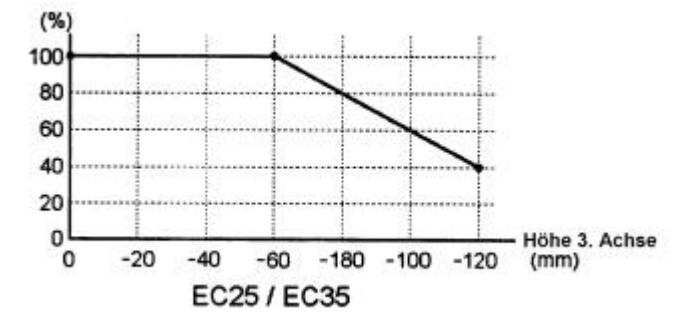

\*Der Prozentsatz in der Grafik bezieht sich bei 100% auf die höchstmögliche Position der 3. Achse. *Abb. 13 Automatische Beschleunigung/Verzögerung durch die Position der 3. Achse*

• Wenn Sie den Manipulator bei niedrig eingestellter 3. Achse horizontal bewegen, kann dies ein Überschwingen beim Positionieren zur Folge haben. Wir empfehlen, die 3. Achse höchstmöglich einzustellen, wenn Sie den Manipulator horizontal bewegen wollen.

Trägheitsmoment und die ACCEL Einstellung

Wenn Sie mit rotierenden Nutzlasten (Greifer und Werkstückgewicht) arbeiten, müssen Sie das Trägheitsmoment der Last berechnen. Es gibt Nennwerte und maximale Werte für zulässige Trägheitsmomente. Diese unterscheiden sich von der Traglasteinstellung, welche Sie, wie bereits beschrieben, mit dem WEIGHT-Befehl einstellen. Die nominalen und maximalen Trägheitsmomente sind in der folgenden Grafik dargestellt.

W: Gewicht des Greifers in der WEIGHT-Einstellung (kg)

I: Zulässiges Trägheitsmoment (kg·m<sup>2</sup>)

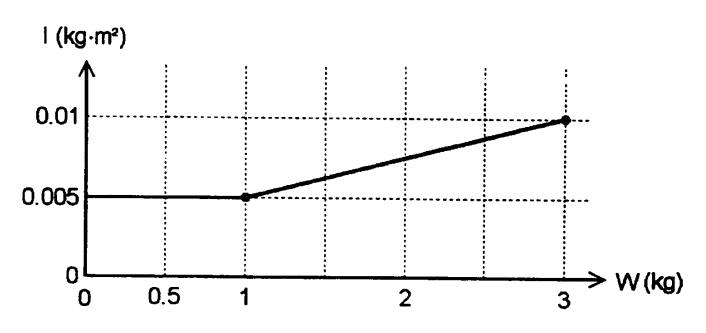

*Abb. 14 Zulässiges Trägheitsmoment*

Wenn das Trägheitsmoment des Greifers gleich oder kleiner als das nominal zulässige Trägheitsmoment ist, können Sie den Roboter mit der maximalen Einstellung für Beschleunigungs-/Verzögerungsgeschwindigkeit (ACCEL 100, 100) einsetzen.

Wenn das nominal zulässige Trägheitsmoment überschritten wird, vermindern Sie die Beschleunigung/Verzögerung mit dem ACCEL Befehl. Die Werte können mit der folgenden Formel berechnet werden. Setzen Sie Ihre Werte für I<sub>0</sub> "nominal zulässiges Trägheitsmoment" und I "tatsächliches Trägheitsmoment des Greifers inkl. Werkstück" in die Formel ein.

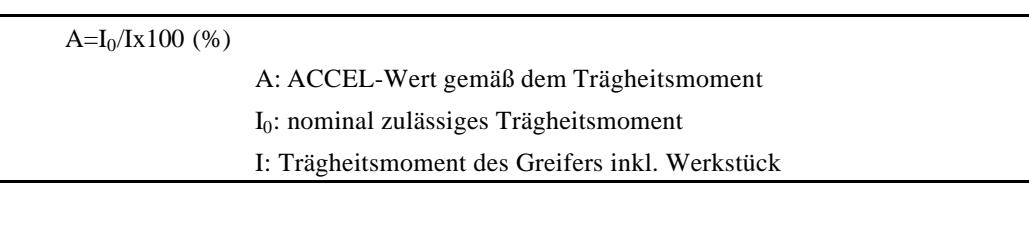

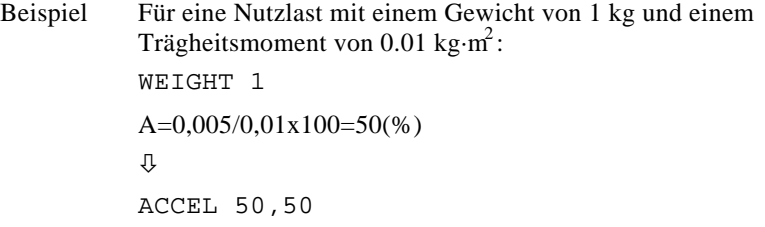

#### Berechnung des Trägheitsmoments

Das Trägheitsmoment ist definiert als " Quotient des Drehmoments und der Winkelbeschleunigung, bezogen auf einen festen Körper, der um eine Achse rotiert". Nachfolgend ist ein Beispiel aufgeführt, welches darstellt, wie das Trägheitsmoment zu berechnen ist.

<Beispiel> Stellen Sie sich einen Greifer und ein Werkstück vor, wie dargestellt in der folgenden Abbildung. Das Trägheitsmoment der ganzen Last ergibt sich aus der Summe der einzelnen Trägheitsmomente (a) bis (c).

> Trägheitsmoment des Ganzen = Trägheitsmoment des Greifers (a) + Trägheitsmoment des Werkstückes (b) + Trägheitsmoment des Werkstückes (c)

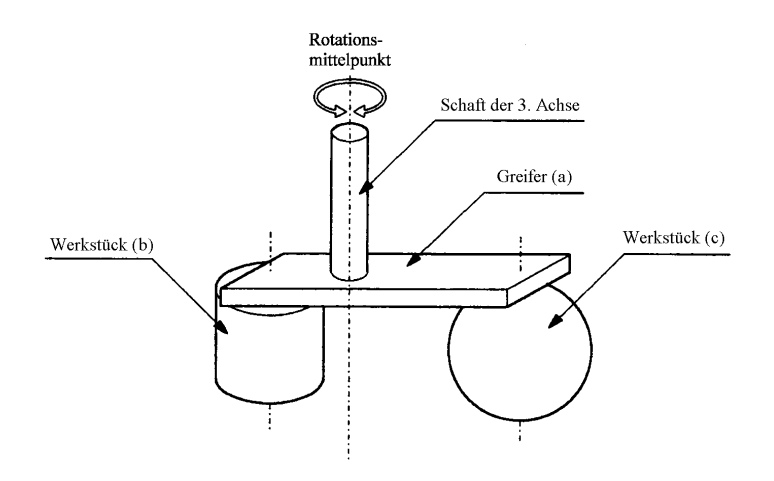

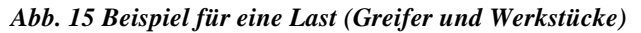

Die Methode für die Berechnung des jeweiligen Trägheitsmoments für (a), (b) und (c) wird nachfolgend aufgeführt. Indem Sie die Basisformeln der einzelnen Trägheitsmomente als Näherung nehmen, berechnen Sie aus den einzelnen Trägheitsmomenten das Trägheitsmoment der gesamten Last.

(a) Trägheitsmoment eines Quaders =

$$
\frac{b^2+h^2}{12}+m\bullet L^2
$$

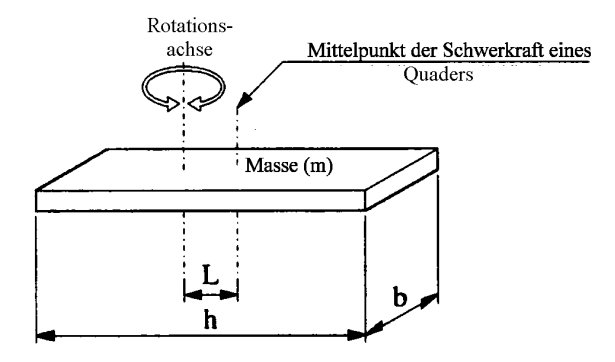

*Abb. 16 (a) Quader*

(b) Trägheitsmoment eines Zylinders = 
$$
m \cdot \frac{r^2}{2} + m \cdot L^2
$$

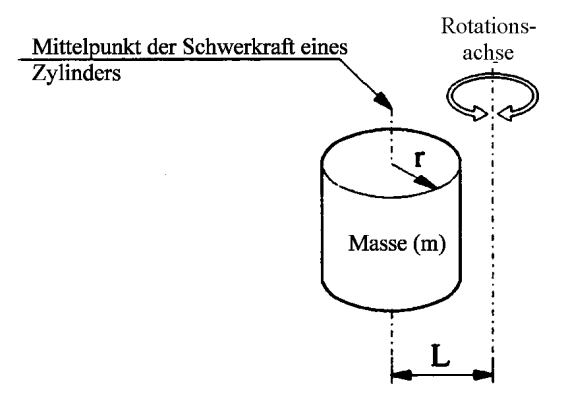

*Abb. 16 (b) Zylinder*

(c) Trägheitsmoment einer Kugel = 
$$
m \cdot \frac{2}{5} r^2 + m \cdot L^2
$$

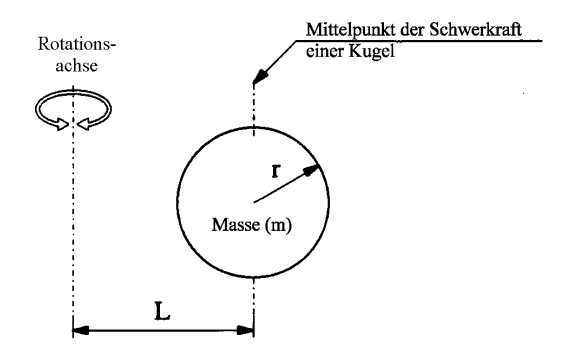

*Abb. 16 (c) Kugel*

#### Exzentrizität der 4. Achse

Die Exzentrizität der 4. Achse (Rotationsachse) und die Position des Schwerkraftmittelpunktes der Last sollte nicht mehr als 30 mm betragen.

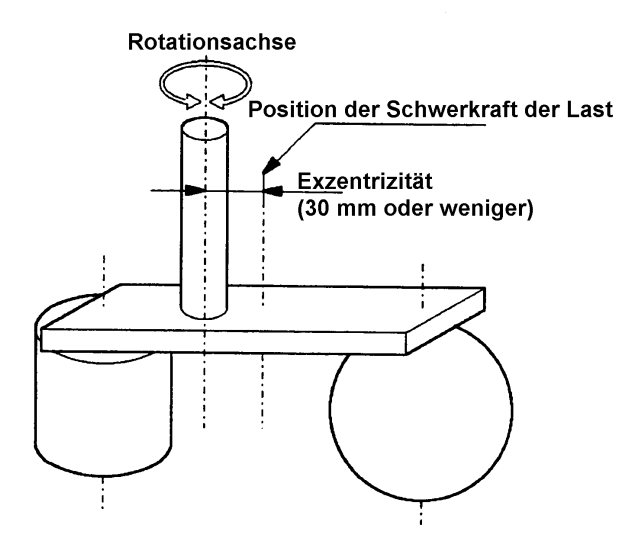

*Abb. 17 Berechnung der Exzentrizität*

Wenn die Last und die Achse exzentrisch sind, vermindern Sie die Beschleunigung/Verzögerung mit dem ACCEL Befehl. Die Werte können mit der folgenden Formel berechnet werden. Setzen Sie Ihre Werte für Ai (Beschleunigung bezogen auf das Trägheitsmoment) und Ah (Beschleunigung bezogen auf Exzentrizität) in die Formel ein.

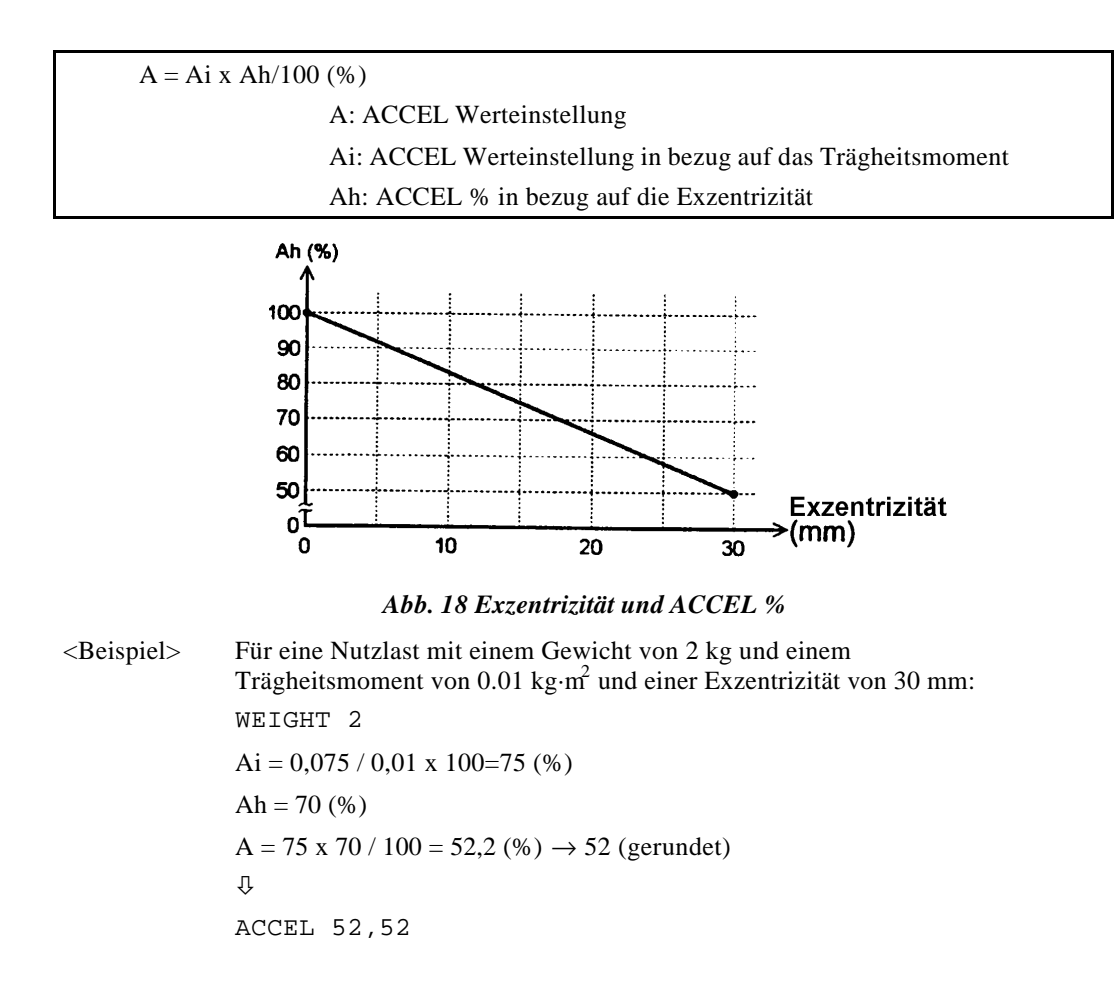

## 6. Befestigung einer Kamera, eines Ventils und anderer Bauteile oder Geräte

Der 2. Arm hat sechs Gewindebohrungen. Benutzen Sie diese Bohrungen für die Befestigung von Kameras, Ventilen und anderen Bauteilen. Siehe auch Abb. 10 im Kapitel "5. Greifer" oder "7. Äußere Abmessungen" für weitere Informationen über Abmessungen.

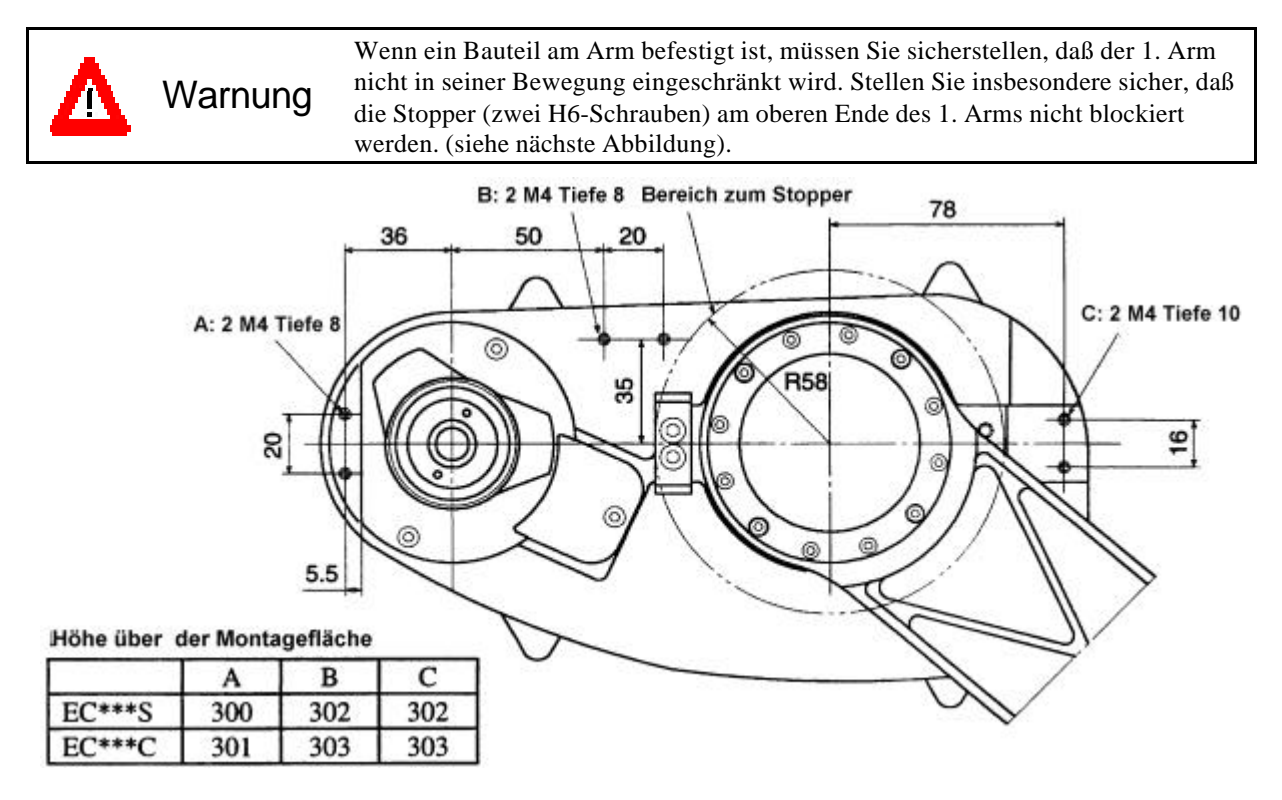

*Abb. 19 Position der Gewindebohrungen im 2. Arm (untere Seite) [Einheit: mm]*

Wenn Sie eine Last am Arm befestigen, müssen Sie eventuell die Einstellungen der Beschleunigung / Verzögerung mit dem WEIGHT-Befehl verändern.

Wie in Kapitel "5.2 Die Berechnung von Beschleunigung/Verzögerung für Greifer und Nutzlasten" beschrieben, hat der WEIGHT-Befehl einen Parameter, mit dem die Traglast eingestellt wird. Als Traglast gilt der Greifer und das zu transportierende Objekt, befestigt an der 3. Achse. Wenn Sie eine Kamera oder andere Bauteile am 2. Arm statt an der 3. Achse befestigen wollen, berechnen Sie das Gewicht als relatives Gewicht der 3. Achse, addieren dies zu dem Lastgewicht und führen dann den WEIGHT-Befehl aus.

Das relative Gewicht wird mit der folgenden Formel errechnet.

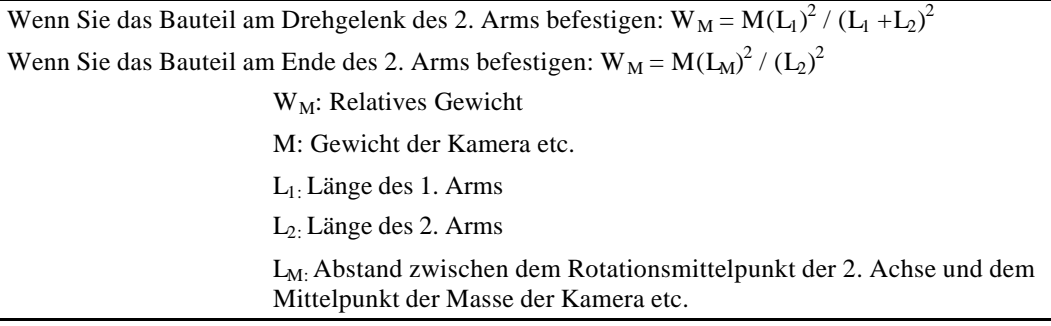

<Beispiel> Eine 1 kg schwere Kamera wird am Ende des 2. Arms eines H554BN (340 mm von dem Rotationsmittelpunkt entfernt) befestigt. Die Traglast (Greifer) beträgt  $W = 2$  kg.

- $M = 0,5$  $L_2 = 125$
- $L_M = 225$
- $W_M = 0.5 \times 225^2 / 125^2 = 1{,}62 \rightarrow 1{,}7 \text{ (augerundet)}$
- $W + W_M = 1 + 1,7 = 2,7$  kg

Geben Sie 2,7 als Handgewichtsparameter im WEIGHT-Befehl ein. Führen Sie den Befehl aus.

WEIGHT 2,7

## 7. Äußere Abmessungen

\* Wenn es sich bei ihrem Manipulator um ein Reinraummodell (Clean Modell) handelt, beziehen Sie sich bitte auf Kapitel 11 "Reinraummodell" im Bedienungshandbuch.

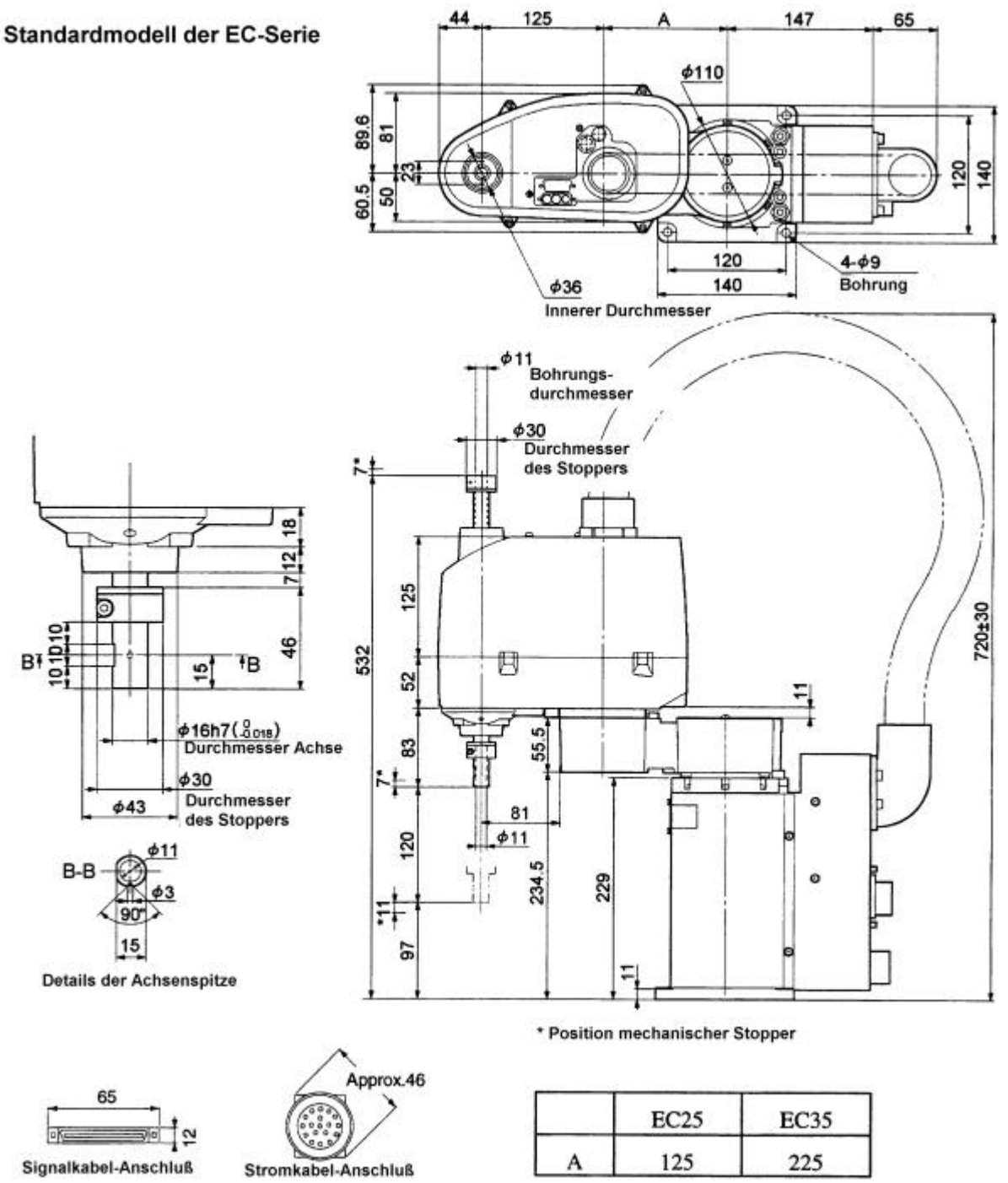

*Abb. 20 Äußere Abmessungen (Einheit: mm)*

## 8. Der Bewegungsbereich und die Roboterkoordinaten

### 8.1 Der Standard-Bewegungsbereich

Der Bewegungsbereich und die Roboterkoordinaten der Modelle der EC-Serie Typs werden im Folgenden beschrieben.

Der folgende Bewegungsbereich stellt die Standard-(Maximum)-Spezifikation dar. Wenn jeder Achsmotor eingeschaltet ist, bewegt sich die unterste Spitze des Mittelpunktes der 3. Achse des Manipulators in dem unten dargestellten Bereich.

Mit dem "Bereich zum Stopper" ist der Bereich gemeint, in dem die unterste Spitze des Mittelpunktes der 3. Achse bewegt werden kann, wenn alle Achsmotoren ausgeschaltet sind. Ein mechanisches Bewegen der Achsen über diesen Bereich hinaus ist nicht möglich.

 $\sigma$ **Hiinweiis** Mit "maximalem Bewegungsbereich" wird in der folgenden Abbildung der Bereich bezeichnet, in dem der Arm agieren kann. Wenn der maximale Radius der Roboterhand mehr als 44 mm beträgt, ist der Bewegungsbereich größer als der unten dargestellte maximale Raum.

Das Koordinatensystem des Roboters variiert von Manipulator zu Manipulator. Die maximale Abweichung zwischen den Koordinatensystemen beträgt ±2°. Berücksichtigen Sie dieses beim Entwurf Ihres Systems für den Fall, daß Sie den äußersten Umfang des Roboterarbeitsbereiches nutzen.
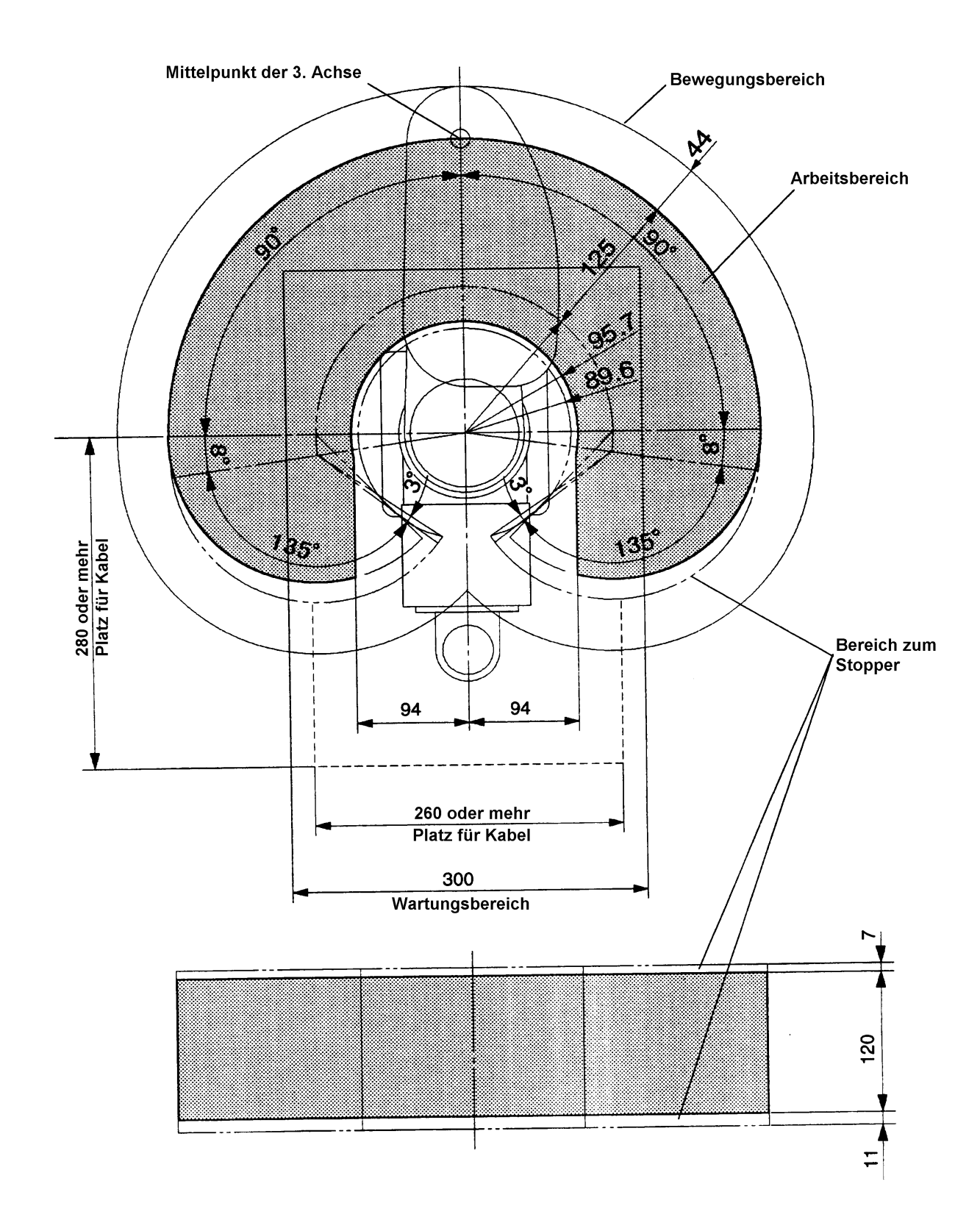

*Abb. 21 Bewegungsbereich der Manipulatoren vom Typ EC25 [Einheit: mm]*

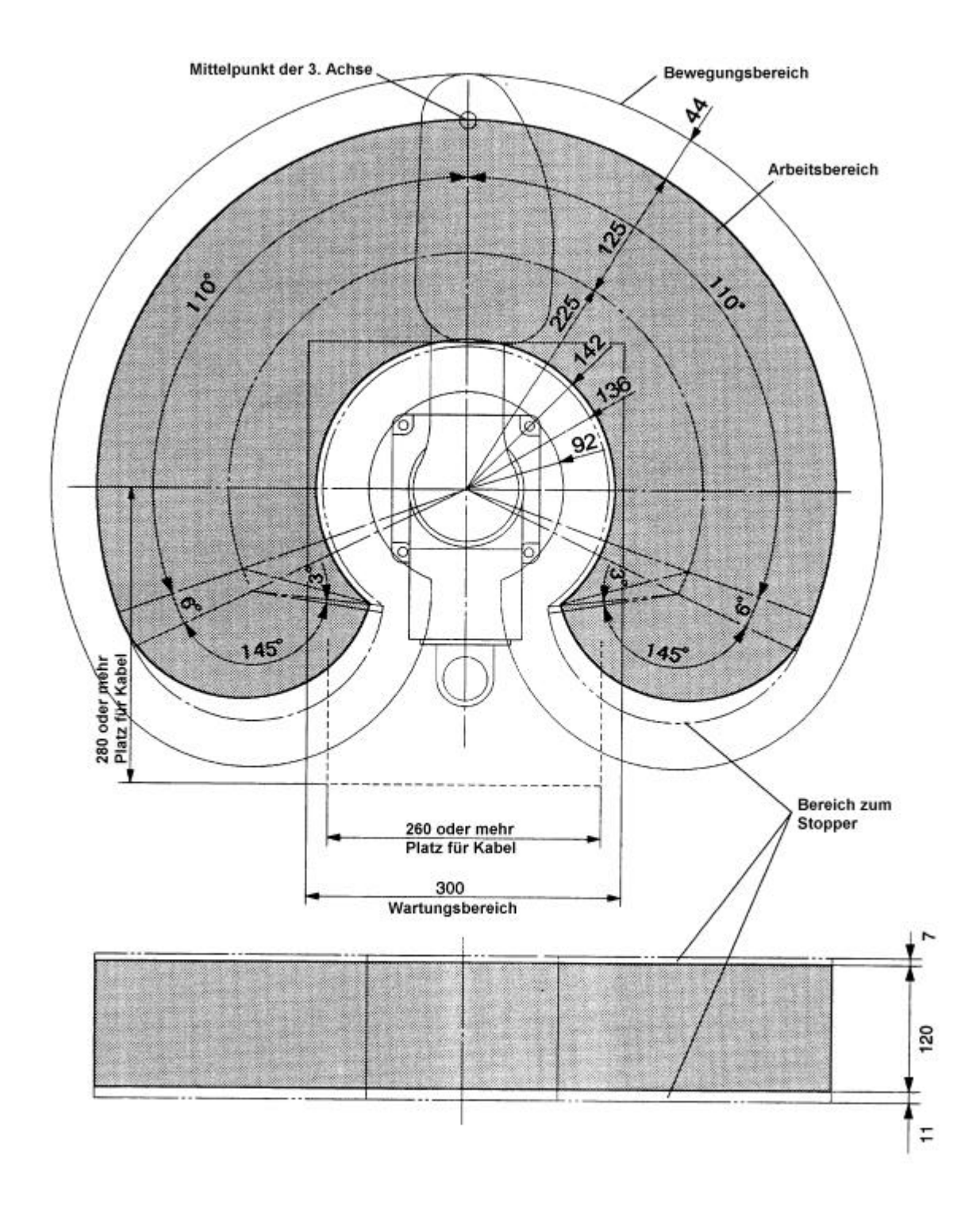

*Abb. 22 Bewegungsbereich der Manipulatoren vom Typ EC35 [Einheit: mm]*

### 8.2 Arbeitsbereich und Pulswerte

Die Abgrenzung des Bereiches, in dem der Manipulator agieren kann (Arbeitsbereich) wird durch die untere und die obere Pulsabgrenzung (Maximalpulszahl) jeder Achse begrenzt. Die Pulswerte können als Schritte des einzelnen Motors verstanden werden. Die Pulswerte werden durch die Encoder der Servomotoren erzeugt.

Wir zeigen nun die Pulsbereiche für jede Achse.

Die 0-(Null)-Position der 1. Achse ist die Position, bei der der 1. Arm auf der +X-Koordinatenachse liegt. Der Pulswert ist positiv (+) in der Gegenuhrzeigersinn–Richtung ausgehend von der 0-Pulsposition und negativ (-) in Richtung Uhrzeigersinn.

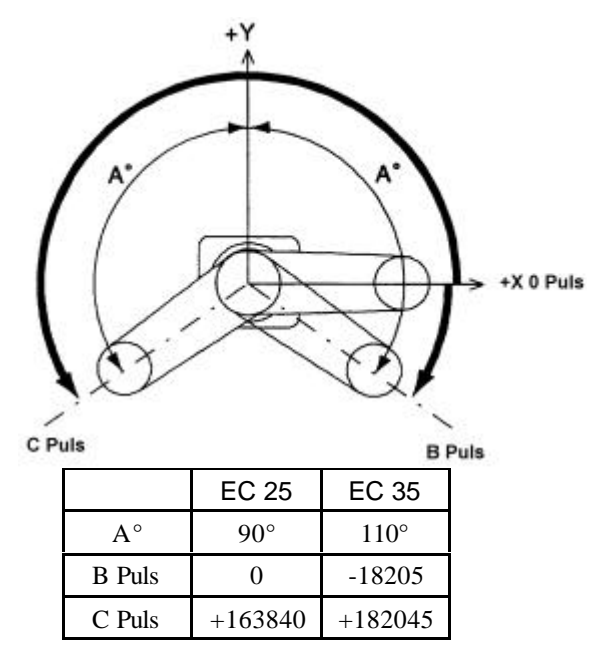

*Abb. 23 Pulsbereich der 1. Achse*

Die 0-Pulsposition der 2. Achse ist die Position, bei der die 1. und 2. Achse eine gerade Linie bilden. Ein positiver (+) Pulswert existiert in der Gegenuhrzeigersinn-Richtung ausgehend von der 0-Pulsposition und ein negativer (-) Pulswert in der Uhrzeigersinn-Richtung.

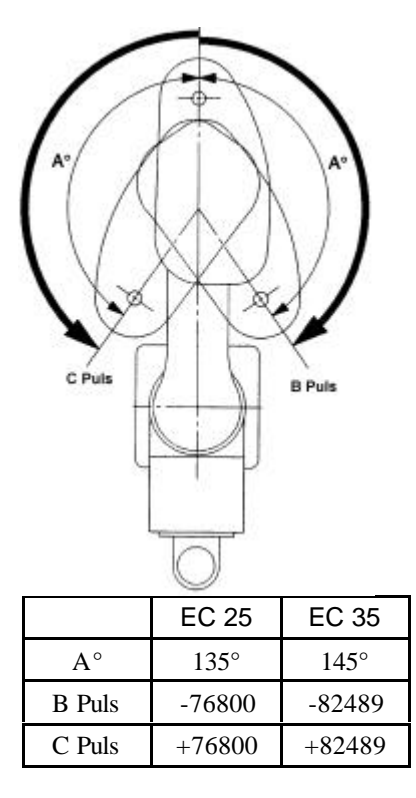

*Abb. 24 Pulsbereich der 2. Achse*

Die 0-Pulsposition der 3. Achse ist die obere Hubbegrenzung der 3. Achse. Die 3. Achse bewegt sich von der 0-Position abwärts und die Pulse werden negativ (-).

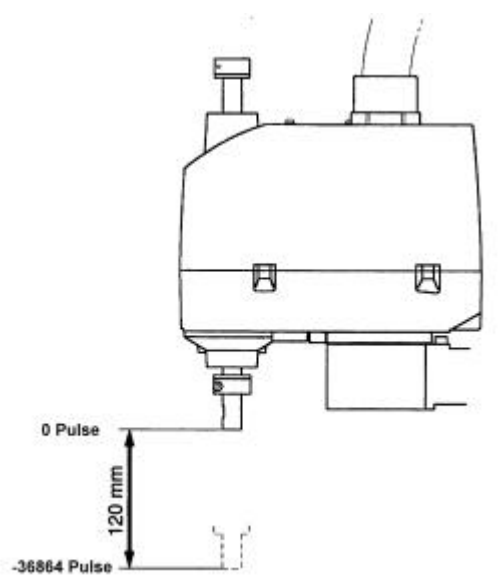

*Abb. 25 Pulsbereich der 3. Achse*

Die 0-Pulsposition der 4. Achse ist die Position, von der aus die Flachfräsung der 4. Achse in die positive Richtung der X-Koordinatenachse zeigt, wenn die 1. und 2. Achse eine Linie mit der +X-Koordinatenachse bilden. Der Pulswert ist positiv (+) in Gegenuhrzeigersinn-Richtung ausgehend von der 0-Pulsposition und negativ (-) in Richtung des Uhrzeigersinns.

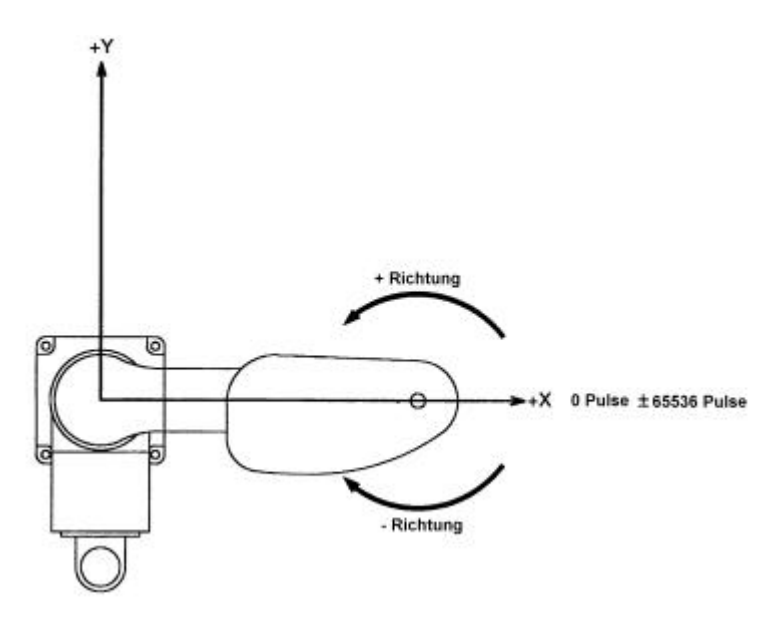

*Abb. 26 Pulsbereich der 4. Achse*

### 8.3 Veränderung des Bewegungsbereiches

Warnung Der mechanische Stopper und die Softwareeinstellungen müssen immer gleichzeitig eingestellt werden, wenn der Arbeitsbereich verändert wird.

Der Arbeitsbereich ist werkseitig voreingestellt, wie in Kap. "8.1 Standard-Bewegungsbereich" beschrieben. Dies ist der maximale Bewegungsbereich des Manipulators. Es ist möglich, den Bewegungsbereich aus Sicherheitsgründen oder anderen Notwendigkeiten zu verändern. Führen Sie die Veränderung des Bewegungsbereiches nur in Übereinstimmung mit den folgenden Erläuterungen durch.

### Methoden für die Festlegung der Pulsbereiche

Sie können den Bewegungsbereich verändern, in dem Sie eine der folgenden Einstellungen ändern:

- (1) Einstellen des Pulsbereichs (alle Achsen)
- (2) Einstellen des mechanischen Stoppers (1. oder 2. Achse)
- (3) Begrenzen des X,Y-Roboterkoordinatensystems (1. und 2. Achse)

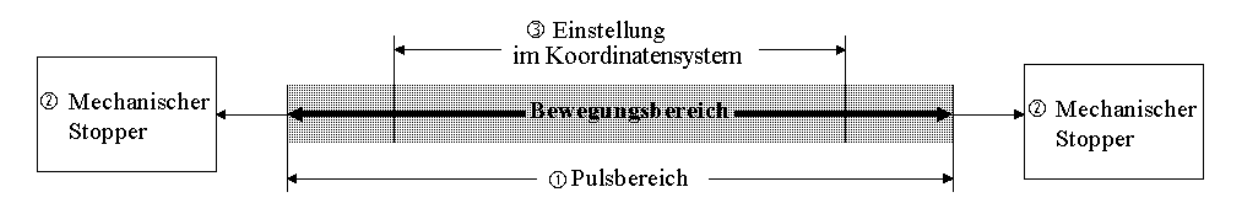

*Abb. 27 Festlegung des Bewegungsbereiches*

Veränderung des Bewegungsbereiches mit Hilfe des Pulsbereiches (alle Achsen)

Ein Puls (1. Schritt) ist der kleinste verfahrbare Winkel des Roboterarms. Die oberen und unteren Begrenzungen dieser Pulswerte legen die maximalen Verfahrwinkel der einzelnen Robotorachsen fest.

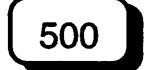

300

Sie können den Pulsbereich mit der RANGE-Tabulatorfunktion einstellen. Weitere Informationen erhalten Sie in Kapitel 11 "Einstellen der Roboterparameter".

Sie können den Pulsbereich entweder mit dem RANGE- oder JRANGE-Befehl einstellen. Jeder Befehl, wie nachfolgend erklärt, hat spezielle Merkmale. Verwenden Sie den Befehl welcher am besten Ihren Anwendungszwecken entspricht. Sie können für genauere Informationen über die einzelnen Befehle das Referenzhandbuch hinzuziehen.

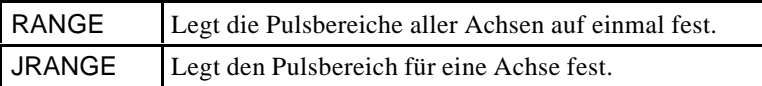

Der maximale Pulsbereich wird in Kap. "8.2 Arbeitsbereich und Pulswerte" aufgezeigt. Legen Sie den Pulsbereiche immer an die Innenseite der mechanischen Stopper.

Erhält der Roboter einen Bewegungsbefehl, überprüft er zuerst, ob der durch den Befehl festgelegte Zielpunkt innerhalb des erlaubten Pulsbereiches liegt oder nicht. Der Roboter bewegt sich nicht, wenn der Zielpunkt außerhalb des erlaubten Pulsbereiches ist. Er zeigt dann einen Fehler an.

Ändern des Arbeitsbereiches mit Hilfe der mechanischen Stopper (1. – 3. Achse)

Mechanische Stopper begrenzen den absoluten Bewegungsbereich des Manipulators physikalisch. Sie können die Winkel durch die Stopper, wie in der folgenden Tabelle dargestellt, verändern:

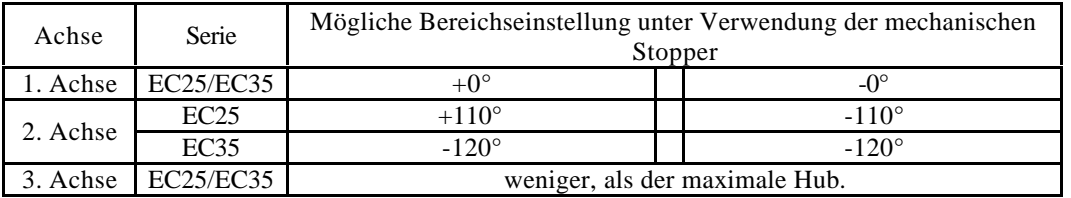

Wenn Sie die Position der mechanischen Stopper ändern, müssen Sie auch den entsprechenden Pulsbereich mit verändern.

Wie Sie die Bereichseinstellungen unter Zuhilfenahme der mechanischen Stopper ändern wird unten dargestellt.

Ändern der Positionen der mechanischen Stopper der 1. und 2. Achse

1. und 2. Achse haben Gewindebohrungen in den Armgelenken, die den maximalen Bewegungsbereichen entsprechen. Sie können die Positionen der mechanischen Stopper ändern, indem Sie Schrauben in die passenden Bohrungen eindrehen.

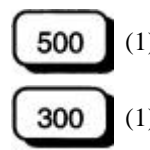

(1) Schließen Sie SPEL95 und schalten Sie die Antriebseinheit aus.

(1) Schalten Sie die Steuerung aus.

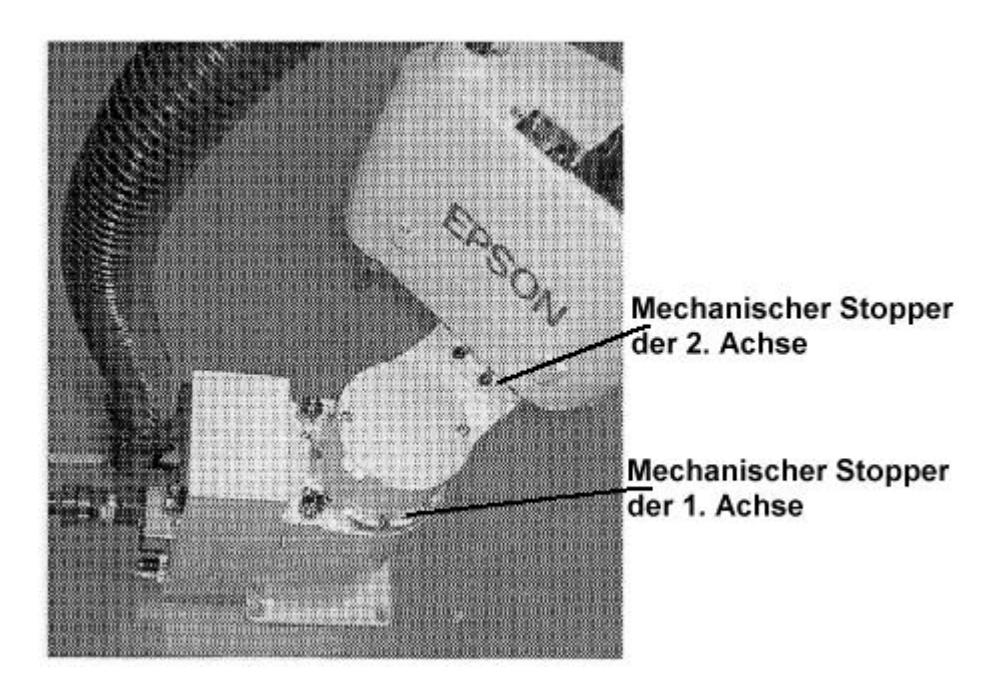

*Abb. 28 Position der mechanischen Stopper*

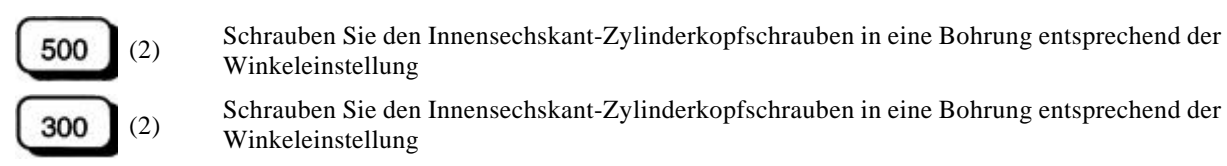

Winkeleinstellung

(2) Schrauben Sie den Innensechskant-Zylinderkopfschrauben in eine Bohrung entsprechend der Winkeleinstellung

Serie Innensechskant-Zylinderkopfschrauben Anzahl der Schrauben empfohlenes Drehmoment 1. Achse EC25 M8 x 10 (Gewindeschrauben) 1 pro Seite 38 Nm 1. Achse EC35 M10 Muttern mit Unterlegscheibe 1 pro Seite 38 Nm 2. Achse EC25 M8 x 10 (Gewindeschrauben) 1 pro Seite 19 Nm 2. Achse EC35 M8 x 10 (Gewindeschrauben) 1 pro Seite 19 Nm

Die Positionen der Gewindebohrungen entsprechend der Winkeleinstellung werden nachfolgend dargestellt.

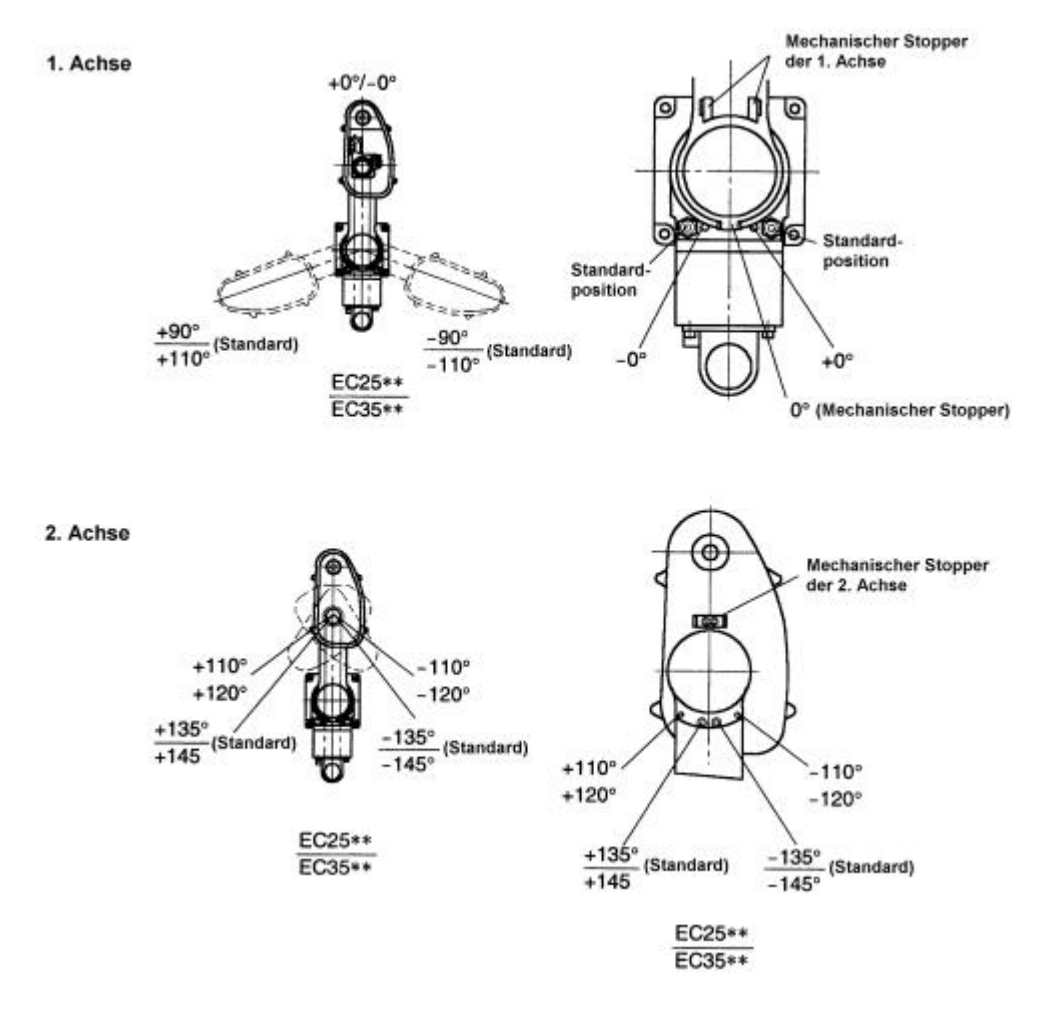

*Abb. 29 Gewindebohrungen, um die Position des mechanischen Stoppers zu verändern*

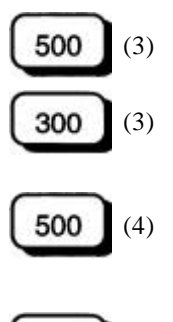

(3) Schalten Sie die Antriebseinheit an und starten Sie SPEL95.

(3) Schalten Sie die Steuerung an.

Stellen Sie die Pulsbereiche entsprechend den neuen Positionen des mechanischen Stoppers in der RANGE-Tabelle ein. Weitere Informationen erhalten Sie in Kapitel 11 "Einstellen der Roboterparameter". Die folgende Tabelle zeigt die Pulswerte und die entsprechenden Winkeleinstellungen des mechanischen Stoppers an.

300 (4) Stellen Sie die Pulsbereiche entsprechend den neuen Positionen des mechanischen Stoppers mit dem RANGE- oder JRANGE-Befehl ein. Die folgende Tabelle zeigt die Pulswerte und die entsprechenden Winkeleinstellungen des mechanischen Stoppers an.

F **Hiinweiis**

Legen Sie den Pulsbereich immer an die Innenseite der mechanischen Stopper.

| 1. Achse |                   |          |                   |          |  |
|----------|-------------------|----------|-------------------|----------|--|
|          | Winkeleinstellung | Pulswert | Winkeleinstellung | Pulswert |  |
| EC25     | $+0^\circ$        | 81920    | $-0^{\circ}$      | 81920    |  |
|          | $+90^\circ$       | 163840   | $-90^\circ$       |          |  |
| EC35     | $+0^\circ$        | 81920    | $-0^{\circ}$      | 81920    |  |
|          | $+110^{\circ}$    | 182045   | $-110^\circ$      | $-18205$ |  |

Winkeleinstellung und Pulswerte der EC-Serie

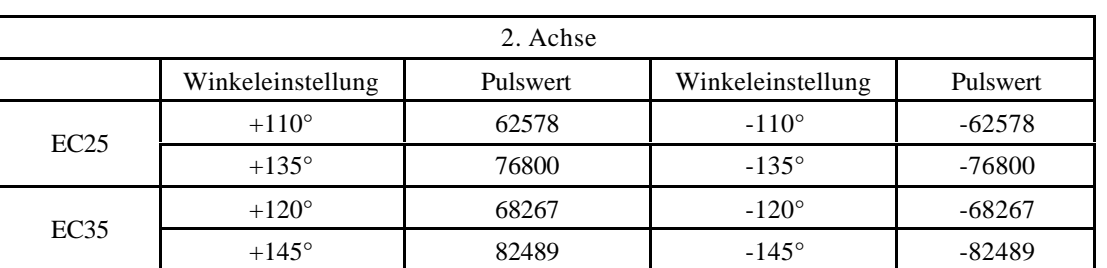

 $\langle$ Beispiel> 1. Achse ist mechanisch begrenzt auf –90° bis +0° und die 2. Achse auf –110° bis  $+135^\circ$ 

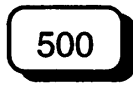

Wählen Sie die RANGE-Tabelle und stellen Sie den Minimalwert für die 1. Achse auf 22756 und den Maximalwert auf 168392. Stellen Sie außerdem den Minimalwert für die 2. Achse auf 68267 und den Maximalwert auf 54045.

300

>JRANGE 1, 22756, 168392 Stellt den Pulsbereich der 1. Achse ein. >JRANGE 2, -68267, 54045 Stellt den Pulsbereich der 2. Achse ein. >RANGE Überprüft die Einstellung mit Hilfe von RANGE 22756 168392 -68267 54045 -52224 0 -65536 65536

- (5) Prüfen Sie das folgende:
	- **Drehen Sie den Arm per Hand soweit bis er den mechanischen Stopper berührt. Der Arm sollte** sich dabei frei bewegen lassen.
	- **KRIGHT Mit dem GO PULSE-Befehl, können Sie die jeweilige Achse auf den minimalen und maximalen** Pulswert verfahren. Der Arm darf den mechanischen Stopper dabei nicht berühren.

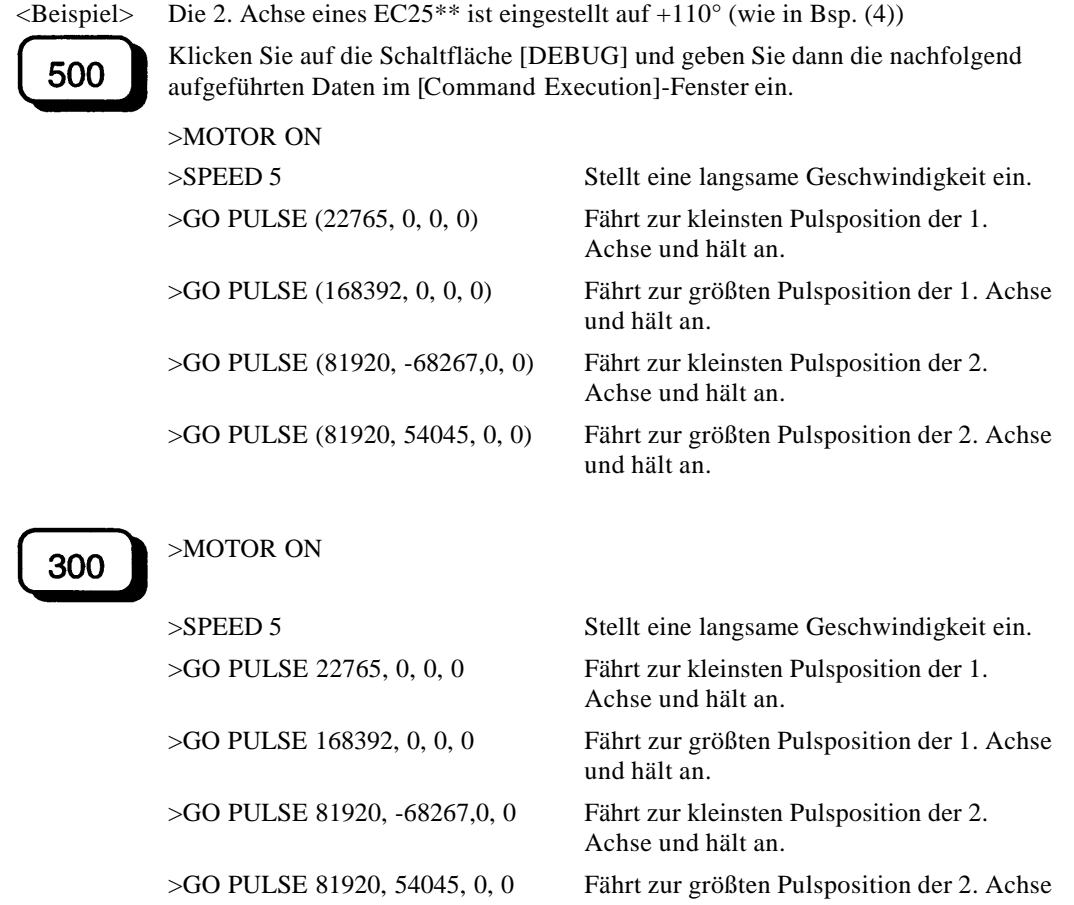

Der GO PULSE-Befehl bewegt alle Achsen gleichzeitig zu ihren eingestellten Positionen.

Wenn Sie die 2. Achse wie in diesem Beispiel überprüfen, bleibt die 1. Achse in der 0°-Position (Pulswert: 163840) in Nähe des Mittelpunktes. Achten Sie darauf, daß der Roboter während des Verfahrens nicht mit der Anlagenperipherie kollidiert.

und hält an.

Wenn der Arm den mechanischen Stopper berührt oder wenn er gegen den Stopper gestoßen und ein Fehler aufgetreten ist, müssen Sie entweder den verfahrbaren Pulsbereich verkleinern oder durch Versetzen des mechanischen Stoppers den Bewegungsbereich erweitern.

Veränderung der Position der mechanischen Stopper der 3. Achse

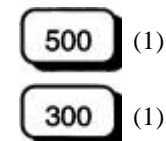

(1) Wenn die Steuerung ein- und der Motor ausgeschaltet ist (mit dem MOTOR OFF-Befehl), drücken Sie den Bremsfreigabetaster der 3. Achse.

(1) Wenn die Steuerung ein- und der Motor ausgeschaltet ist (mit dem MOTOR OFF-Befehl), drücken Sie den Bremsfreigabetaster der 3. Achse.

 $\sigma$ **Hinweis** 

Wenn Sie den Bremsfreigabetaster drücken, kann die 3. Achse unter dem Gewicht des Greifers absinken. Daher müssen Sie die Achse stützen, wenn Sie den Schalter drücken.

Die 3. Achse kann nach oben und unten bewegt werden, während Sie den Bremsfreigabetaster drücken. Schieben Sie die Achse ganz nach oben, auf das höchste Limit.

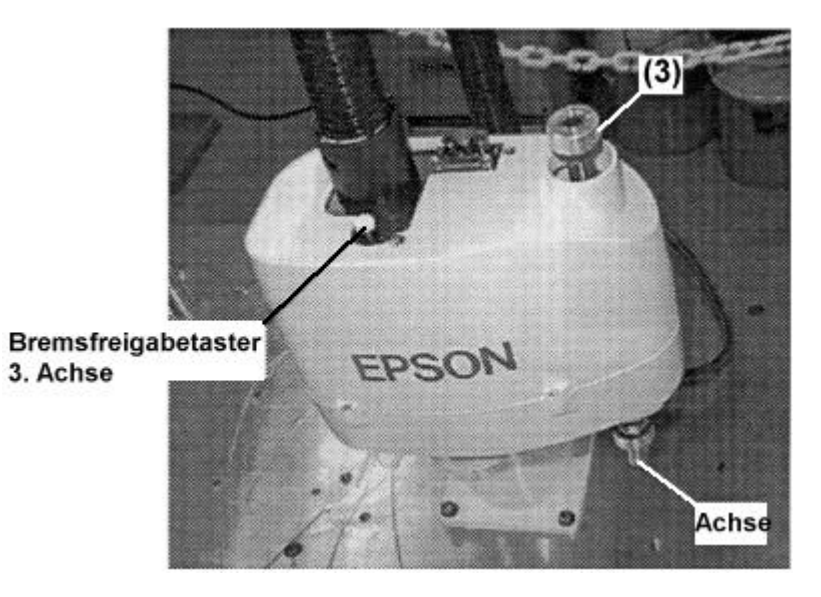

*Abb. 30 Mechanischer Stopper der 3. Achse*

(2) Schließen Sie SPEL95 und schalten Sie die Antriebseinheit aus.

(2) Schalten Sie die Steuerung aus.

(3)

500

300

500

300

F **Hiinweiis**

Der mechanische Stopper für die Begrenzung des Bewegungsraums nach unten ist ein Klemmflansch, der sich am oberen Ende der Achse befindet. Lösen Sie M3 x 10 Schrauben des Klemmflanschs.

Die 3. Achse hat oben und unten mechanische Stopper, jedoch kann lediglich die Position des Stoppers für die untere Begrenzung verändert werden. Verstellen Sie nicht den Stopper für die obere Begrenzung, da er auch als ein Teil des Sensors für den Kalibrierungspunkt fungiert.

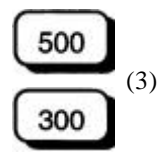

Der mechanische Stopper für die Begrenzung des Bewegungsraums nach unten ist ein Klemmflansch, der sich am oberen Ende der Achse befindet. Lösen Sie M3 x 10 Schrauben des Klemmflanschs.

(1) Die Position des Stoppers für die obere Begrenzung bestimmt den maximalen Hub der 3. Achse. Wenn Sie den Hub begrenzen wollen, verschieben Sie die Position des Stoppers um die Länge, mit der Sie den Hub reduzieren wollen. Zum Beispiel: Nehmen wir an, der Stopper für die untere Begrenzung ist auf 120 mm standardmäßig und die untere Z-Koordinate auf –100 mm eingestellt. Wenn Sie die untere Z-Koordinate auf 100 mm begrenzen wollen, so verschieben Sie den unteren Stopper um 20 mm nach unten.

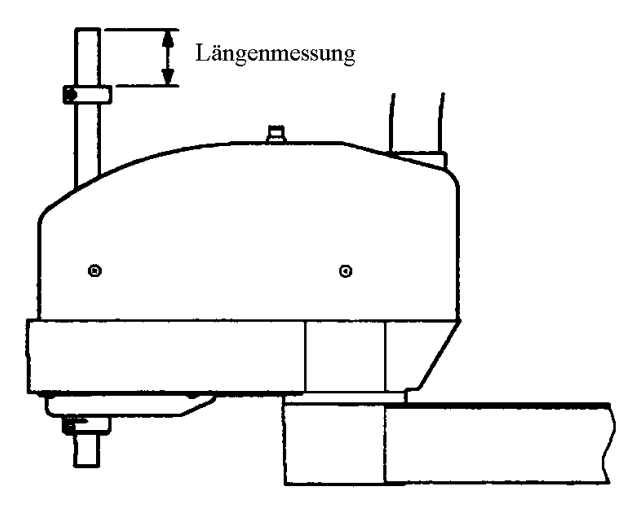

*Abb. 31 Veränderung der Position der mechanischen Stopper der 3. Achse*

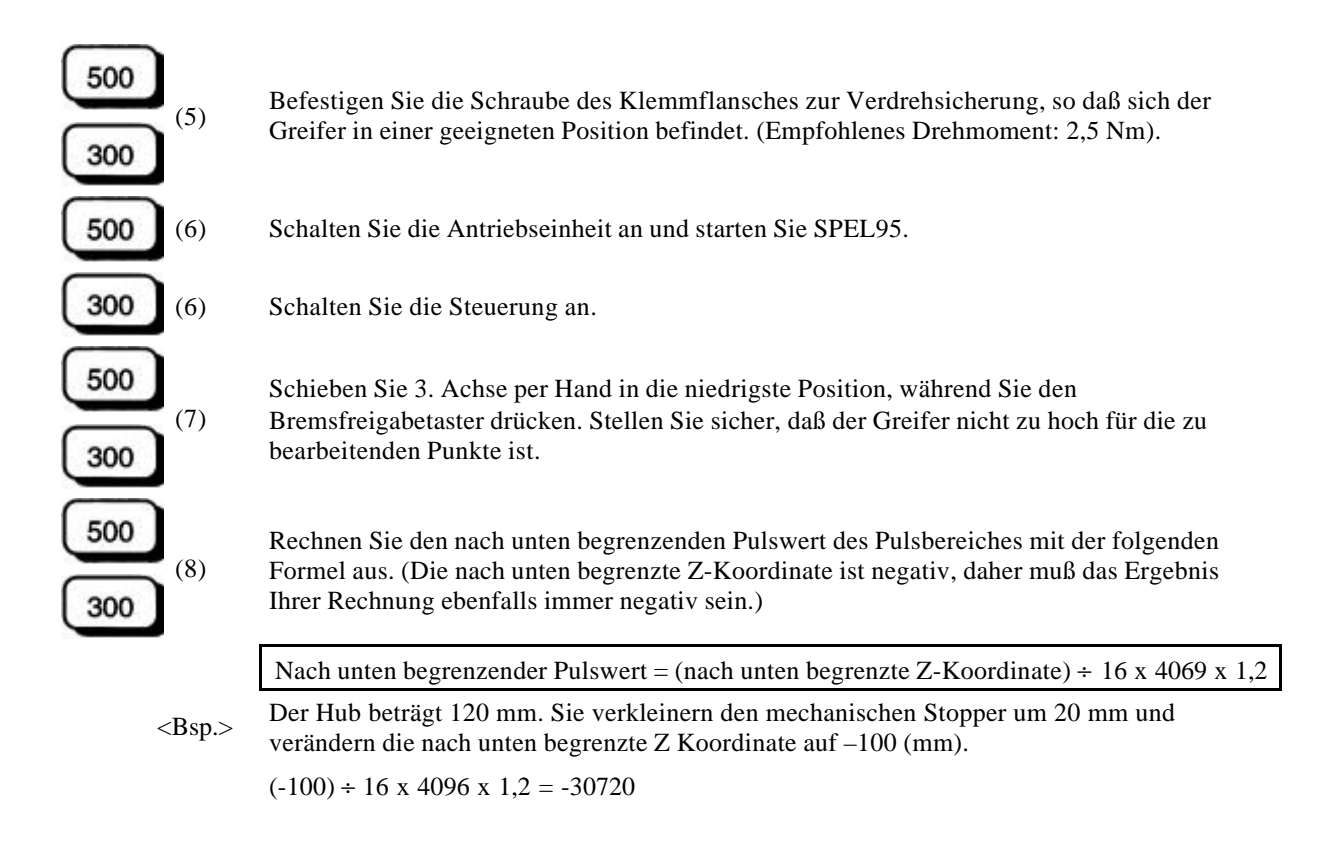

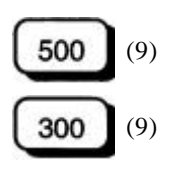

500

300

(10)

(9) Wählen Sie die RANGE-Tabelle und stellen Sie den Pulsbereich der 3. Achse ein. Der nach oben begrenzende Pulswert ist 0.

(9) Legen Sie den Pulsbereich fest. Der nach oben begrenzende Pulswert beträgt 0.

<Bsp.> Im Fall von Beispiel in (8)

>JRANGE 3, -30720,0

Verfahren Sie die 3. Achse mit dem GO PULSE-Befehl langsam in die Position des nach unten begrenzenden Wertes des Pulsbereiches. Wenn der mechanische Stopper angestoßen oder er behindert wird und ein Fehler auftritt, müssen Sie entweder den Pulsbereich soweit reduzieren, daß Störungen vermieden werden oder die Position des mechanischen Stoppers erweitern. Der lichte Abstand der mechanischen Stopper an der unteren Pulsposition beträgt im Normalfall ca. 11 mm.

500

300

<Beispiel> Im Fall von Beispiel (8): Klicken Sie auf die Schaltfläche [DEBUG] und geben Sie dann die nachfolgend aufgeführten Befehle im [Command Execution]-Fenster ein. >MOTOR ON Schaltet den Motor ein

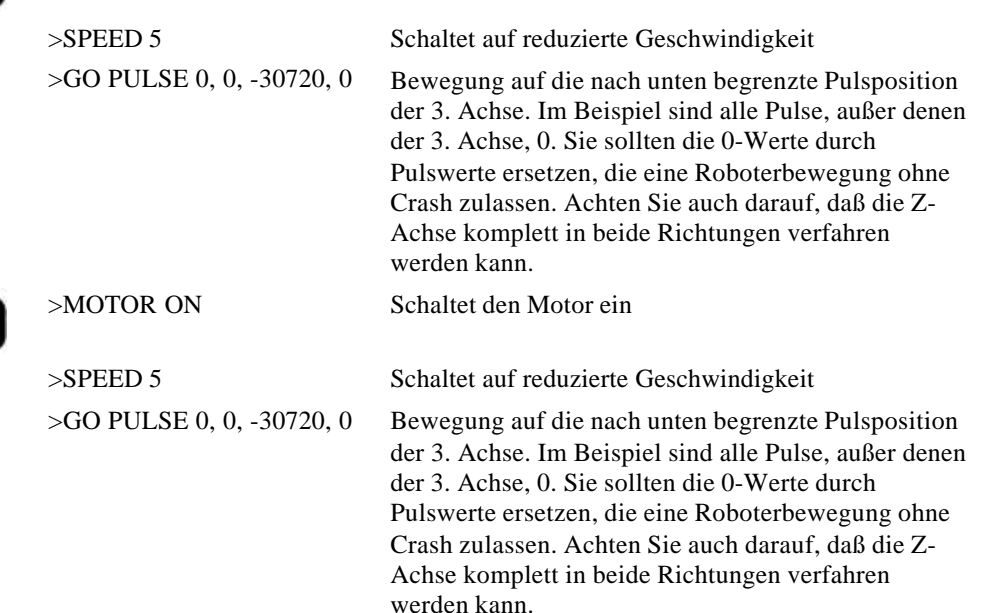

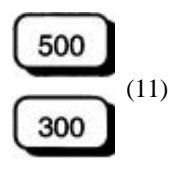

Wenn Sie ihre Einstellungen überprüfen wollen, demontieren Sie die Befestigungsschrauben der Armabdeckung und entfernen dann die Abdeckung. So ist eine Betrachtung von der Seite möglich. Es ist hilfreich die Seite und den Kopf der Abdeckung zu drücken, wie in Abb. 32, wenn Sie die Abdeckung entfernen. Der Spielraum zum mechanischen Stopper an der nach unten begrenzenden Pulsposition beträgt gewöhnlich ca. 5 mm.

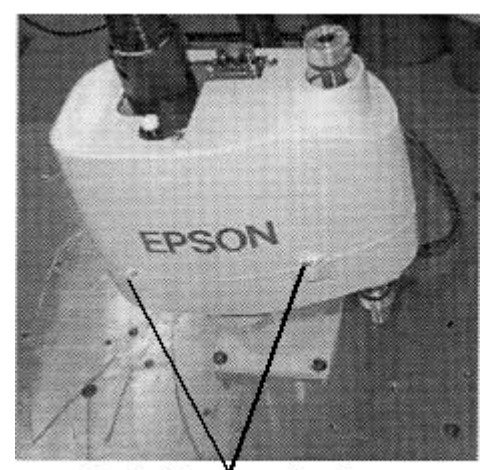

Befestigungsschrauben der oberen Armabdeckung

*Abb. 32 Armabdeckung*

Veränderung des Bewegungsbereiches durch Begrenzung der X/Y-Koordinaten des Roboters (1. und 2. Achse)

Wenden Sie diese Methode an, um die oberen und unteren Begrenzungen der X- und Y-Koordinaten einzustellen. Für genauere Informationen zum XYLIM-Befehl, lesen Sie bitte das Referenzhandbuch, Diese Einstellung wird normalerweise nicht werkseitig vorgenommen.

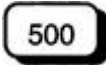

Stellen Sie sie in der [XYLIM]-Tabelle ein. Für genauere Informationen zum XYLIM-Tabelle, lesen Sie bitte das Kapitel 11 im Referenzhandbuch.

Diese Einstellung wird mit Ausnahme der EC25-Modelle nicht werkseitig vorgenommen. Für die EC25-Modelle sind sie wie folgt eingestellt:

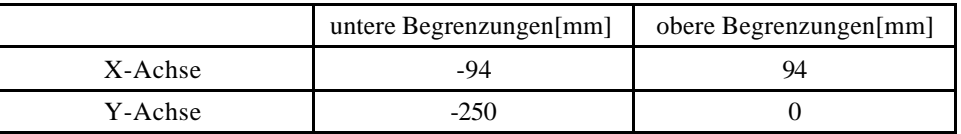

300

Für genauere Informationen zum XYLIM-Befehl, lesen Sie bitte das Kapitel 11 im Referenzhandbuch zur Steuerung.

Diese Einstellung wird mit Ausnahme der EC25-Modelle nicht werkseitig vorgenommen. Für die EC25-Modelle sind sie wie folgt eingestellt:

```
XYLIM –94,94,-250,0
```
(siehe auch Abb. 21 in diesem Handbuch)

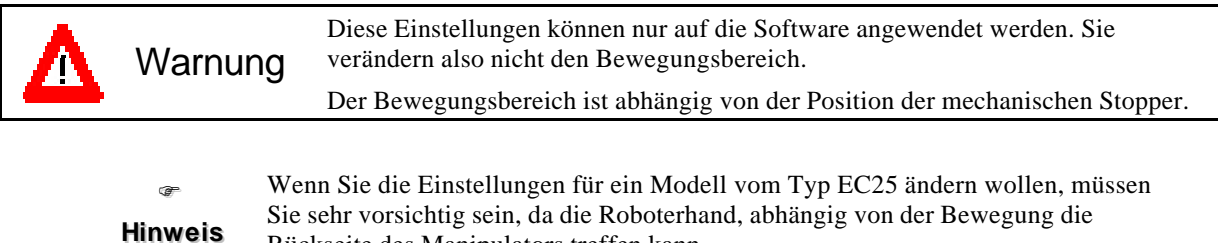

Rückseite des Manipulators treffen kann.

# 9. NOT-AUS

Wenn sich der Manipulator während eines Verfahrbefehls nicht ordnungsgemäß bewegt, müssen Sie sofort den NOT-AUS-Schalter drücken. Die Betätigung des NOT-AUS-Schalters unterbricht die Stromzufuhr der Motoren und aktiviert die dynamische Bremse. Diese stoppt die Rotation der Motoren.

Sie sollten jedoch nicht unnötigerweise den NOT-AUS-Schalter während des Normalbetriebs drücken. Der Bremsweg hängt ab von dem Zeitpunkt, an dem der NOT-AUS-Schalter aktiviert wird, und von der Bewegungsgeschwindigkeit. Der Roboterarm kann jedoch die Stopposition bei Servo-Kontrolle übergehen und mit den Peripheriegeräten zusammenstoßen.

# 10. Spezifikationen

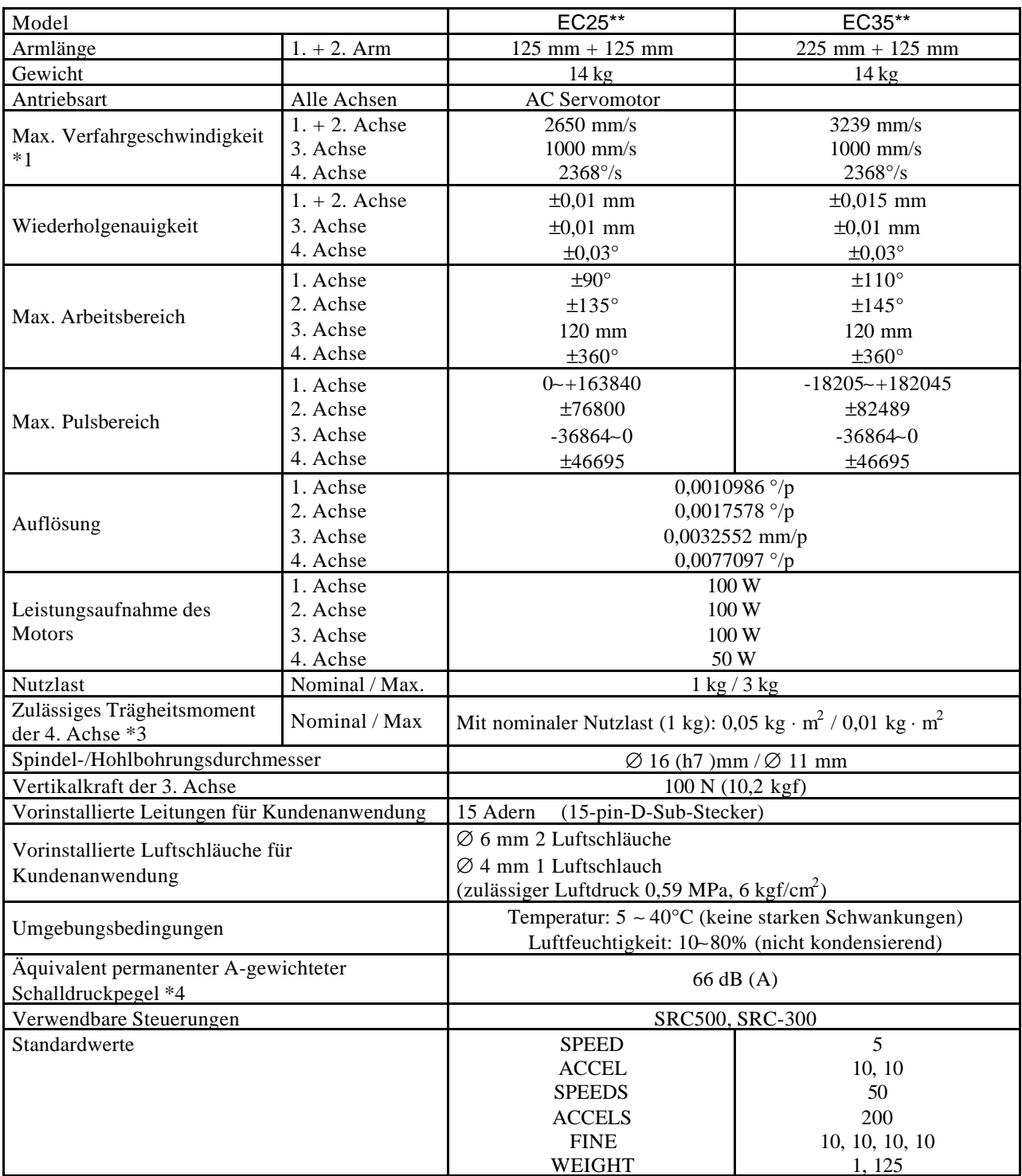

- **\*1** Im Falle einer PTP-(Punkt-zu-Punkt)Bewegung. Im Fall einer CP-Bewegung liegt die max. Verfahrgeschwindigkeit in der horizontalen Ebene bei 1120 mm/sec.
- **\*2** Die Sockelrückseite ist ausgenommen vom Bewegungsbereich des EC25.
- **\*3** In dem Fall, daß der Mittelpunkt der Schwerkraft im Mittelpunkt der 4. Achse liegt. Wenn der Mittelpunkt der Schwerkraft nicht im Mittelpunkt der 4. Achse liegt, müssen Geschwindigkeit und Beschleunigung verringert werden.

Betriebsbedingungen für Manipulatormessung

Mit Nominallast, 4-Achsen gleichzeitig, maximale Geschwindigkeit, maximale

Beschleunigung, 50% Einschaltdauer

**\*4** Meßpunkte:

> An der Vorderseite des Manipulators, 100 mm außerhalb des Bewegungsbereichs, 50 mm über der Montagefläche.

### Dip-Schalter

Wenn Sie die Einstellungen mit Hilfe der Steuerung SRC-500 vornehmen, wählen Sie das Modell mit 500 Hilfe der [GENERAL]-Tabelle aus. Diese finden Sie unter [Setup]-[Robot Manipulator Settings]. Siehe Kapitel 11 im Handbuch zur Steuerung.

Modelle mit der Steuerung SRC-300 sind voreingestellt durch den Dip-Schalter SD1 auf der MPU-Platine in der Steuerung. Stellen Sie sicher, daß Sie die Dip-Schalter nicht verändern!

Im Falle eines Roboters mit speziellen Spezifikationen, auf dem ein MT-Etikett angebracht ist, 300 können die DIP-Schalter-Einstellungen von den unten aufgeführten Einstellungen abweichen.

Falls Sie uns oder unseren Distributor kontaktieren, teilen Sie uns bitte die MT-Nummer, die auf dem Etikett vermerkt ist, mit.

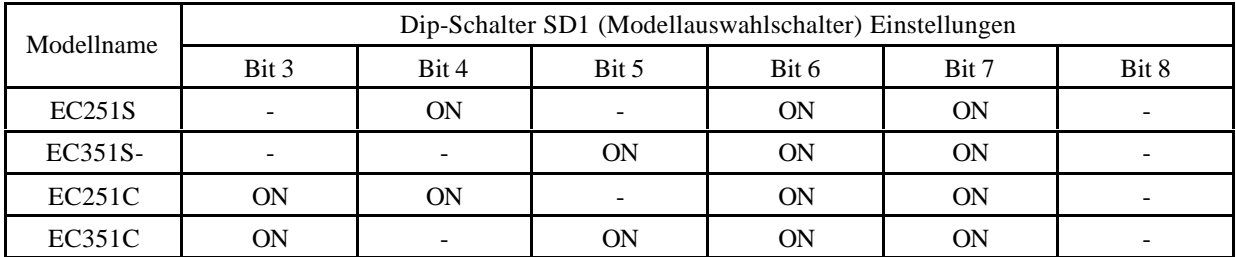

# 11. Reinraummodell der EC-Serie

Reinraummodelle der EC-Serie basieren auf dem Grundmodell, beinhalten aber besondere Vorrichtungen, die den aus dem Manipulator austretenden Staub reduzieren, um den Gebrauch in Reinräumen zu ermöglichen (siehe Hinweis). Dieses Kapitel beschreibt die Unterschiede zwischen dem normalen und dem Reinraummodell.

F **Hiinweiis** Die Anforderungen für ein Reinraummodell legen ein Maximum von 10 Teilchen (0,13 μm oder mehr im Durchmesser) pro Kubikfuß Luft in der Nähe des Arbeitsbereiches fest.

### Bezeichnung der Komponenten (siehe auch Kapitel 1)

Die Modellbezeichnung dieses Manipulators setzt sich folgendermaßen zusammen:

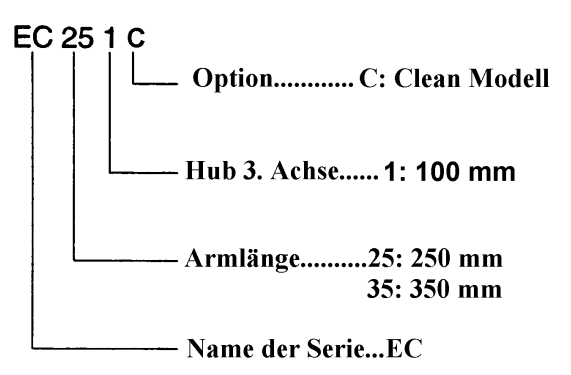

### Teile des Manipulators

Einige Komponenten der folgenden Abbildung unterscheiden sich in der äußeren Ansicht von Standardund Reinraummodell.

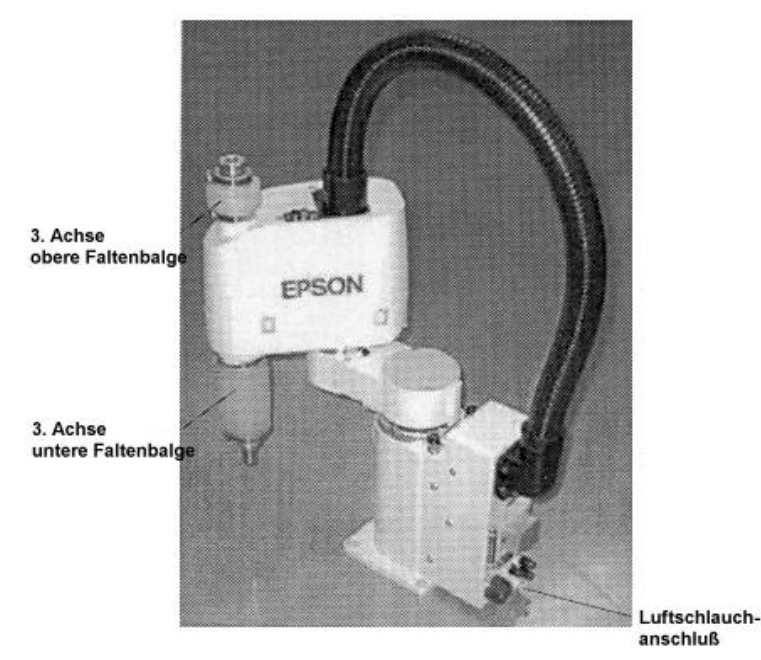

*Abb. 33: Manipulator*

### Vorgehensweise bei der Installation (Siehe auch Kapitel 3)

Das Standardhandbuch beinhaltet Anweisungen und Sicherheitsvorkehrungen zum Auspacken und Installieren des Manipulators. Lesen Sie daher zuerst das Kapitel 3.

- (1) Nach dem Auspacken des Manipulators außerhalb des Reinraumes benutzen Sie Schrauben um ihn zu befestigen und zu verhindern, daß er umkippt.
- (2) Reinigen Sie den Manipulator gründlich, bevor Sie ihn im Reinraum aufstellen. Entfernen Sie Staub mit etwas Alkohol oder klarem Wasser mit einem fusselfreien Tuch.
- (3) Transportieren Sie den Manipulator dann in den Reinraum und installieren Sie ihn.
- (4) Verbinden Sie den Abluftschlauch mit dem Luftschlauchanschluß.

### Abluft (Siehe auch Kapitel 3)

Beim Reinraummodell wird vorausgesetzt, daß Sie das folgende Abluftsystem verwenden, um den Unterdruck im Manipulator zu erhalten und dadurch Staubemission durch den Manipulator zu vermeiden.

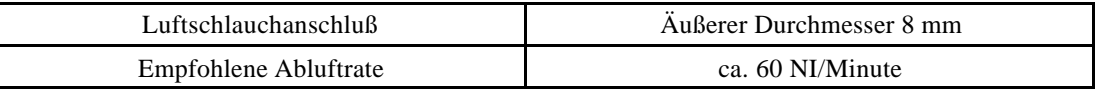

r<br>F **Hiinweiis** Ist die Abluftrate unzureichend, kann die Staubemission das festgelegte Maß überschreiten.

 $\sigma$ **Hiinweiis** Das Abluftsystem zieht Luft vom Inneren des Sockels und der Armabdeckung an. Dementsprechend kann ein Spalt oder eine andere Öffnung in dem Sockel oder der Abdeckung einen Unterdrucksverlust in den äußeren Teilen des Armes verursachen. Entfernen Sie daher nicht die Abdeckung von der Vorderseite des Sockels, die Acrylabdeckung von der Rückseite oder die Dichtung der Steckverbindung.

## Äußere Abmessungen

### Reinraummodell der EC-Serie

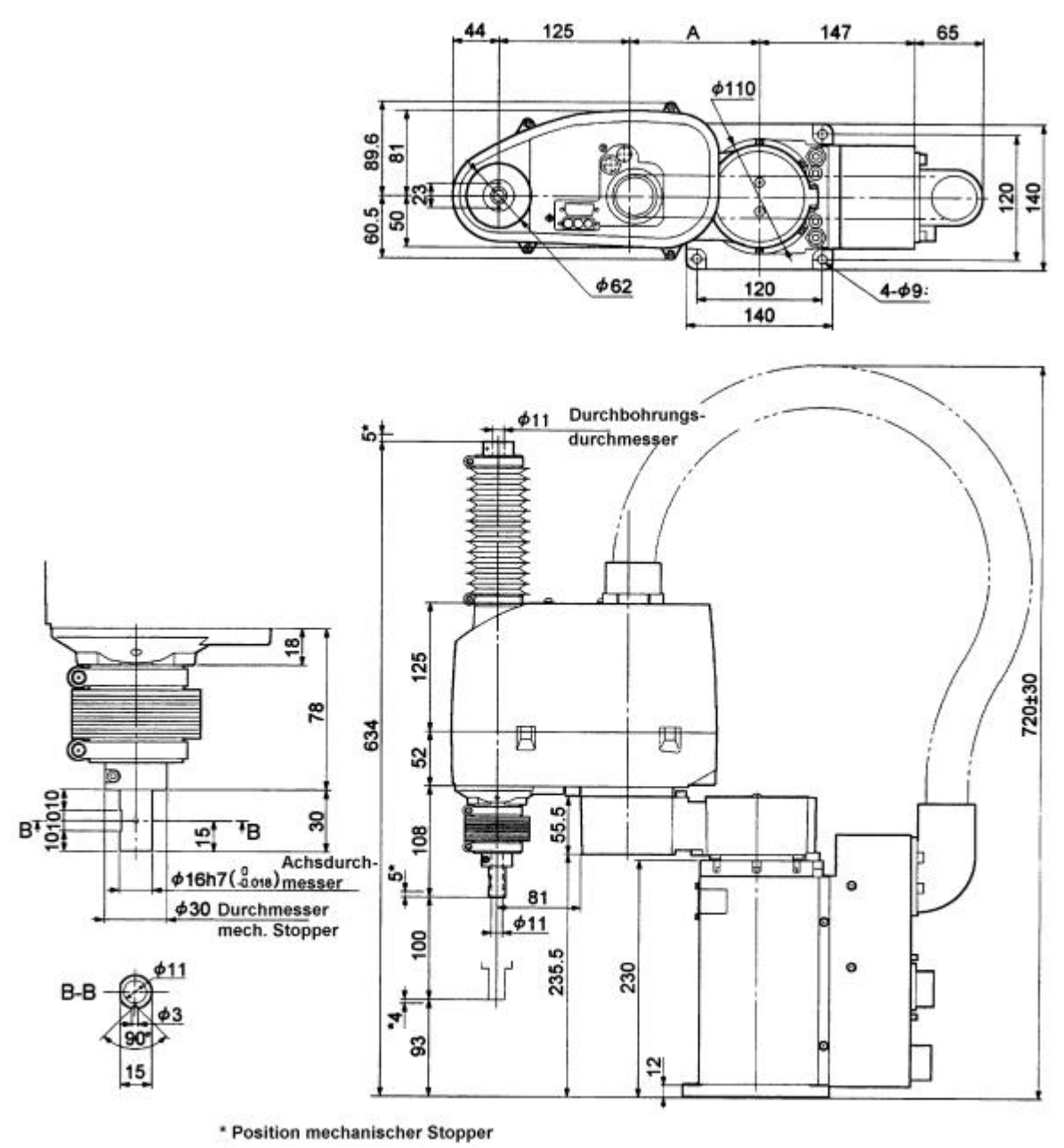

| G25 I<br>ш, | -035 |
|-------------|------|
|             |      |

*Abb. 34 Äußere Abmessungen Reinraummodell*

### Schmierung (Siehe auch Kapitel 1 im Wartungshandbuch)

Setzen Sie Schmierfett gemäß der Standardspezifikationen ein und schmieren Sie die jeweiligen Komponenten entsprechend. Beachten Sie, daß vor dem Nachschmieren die Faltenbalge der 3. Achse entfernt werden müssen.

 $\sigma$ **Hiinweiis** Das Entfernen der Faltenbalge setzt eine große Menge Staub frei. Transportieren Sie daher die Einheit aus dem Reinraum oder setzen Sie eine Abdeckung zum Schutz der anderen Komponenten ein, bevor Sie die Faltenbalge entfernen.

 $\sigma$ **Hiinweiis** Schmierfett kann während des Nachschmierens heruntertropfen. Achten Sie darauf, daß kein Schmierfett auf die Außenseiten der Faltenbalge gelangt! Decken Sie die Peripheriegeräte ggf. ab.

500 300

(1) Die Spannungszufuhr der Antriebseinheit ist eingeschaltet und die Motoren werden mit Hilfe des MOTOR OFF-Befehls abgeschaltet.

(1) Die Spannungszufuhr der Steuerung ist eingeschaltet und die Motoren werden mit Hilfe des MOTOR OFF-Befehls abgeschaltet.

- (2) Die 3. Achse kann auf- und abbewegt werden, während Sie den Bremsfreigabetaster gedrückt halten. Schieben Sie die Achse bis zur oberen Begrenzung.
	- Armabdeckung Achse
- (3) Die Armabdeckung wird nach oben abgenommen.

Füllen Sie die Nut der Kugelumlaufspindel des oberen Faltenbalges per Hand mit

- (4) Schmierfett. Füllen Sie das Schmierfett direkt in die Nut, bis sie gefüllt ist. Wischen Sie überflüssiges Schmierfett von der Kugelumlaufspindel ab.
- (5) Schieben Sie die Achse dann bis zur unteren Begrenzung, während Sie den Bremsfreigabetaster gedrückt halten.

Entfernen Sie die unteren Faltenbalge. Benutzen Sie einen Schraubendreher, um die

(6) Verriegelungen am oberen Ende der Faltenbalge zu lösen. Ziehen Sie dann die Faltenbalge nach unten ab.

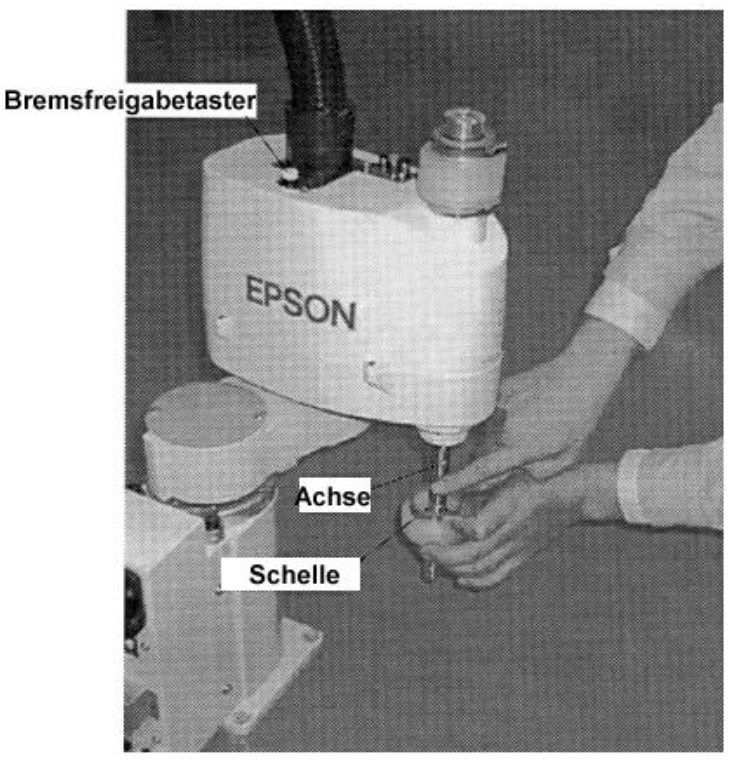

- (7) Füllen Sie die Nut der Kugelumlaufspindel der unteren Faltenbalge per Hand mit Schmierfett. Füllen Sie das Schmierfett direkt in die Nut, bis sie gefüllt ist. Wischen Sie überflüssiges Schmierfett von der Kugelumlaufspindel ab.
- (8) Bewegen Sie die Achse auf und ab, damit sich das Schmierfett gleichmäßig verteilt. Halten Sie während diesem Vorgang den Bremsfreigabetaster gedrückt. Wischen Sie überflüssiges Schmierfett von der Kugelumlaufspindel ab.
- (9) Befestigen Sie die Armabdeckung.

Befestigen Sie die unteren Faltenbalge, heben Sie das obere Ende des Faltenbalges bis es mindestens 10 mm der runden Komponente der unteren Armabdeckung bedeckt und

(10) montieren Sie dann die Schelle, um es zu befestigen. Stellen Sie sicher, daß die Schrauben der Schellen nicht über das Ende des 2. Armes herausragen.

### Ausbau der Faltenbalge

Beim Austausch der Faltenbalge halten Sie sich bitte an folgende Vorgehensweise. Sie ist für die oberen und unteren Faltenbalge identisch.

ra. **Hiinweiis** Das Entfernen der Faltenbalge setzt eine große Menge Staub frei. Transportieren Sie daher die Einheit aus dem Reinraum oder setzen Sie eine Abdeckung zum Schutz der anderen Komponenten ein, bevor Sie die Faltenbalge entfernen.

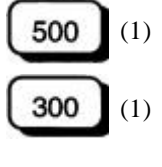

- (1) Die Spannungszufuhr der Antriebseinheit ist eingeschaltet und die Motoren werden mit Hilfe des MOTOR OFF-Befehls ausgeschaltet.
- (1) Die Spannungszufuhr der Steuerung ist eingeschaltet und die Motoren werden mit Hilfe des MOTOR OFF-Befehls ausgeschaltet.
- (2) Lösen Sie die Schrauben der Schelle, die die oberen und unteren Faltenbalge hält, mit Hilfe eines Schraubendrehers.
- (3) Entfernen Sie die Faltenbalge von der Abdeckung, schieben Sie sie dann zusammen mit dem

blauen Lagergehäuse zum Ende der Achse.

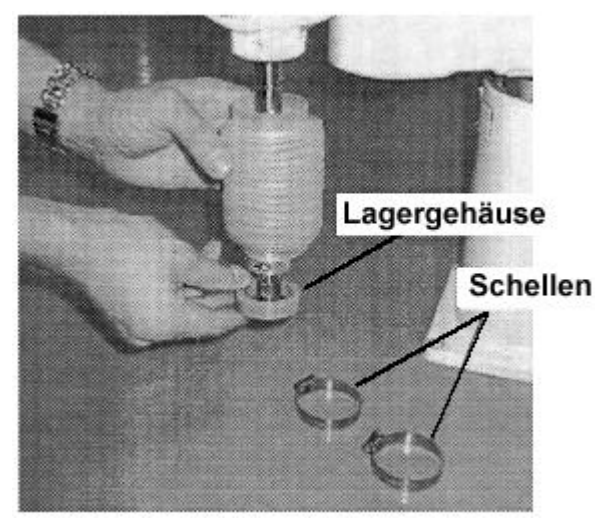

Lösen Sie die Schellen und das Lagergehäuse von den alten Faltenbalgen. Die größere Bohrung des Lagergehäuses paßt in die Seite der Abdeckung und die kleinere in die Seite der Achse.

(5) Befestigen Sie das Lagergehäuse und die Schelle an den neuen Faltenbalgen.

(6) Heben Sie das obere Ende des Faltenbalges und das befestigte Lagergehäuse bis es mindestens 10 mm der runden Komponente der unteren Armabdeckung bedeckt und

montieren Sie dann die Schelle, um es zu befestigen.

(4)

(7)

Befestigen Sie das blaue Lagergehäuse so, daß es den Verschluß auf der Seite der Achse überdeckt. Befestigen Sie dann die Schraube der Schelle. Stellen Sie sicher, daß die Schraube nicht die Bewegung des 1. Armes stört.

- Halten Sie dann den Bremsfreigabetaster gedrückt, so daß die 3. Achse bewegt werden kann. Stellen Sie die korrekte Höhe der 3. Achse ein.
- (8) Halten Sie nach Befestigen der Faltenbalge den Bremsfreigabetaster gedrückt und heben und senken Sie die 3. Achse, drehen die 4. Achse und überprüfen Sie, ob sich die Faltenbalge korrekt ausdehnen können.

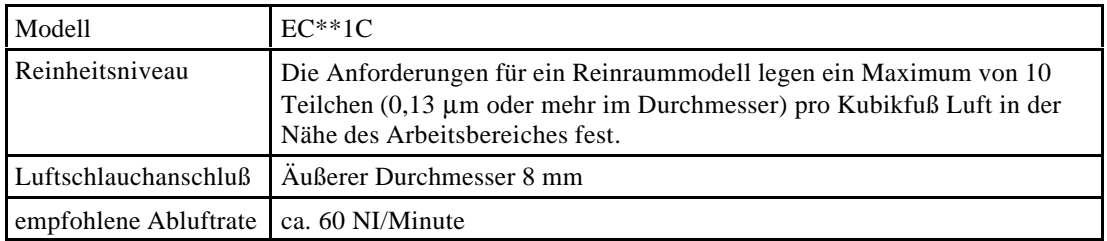

### Zusätzliche Spezifikationen (Siehe auch Kapitel 10)

### Zusätzliche Ersatzteile (Siehe auch Kapitel 10 im Wartungshandbuch)

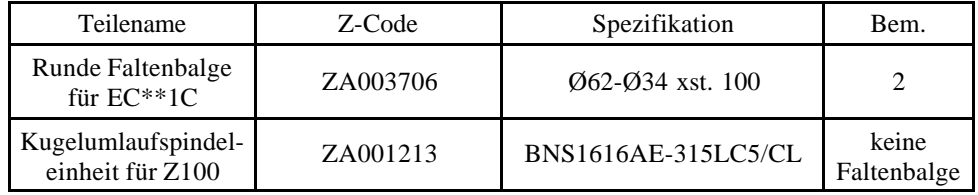

# **WARTUNGSHANDBUCH**

In diesem Teil des Handbuches beschreiben wir, wie Sie den Manipulator warten und Ersatzteile auswechseln. Außerdem enthält es Verbindungsdiagramme und Schaltpläne, die zur Wartung des Manipulators notwendig sind.

### Sicherheitshinweise

Vor Inbetriebnahme des Roboters lesen Sie bitte die folgenden Sicherheitsmaßnahmen aus diesem und allen weiteren Handbüchern. Bewahren Sie diese Handbücher anschließend an einem für alle Betreiber zugänglichen Ort auf.

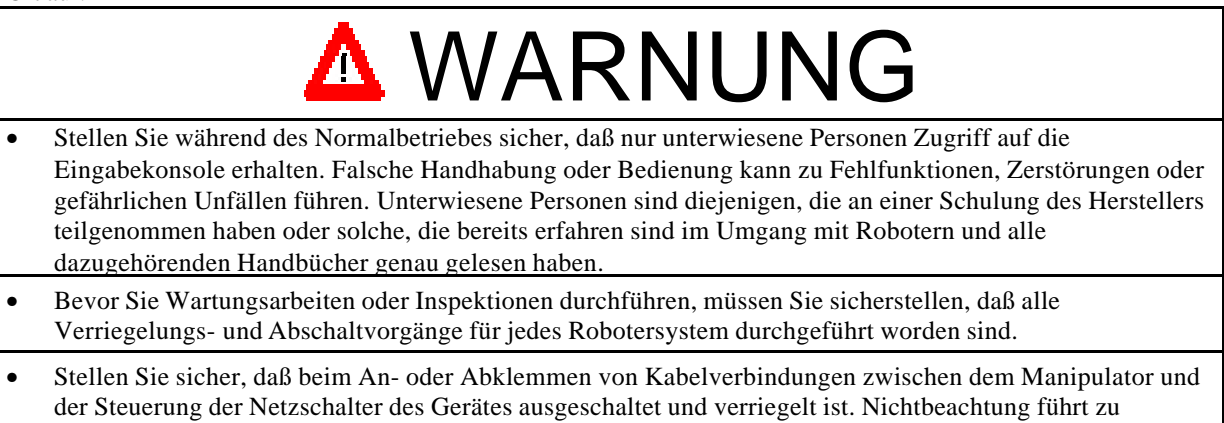

- elektrischen, wie auch mechanischen Fehlfunktionen. • Testen Sie den Manipulator, nachdem Sie Ersatzteile ausgewechselt haben, erst nach dem Verlassen der Sicherheitsabschrankung.
- Achten Sie vor erneuter Inbetriebnahme darauf, daß alle NOT-AUS-Schalter und Sicherheitsabschrankungen ordnungsgemäß funktionieren.

# $\Delta$  ACHTUNG

- Stellen Sie sicher, daß alle Kabel angeschlossen sind. Legen Sie keine schweren Teile auf die Kabel und achten Sie bei der Verlegung darauf, daß keine Knicke entstehen. Fehlerhafte Leitungen führen zu gefährlichen Fehlfunktionen, die eine Gefahr sowohl für Personen, als auch für die Anlage darstellen.
- Demontieren Sie keine Teile und/oder Einheiten, zu denen Sie keine Beschreibung in diesem Wartungshandbuch finden. Nehmen Sie Wartungen nur anhand der in diesem Handbuch vorgegebenen Verfahren vor.

# 1. Wartungsverfahren

Es ist wichtig, Inspektionen schrittweise und korrekt durchzuführen, um Fehlermeldungen zu vermeiden und den erforderlichen Grad an Sicherheit zu gewährleisten.

Dieses Kapitel beschreibt die einzelnen Wartungsintervalle und –verfahren. Achten Sie darauf, daß Sie die Inspektion folgendermaßen durchführen:

### 1.1 Wartungsplan

Das Inspektionsverfahren ist in 5 Stufen aufgeteilt, und zwar in täglich, monatlich, vierteljährlich, halbjährlich und jährlich und jede einzelne wird wiederholt.

Wenn jedoch der Roboter 250 Stunden oder länger im Monat bedient wird, sieht der Inspektionsplan anders aus. In diesem Falle sollte jeder Inspektionsschritt nach jeder 250, 750, 1500 und 3000 Arbeitsstunde wiederholt werden.

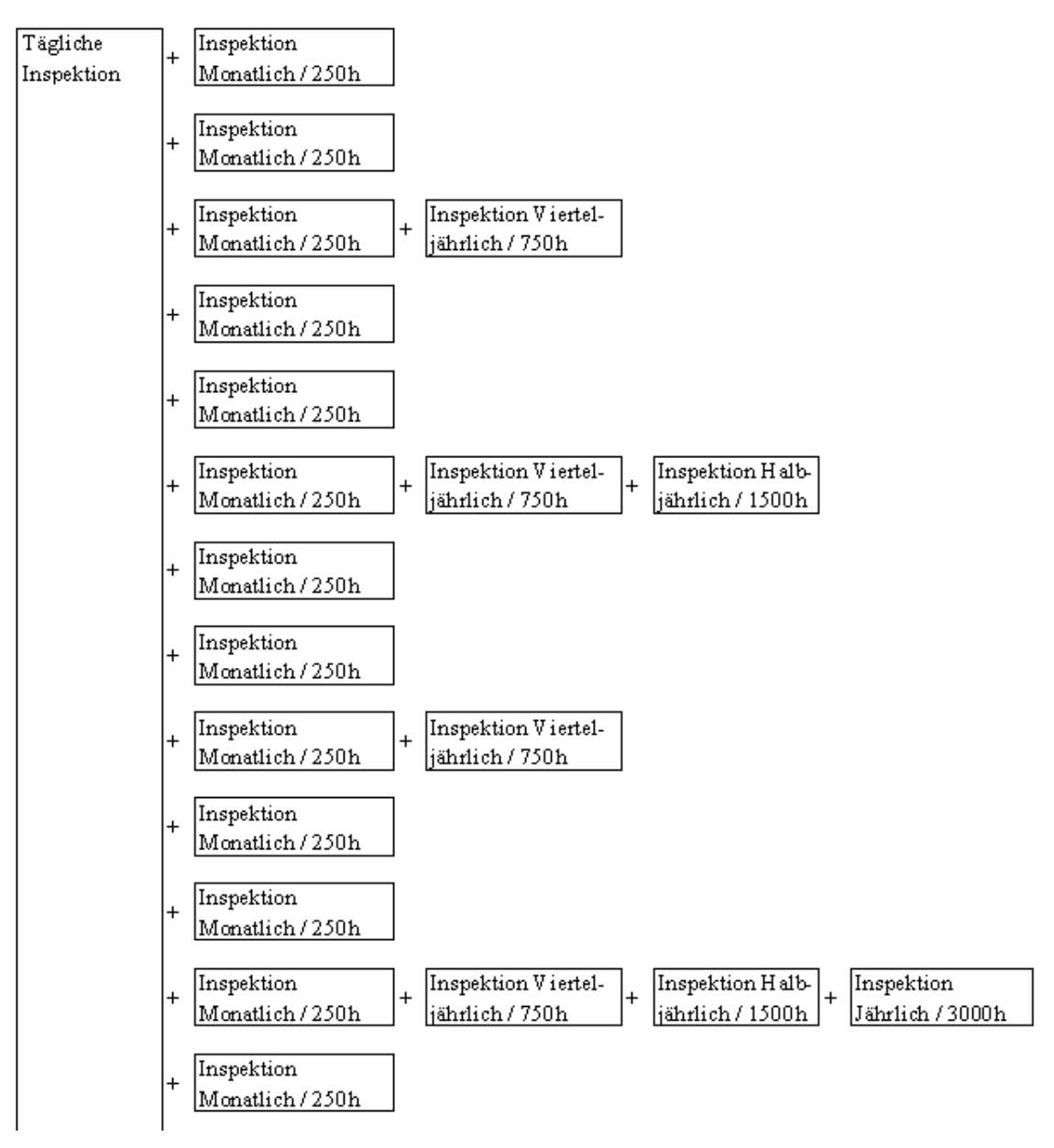

### 1.2 Inspektionen

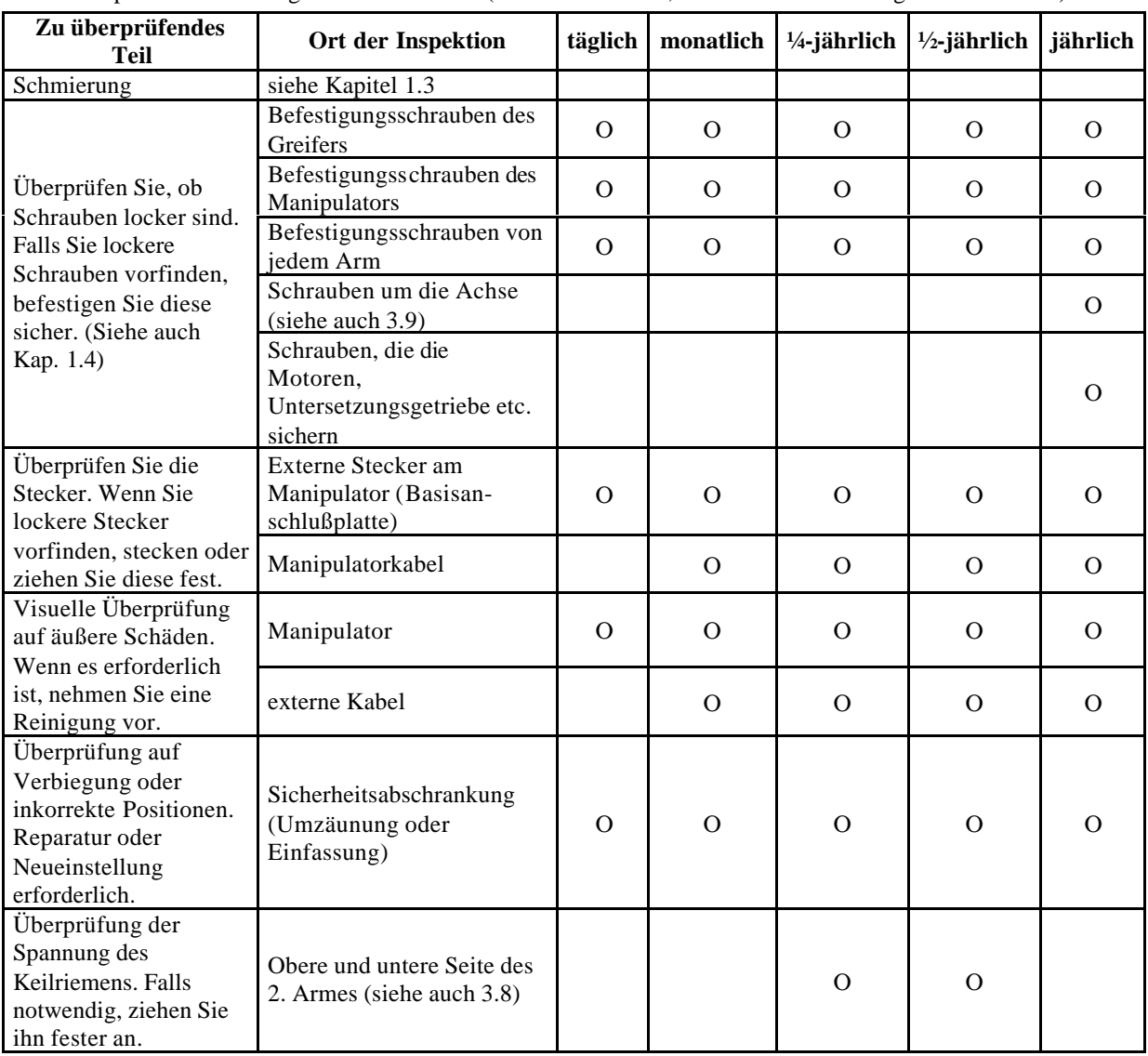

Inspektionen bei ausgeschaltetem Gerät (Stellen Sie sicher, daß Sie das Gerät ausgeschaltet haben)

### Inspektionen bei angeschaltetem Gerät oder wenn der Manipulator in Bewegung ist

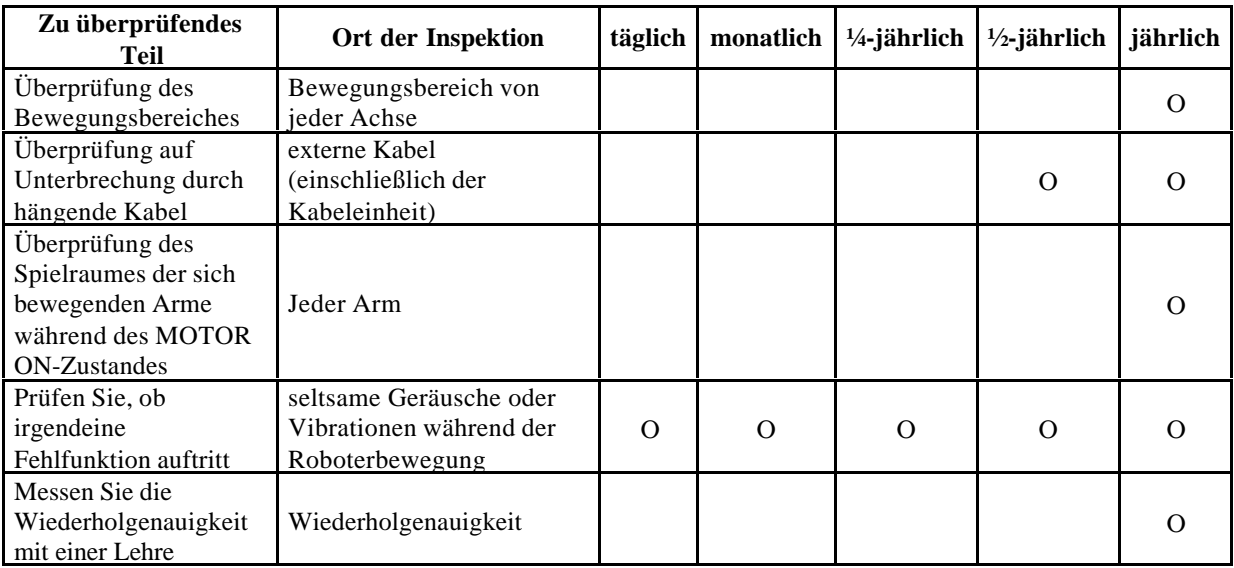

### 1.3 Schmierung

\* Wenn es sich bei dem Manipulator um ein Reinraummodell handelt, beziehen Sie sich bitte auf Kapitel 11 im Bedienungshandbuch.

Für diesen Manipulator wird ein Untersetzungsgetriebe (Harmonic Drive) und eine Kugelumlaufspindel benutzt. Bezüglich dieser Teile ist eine Schmierung erforderlich oder es sollte in regelmäßigen Abständen das Schmierfett gewechselt werden. Wenn die Schmierung nicht korrekt durchgeführt wird und der Manipulator mit unzureichendem Schmierfett arbeitet, wird der bewegliche Teil beschädigt und die Leistungsfähigkeit des Manipulators wird reduziert. Die Instandsetzung von solchen Teilen ist sehr kostspielig und zeitaufwendig. Verwenden Sie keine anderen Schmierfette außer den folgenden:

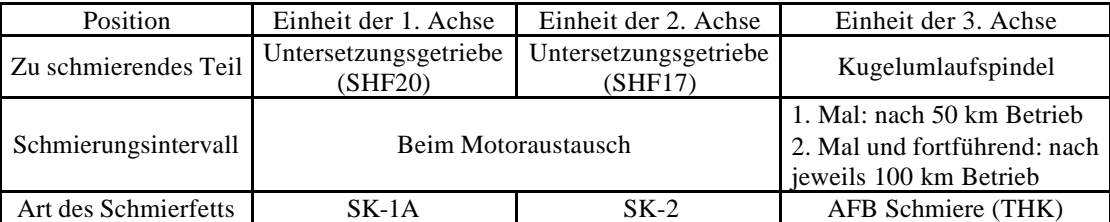

\* Das Schmierfett des Untersetzungsgetriebes sollte bei normalem Betrieb (ca. 1 Jahr bei einem 24 Stundenbetrieb pro Tag) alle 10.000 Stunden gewechselt werden. Bei sehr harten Arbeitsbedingungen (hohe Geschwindigkeit, hohe Beanspruchung, schwere Belastung, usw.) ist jedoch eine Überprüfung und ein häufigerer Wechsel des Schmierfetts erforderlich. Bezüglich der Schmierung des Untersetzungsgetriebes, wenden Sie sich bitte an EPSON Robotics.

Im folgenden werden Schmierungsmethoden für die Achse der Kugelumlaufspindel aufgeführt:

- (1) Die Drive Unit ist eingeschaltet und die Motoren sind mit dem MOTOR OFF-Befehl ausgeschaltet.
- 500 300

(1) Die Steuerung ist angeschaltet und die Motoren sind mit dem MOTOR OFF-Befehl ausgeschaltet.

Schieben Sie den Roboterarm an den Platz, an dem die 3. Achse in vollem Umfang nach oben

- (2) und unten bewegt werden kann. Das Schmierfett kann während der Schmierung heruntertropfen. Decken Sie die Peripheriegeräte wenn nötig mit einem Tuch ab.
- (3) Die 3. Achse kann nach oben und unten bewegt werden, während Sie den Bremsfreigabetaster drücken. Drücken Sie die Achse ganz nach unten bis zur unteren Begrenzung.

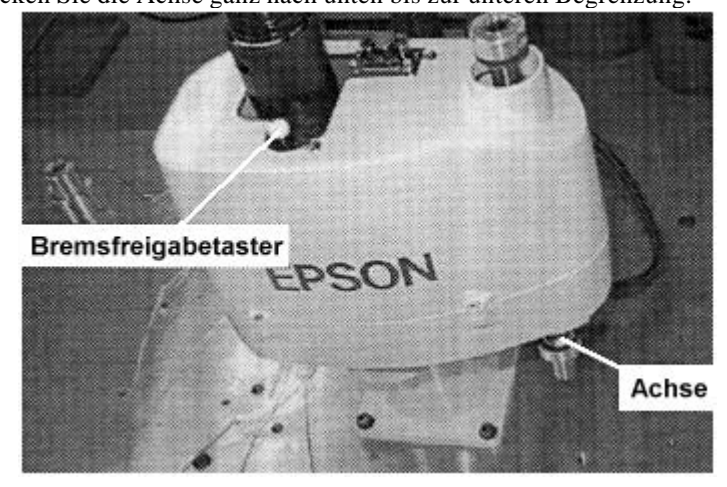

- (4) Füllen Sie die Nut der Kugelumlaufspindel mit Schmierfett.
- (5) Schieben Sie die Achse ganz hoch zu der oberen Begrenzung, während Sie den Bremsfreigabetaster gedrückt halten.
- 
- (6) Füllen Sie die Nut der Kugelumlaufspindel mit Schmierfett. Bewegen Sie die Achse mehrere Male hoch und herunter, damit sich das Schmierfett in der
- (7) gesamten Achse verteilen kann. Entfernen Sie das überflüssige Schmierfett von der Kugelumlaufspindel.
- (8) Ende.

### 1.4 Anzugsdrehmoment für Schrauben

Innensechskantschrauben werden dort eingesetzt, wo mechanische Festigkeit im Manipulator benötigt wird. Das Anzugsdrehmoment für Schrauben ist festgelegt.

Wenn eine zusätzliche Befestigung nach der Wartung benötigt wird und wenn es notwendig ist, Teile zu ersetzen, nehmen Sie Bezug zu der folgenden Tabelle.

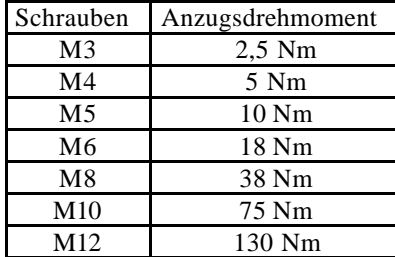

### 1.5 WHERE Befehl

Werden Motor, Untersetzungsgetriebe und ähnliche Teile ausgetauscht, entspricht die Nullposition des Motors nicht der mechanischen Nullposition des Armes. Nach dem Austausch ist eine Kalibrierung notwendig, damit die Nullpositionen übereinstimmen. Nähere Informationen zur Kalibrierung erhalten Sie in Kapitel 9 in diesem Handbuch.

Für die Kalibrierung ist die Aufzeichnung der Pulswerte eines speziellen Punktes notwendig. Bevor Sie Teile austauschen, bewegen Sie den Manipulator zu dem Punkt, dessen Genauigkeit Sie leicht überprüfen können. Führen Sie dann den WHERE/PULSE-Befehl durch. Die aufgezeichneten Werte werden angezeigt.

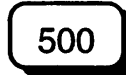

300

Klicken Sie auf die Schaltfläche [DEBUG] und geben Sie dann die nachfolgend aufgeführten Befehle im [Comman Execution]-Fenster ein.

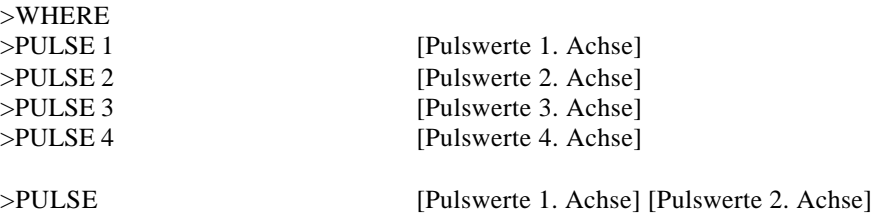

[Pulswerte 3. Achse] [Pulswerte 4. Achse]

### 1.6 Interner Aufbau

In diesem Handbuch werden alle Teile so benannt wie in der Abbildung dargestellt.

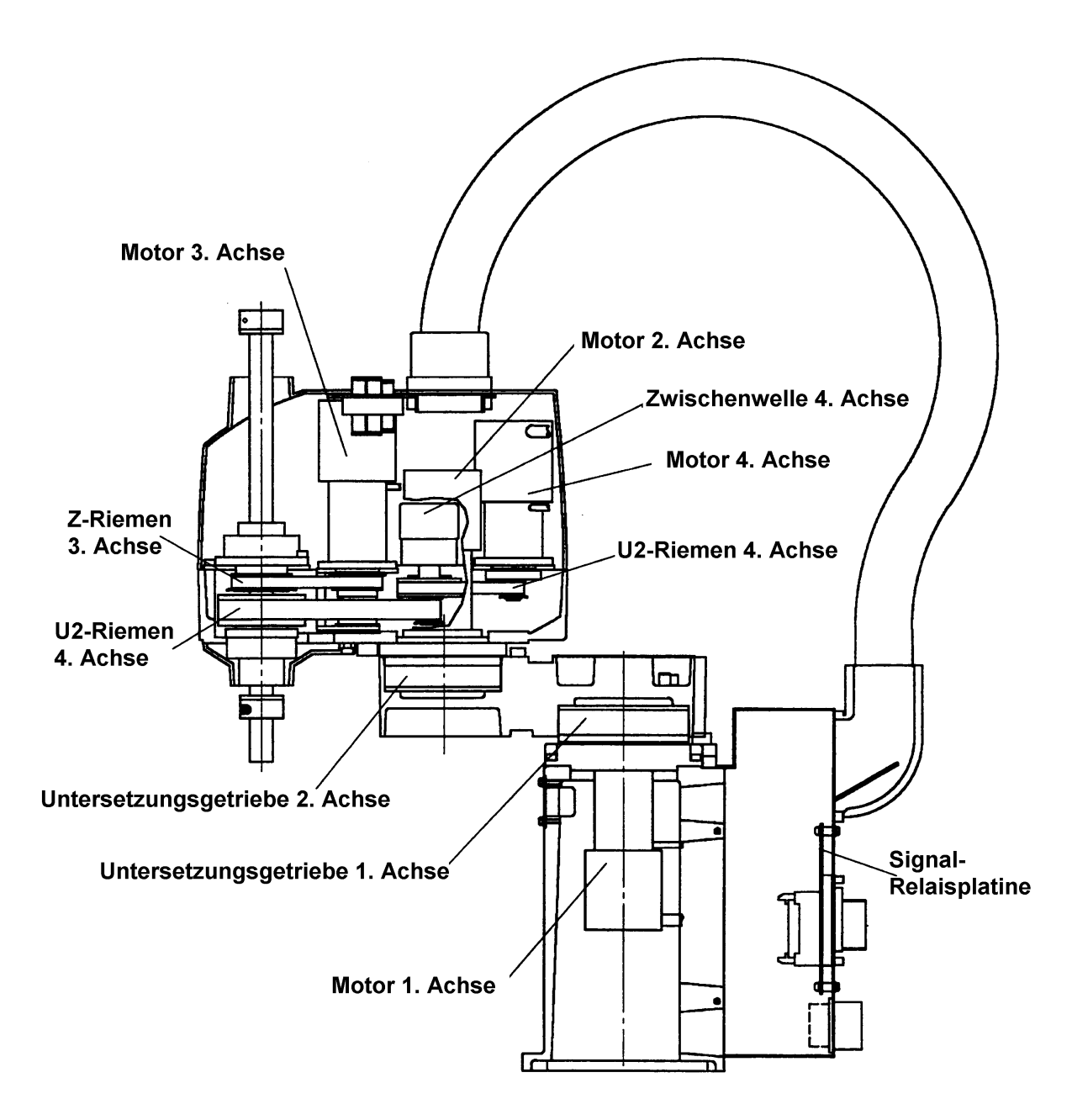

# 2. Entfernen der Abdeckung

Nachfolgend wird beschrieben wie, im Zusammenhang mit der Wartung, die einzelnen Abdeckungen zu entfernen sind.

### 2.1 Obere Armabdeckung

Die obere Armabdeckung kann nach oben abgenommen werden, wenn Sie die Schrauben (4-M4x8, 2- M4-Rundkopf) gelöst haben. Sie kann jedoch nicht komplett abgenommen werden, da Anwenderverkabelungen und Schläuche angeschlossen sind, aber normale Wartungsarbeiten sind möglich.

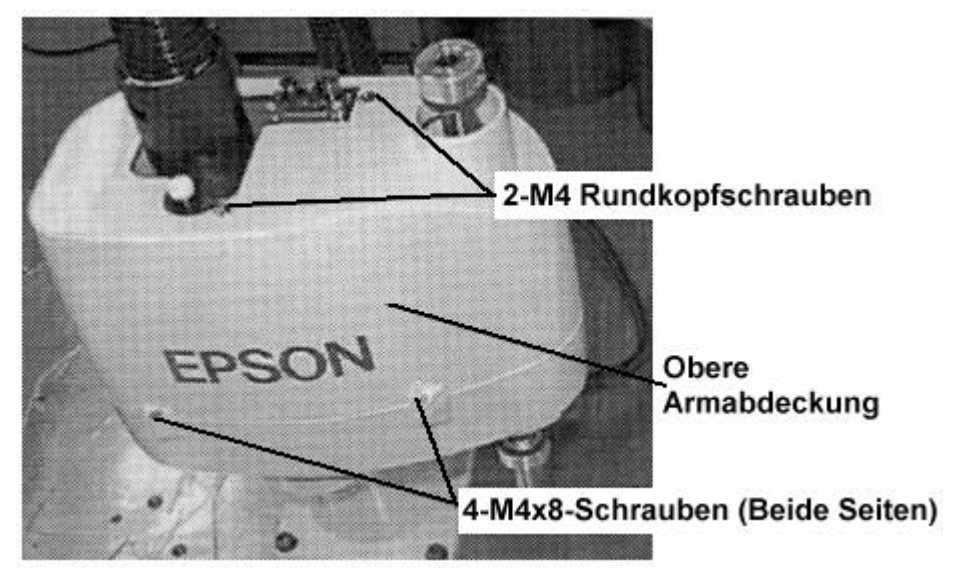

Stellen Sie sicher, daß Sie bei der Wiederbefestigung der Abdeckungen keine Kabel einklemmen. Biegen Sie die Kabel nicht gewaltsam und schieben Sie sie nicht unter die Abdeckung. Dadurch könnten sich die Kabel lösen. Beobachten Sie während des Entfernens wie die Kabel verlaufen und führen Sie sie bei der Wiederbefestigung entsprechend.

### 2.2 Sockel-Anschlußplatte

Die Sockel-Anschlußplatte ist an der Rückseite des Manipulators mit vier M4x8-Schrauben befestigt.

Die Sockel-Anschlußplatte kann vom Sockel abgenommen werden, wenn die 4 Schrauben entfernt werden. Die Sockel-Anschlußplatte ist jedoch von innen mit Steckern und Masseleitungen verbunden. Seien Sie daher vorsichtig beim Entfernen der Sockel-Anschlußplatte.

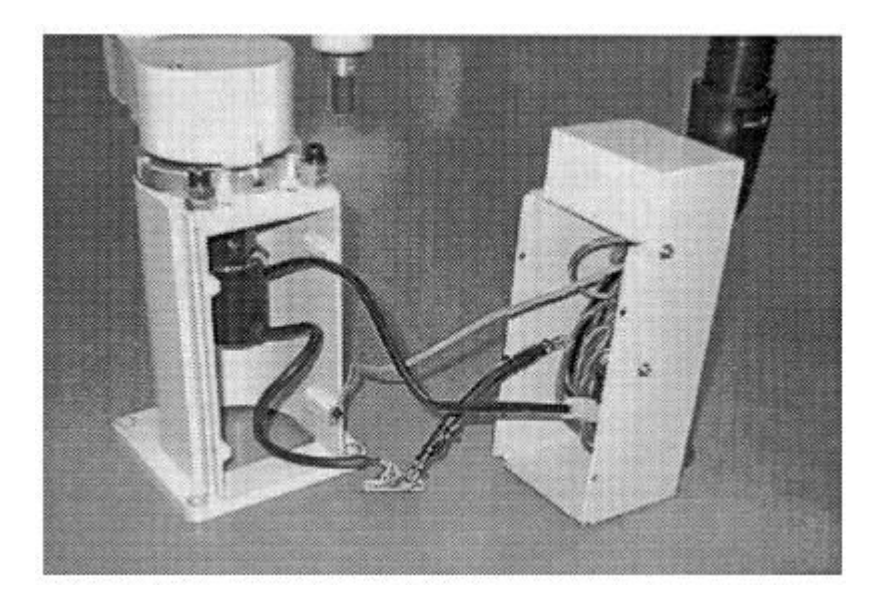

# 3. Ersetzen des Kabelschlauches

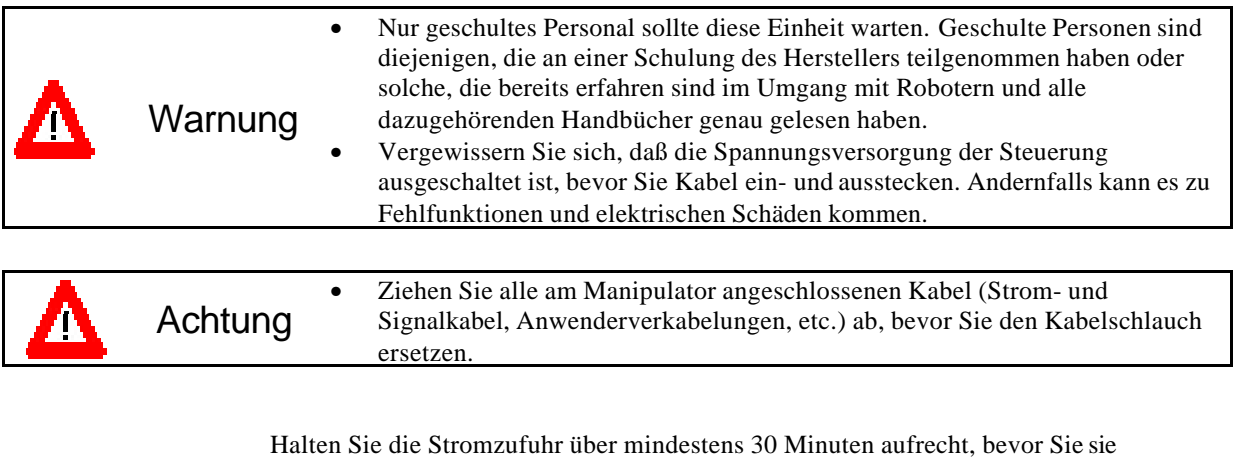

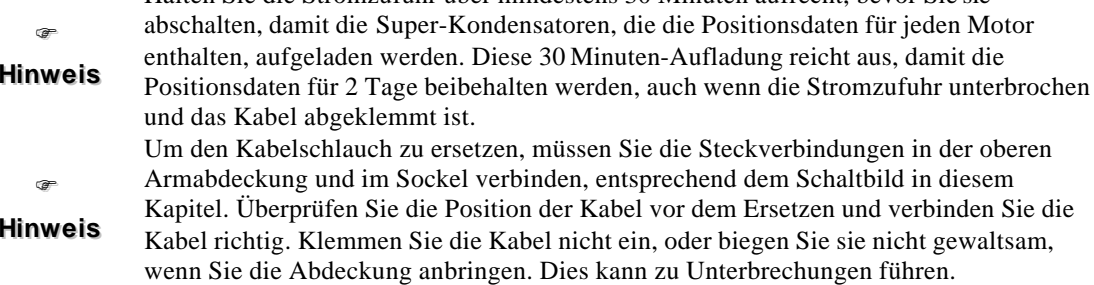

Details der einzelnen Steckverbindungen finden Sie in Kapitel 4 "Pin-Belegung der Anschlüsse".

### 3.1 Ersetzen des Kabelschlauches

### Ausbau

- (1) Entfernen Sie die oberen Armabdeckungen (siehe Kap. 2.)
- (2) Entfernen Sie die Befestigungsschraube der Sockel-Anschlußplatte, dann ziehen und öffnen Sie die Platte vorsichtig in Ihre Richtung. (siehe Kap. 2.).
- (3) Bevor Sie die Kabel lösen, prägen Sie sich bitte die Kabelführung für das spätere Einsetzen und Anschließen der Kabel ein.
- (4) Trennen Sie die Verbindung der Anschlüsse, Masseleitungen und Luftschlauchanschlüsse (siehe Aufbau der Verbindungen). Um die Spannungsversorgungen zu trennen, ziehen Sie den Stecker ab während Sie den Rasthaken, der der Nummer des Steckers am nächsten ist, drücken. Drücken Sie den Ring am Schlauchanschluß, um den Luftschlauch abzuziehen. Die Masseleitung ist mit vier M4x8-Schrauben befestigt.
- (5) Entfernen Sie die vier M3x8-Befestigungsschrauben der Motorkabel-Anschlußbuchse. Entfernen Sie diese dann von der Sockel-Anschlußplatte.

(6) Entfernen Sie die vier M6x12-Schrauben, dann den L-Anschluß und zerschneiden Sie anschließend den Kabelbinder, der die Kabel an der Innenseite des Manipulators an der Sockel-Anschlußplatte hält.

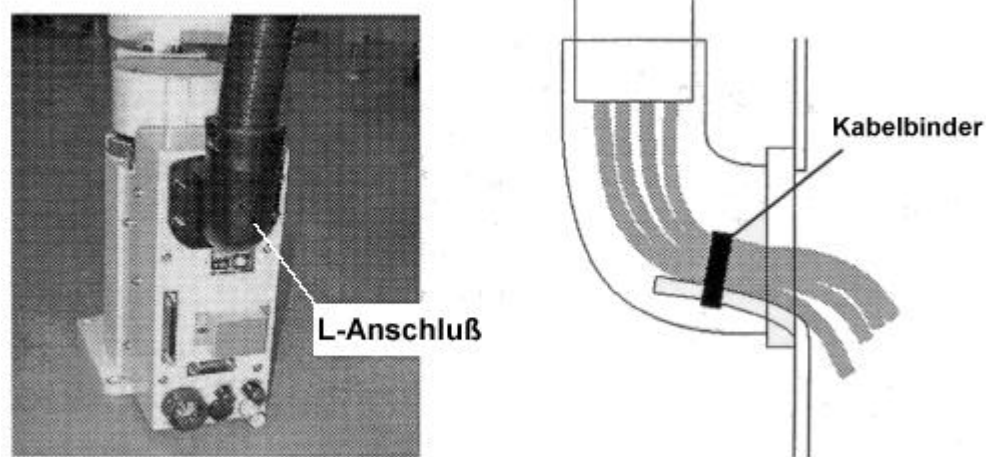

(7) Der Kabelschlauch wird von einer Kabeldurchführung gehalten. Um die Kabeldurchführung zu lösen, benutzen Sie bitte einen 51er-Schraubenschlüssel oder eine Wasserpumpenzange. Die Muttern haben Arretierfunktionen. Lösen Sie die Kabeldurchführungen, während Sie die Befestigungsschelle festhalten.

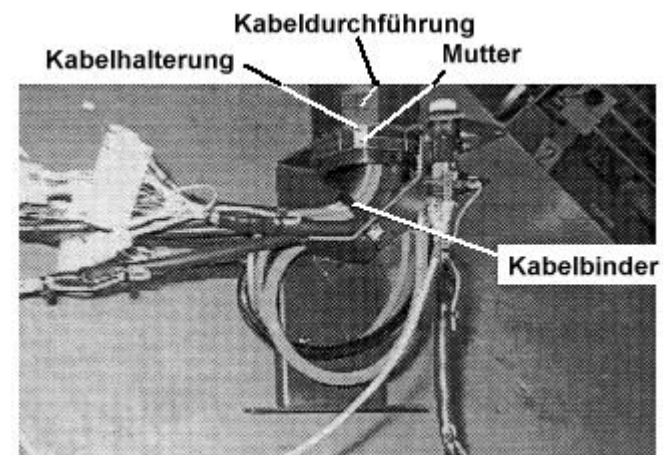

- (8) Zerschneiden Sie den Kabelbinder der Kabelhalterung und entfernen Sie dann die Kabeldurchführung von der Mutter. Ziehen Sie dann das Kabel aus der Kabeldurchführung und der Mutter.
- (9) Der Kabelschlauch kann entfernt werden.

### Einbau

- (1) Befestigen Sie den neuen Kabelschlauch an der Kabelbefestigung an der Armseite. Legen Sie die Kabel durch die Kabelhalterung und befestigen Sie die Kabeldurchführung mit einer Mutter.
- (2) Befestigen Sie den Kabelschlauch in gleicher Weise auf der Sockel-Anschlußplatine. Befestigen Sie den L-Anschluß mit vier M6x12-Schrauben.
- (3) Klemmen Sie die Kabel wieder an und befestigen Sie diese mit Kabelbindern. Beachten Sie dabei folgendes:
	- Die Kabel dürfen keine beweglichen Teile, z.B. Zahnriemen, etc. berühren.
	- Klemmen Sie die Kabel nicht ein, wenn Sie die Abdeckungen schließen.
	- Stopfen Sie die Kabel nicht unter die Abdeckung und vermeiden Sie es, die Kabel zu knicken. Beschädigte Kabel können Fehlfunktionen des Roboters zur Folge haben.
- (4) Installieren Sie die Kabelbefestigung mit drei M5x12-Schrauben am Arm.
- (5) Befestigen Sie die Kabeldurchführung an der Armseite. Benutzen Sie zur Befestigung der Kabeldurchführung einen 51er-Schraubenschlüssel oder eine Wasserpumpenzange.

Achtung Schließen Sie das Signalkabel fest an. Stellen Sie keine schweren Gegenstände auf dem Signalkabel ab und vermeiden Sie es das Kabel zu knicken. Ein beschädigtes Signalkabel kann eine Fehlfunktion des Roboters zur Folge haben.

(6) Schließen Sie alle Steckverbindungen, Masseleitungen und Luftschläuche an (siehe Schaltbild).

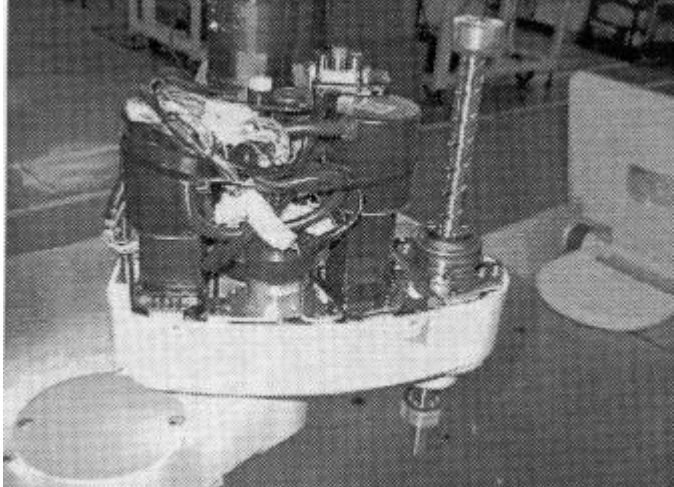

- (7) Installieren Sie die Platine und klemmen Sie die Kabel an die Platine an.
- (8) Installieren Sie die Sockelabdeckungen und die Sockel-Anschlußplatte.
- (9) Installieren Sie die obere Armabdeckung.
### 3.2 Aufbau der Verbindungen

Um den Kabelschlauch zu ersetzen, lösen Sie die Steckverbindungen in der oberen Armabdeckung und im Sockel. Die Steckverbindungen sind, wie unten dargestellt, verbunden. Mehr Informationen finden Sie in den Blockschaltbildern auf der folgenden Seite und in der Verdrahtungsliste im Kapitel 4.

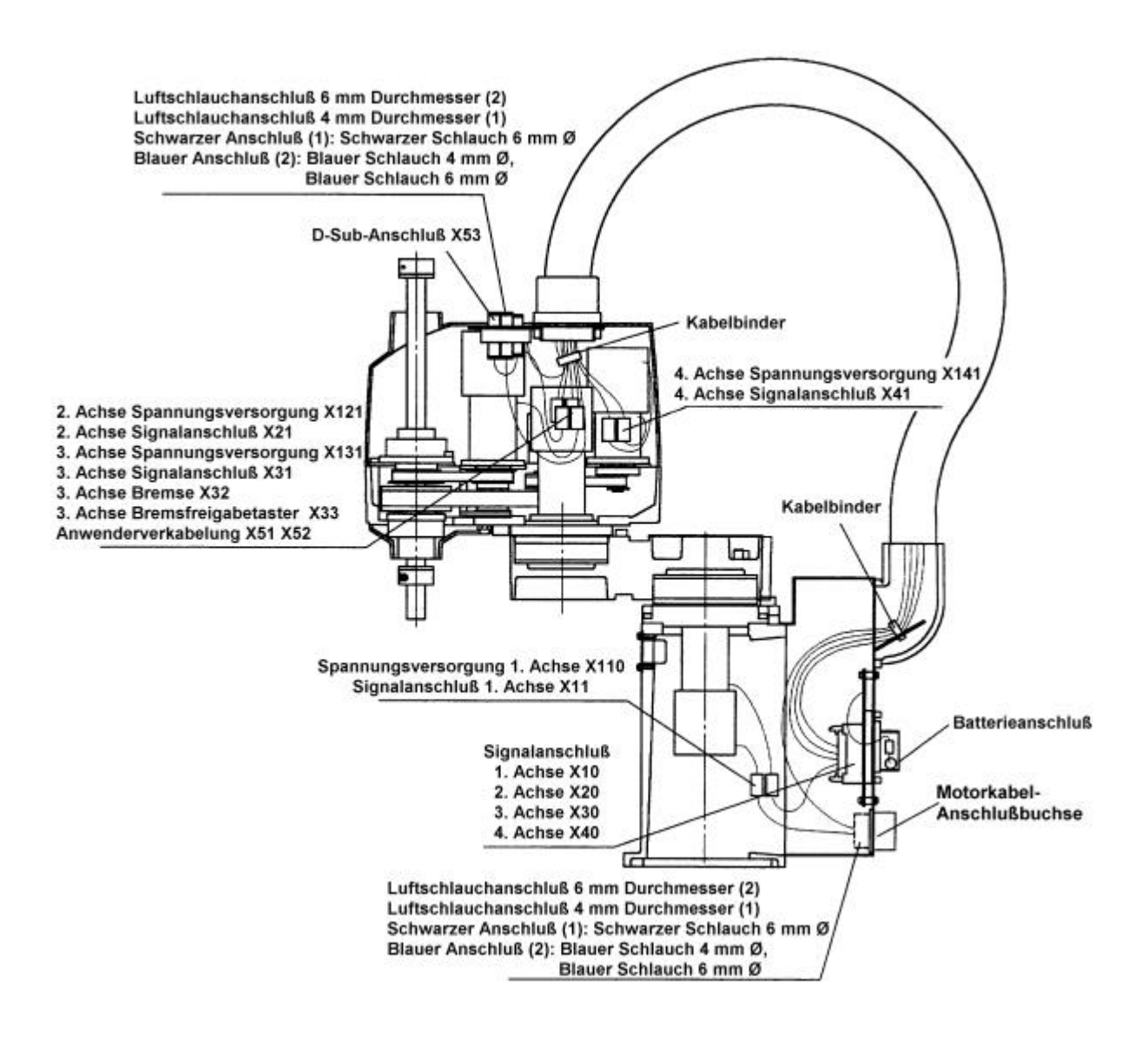

### **Schaltbild**

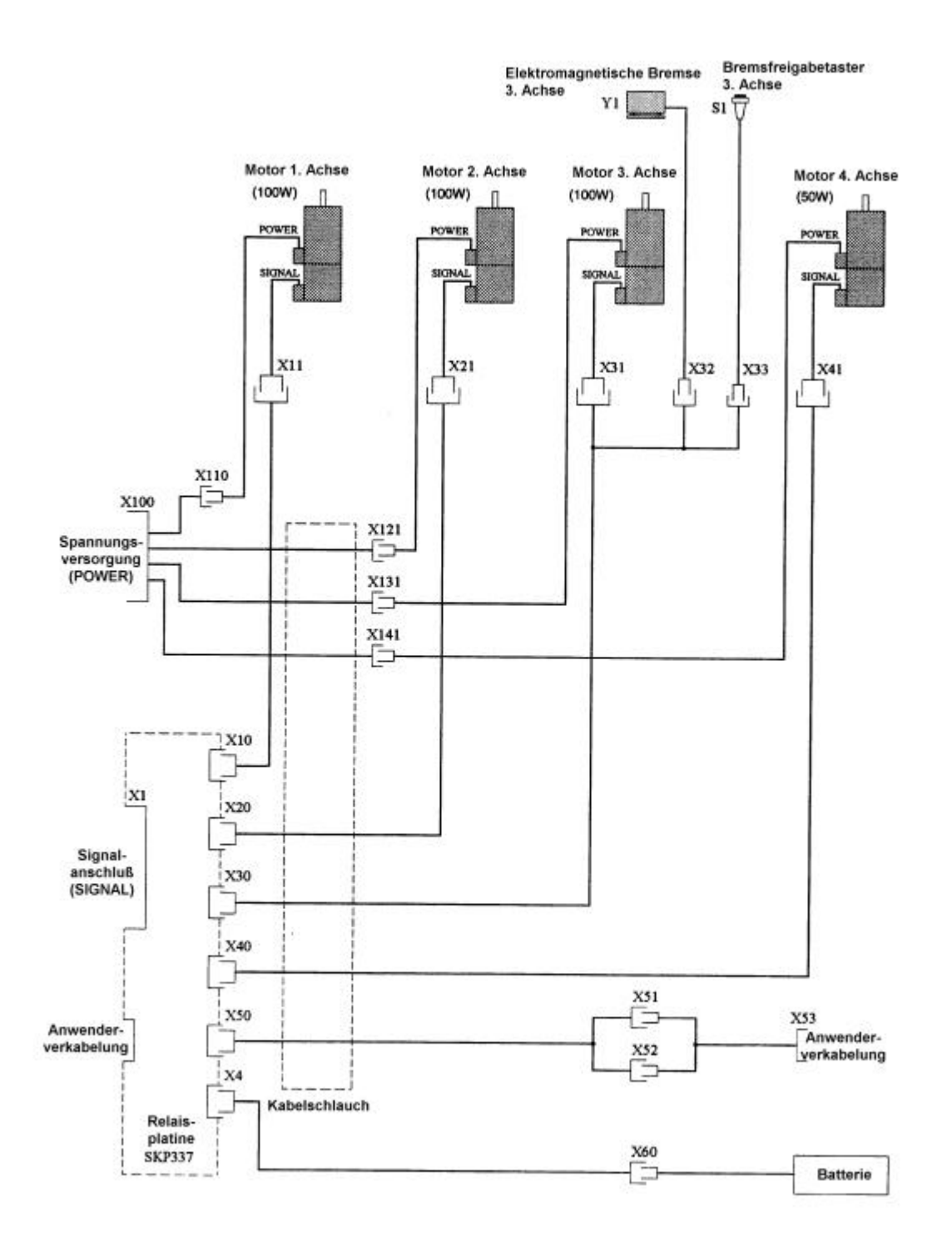

# 4. Pin-Belegung der Anschlüsse

### X10 Signalanschluß

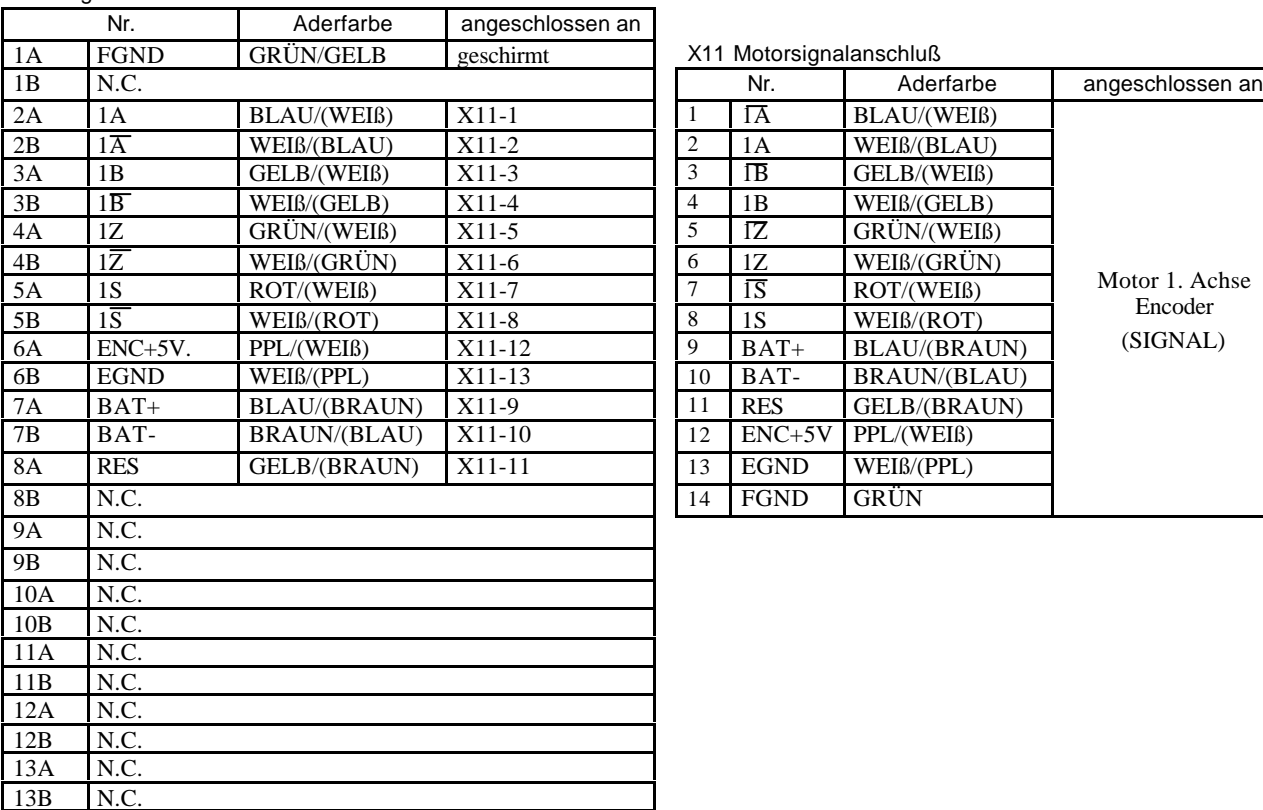

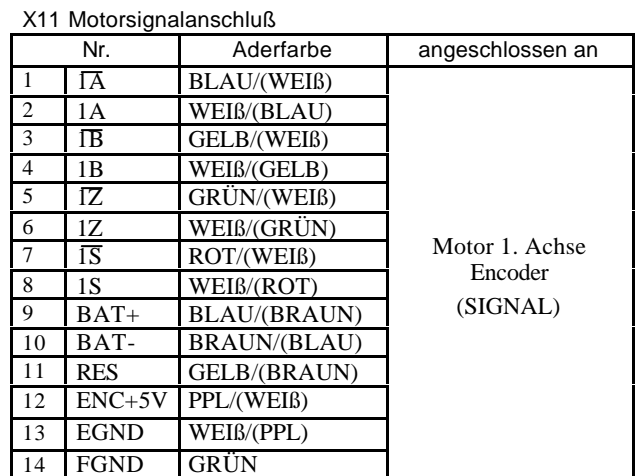

### X20 Signalanschluß

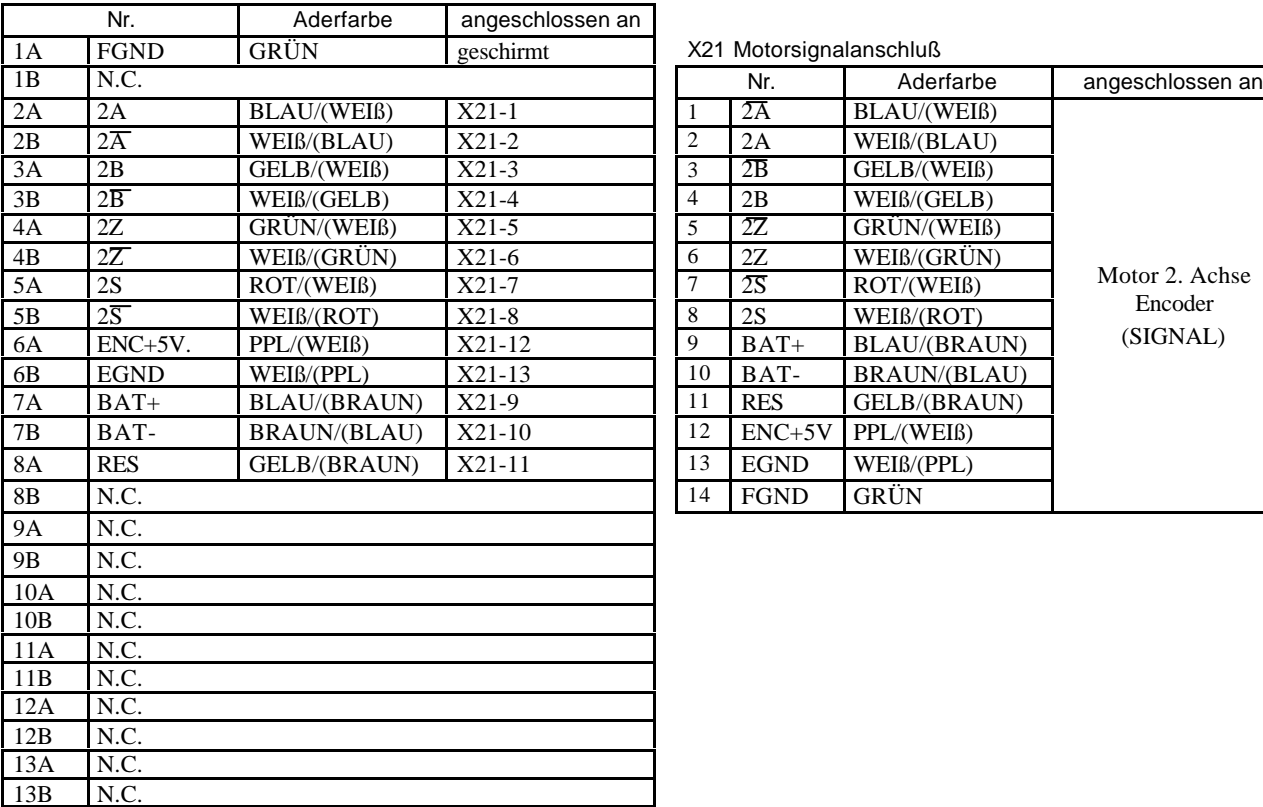

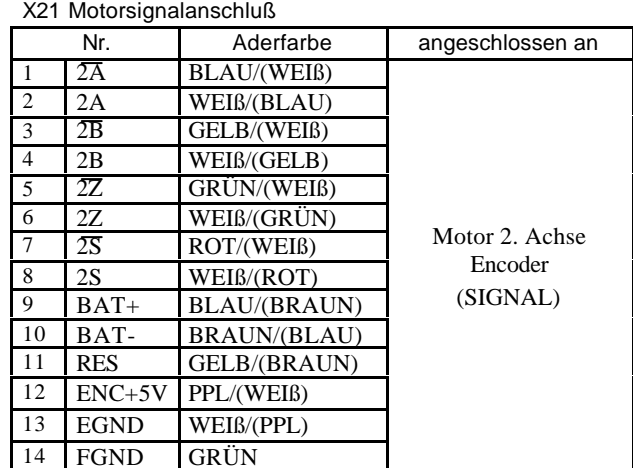

#### X30 Signalanschluß

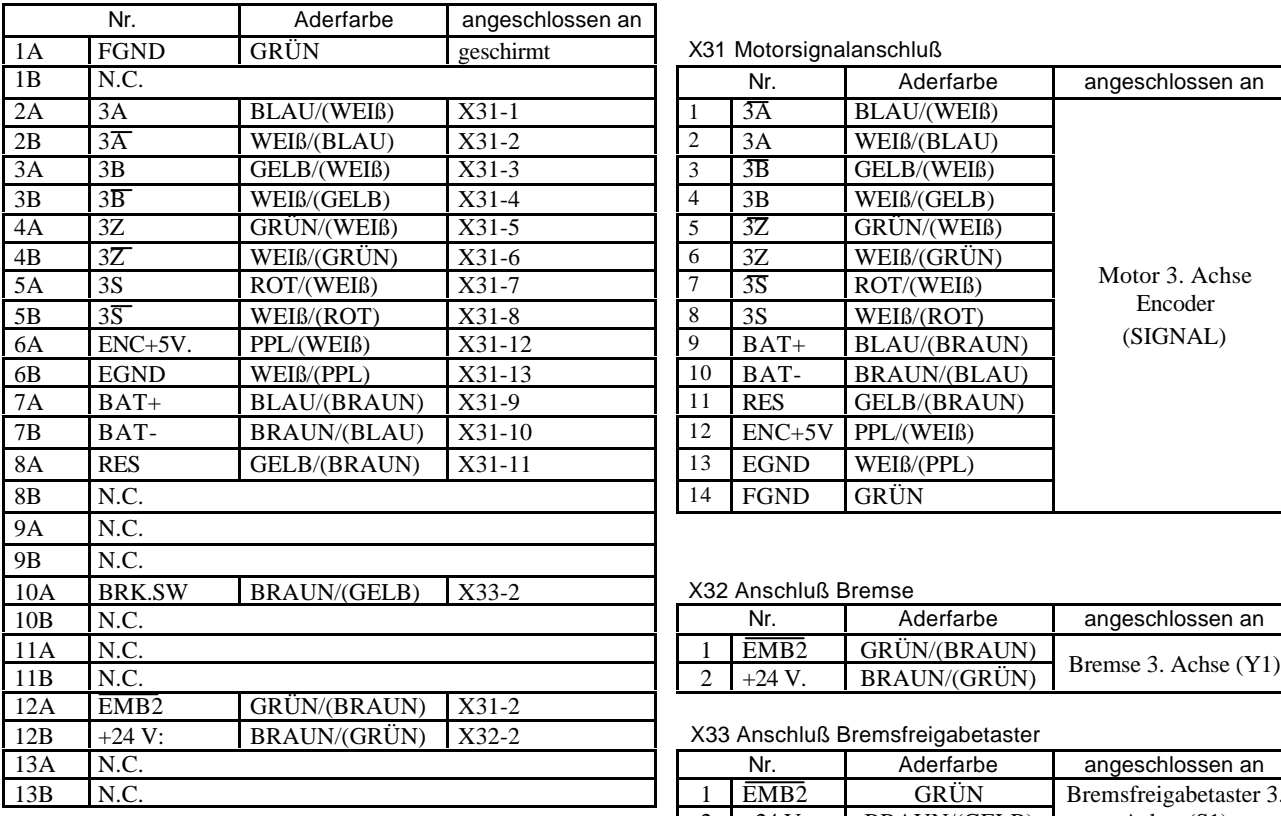

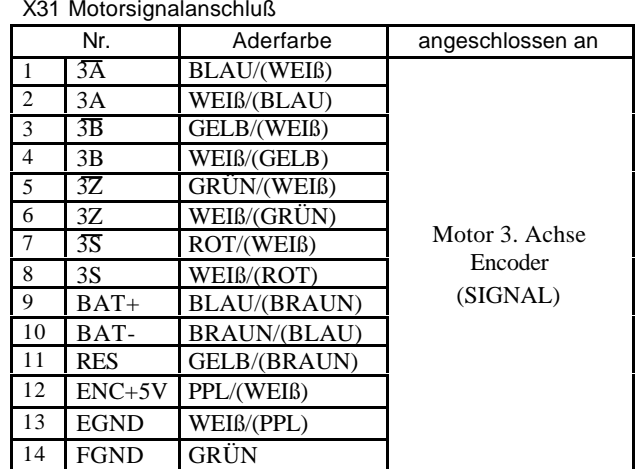

### X32 Anschluß Bremse

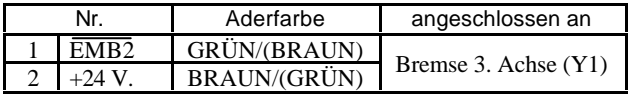

### X33 Anschluß Bremsfreigabetaster

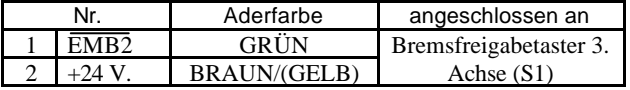

### X40 Signalanschluß

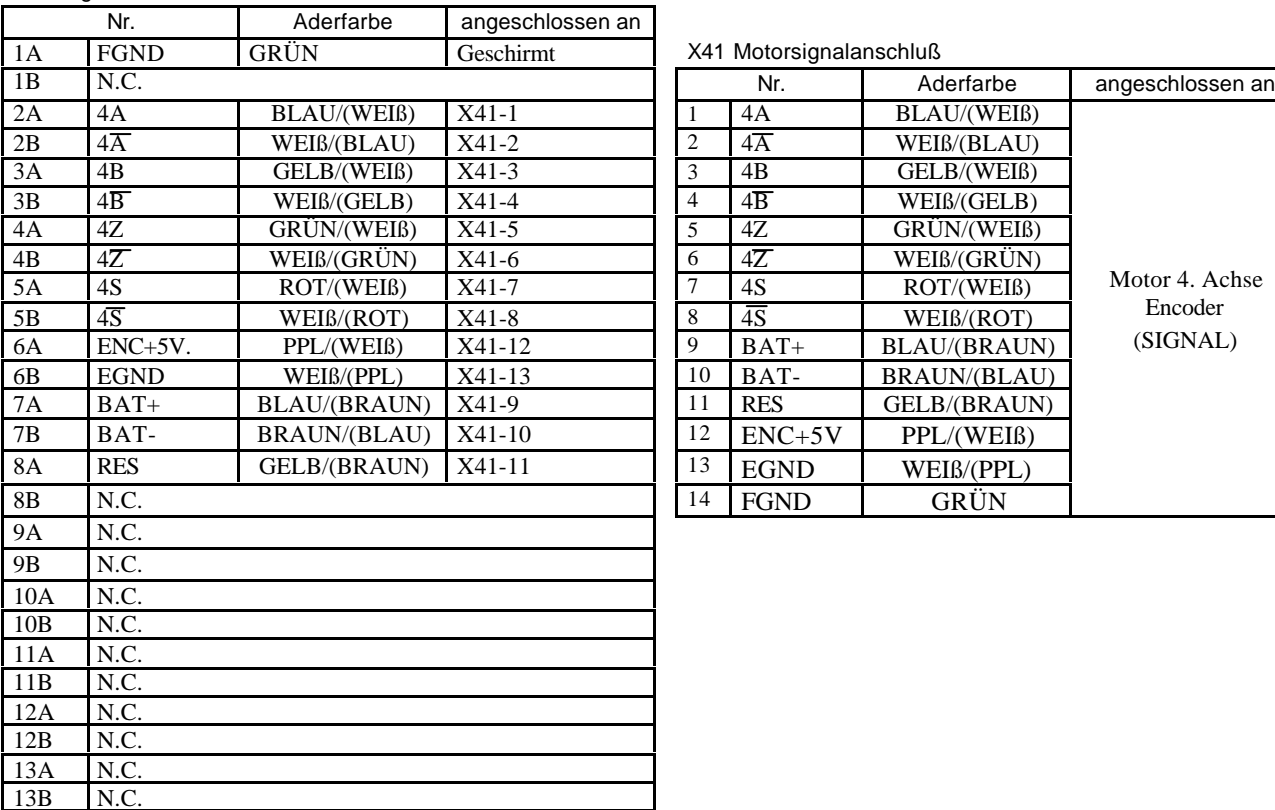

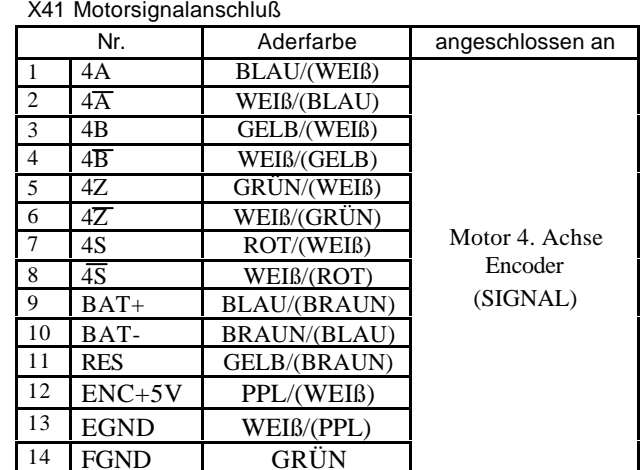

### X50 Signalanschluß

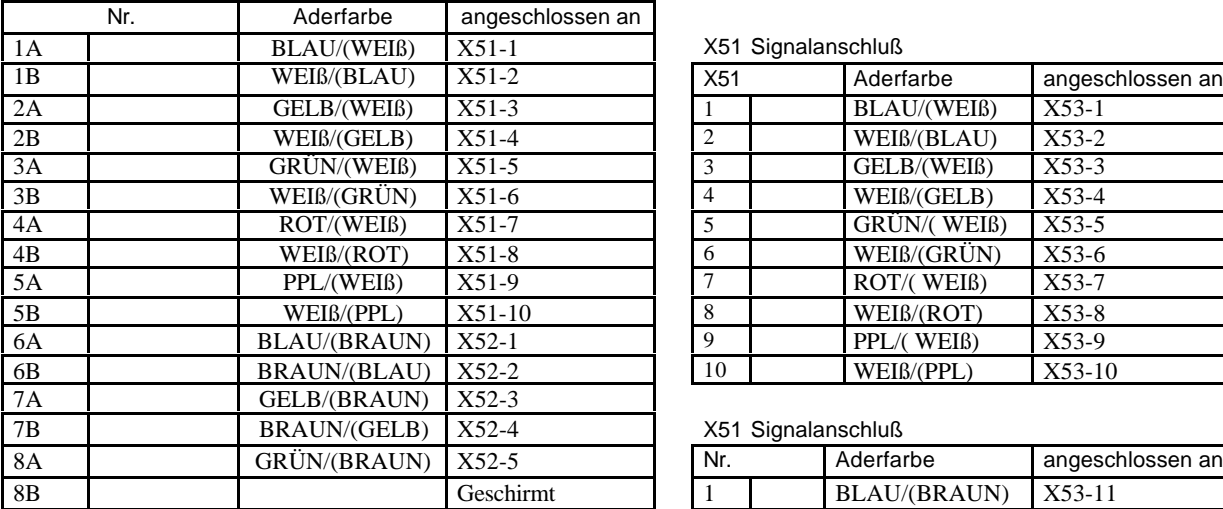

X51 Signalanschluß

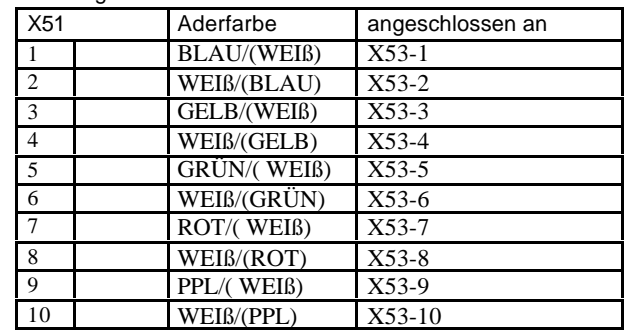

#### X51 Signalanschluß

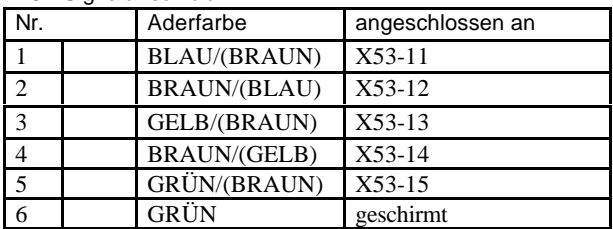

#### X60 Batterieanschluß

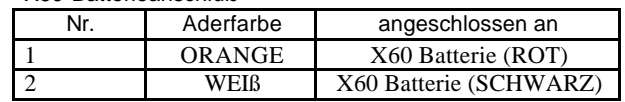

#### X100 Spannungsversorgung

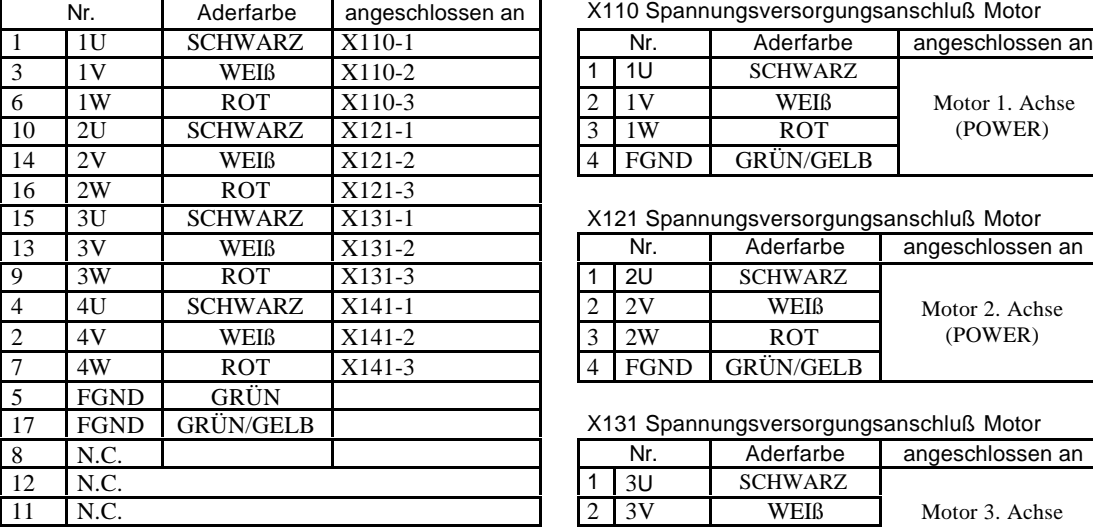

### X110 Spannungsversorgungsanschluß Motor

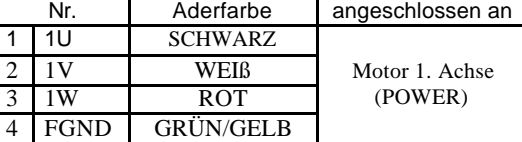

### X121 Spannungsversorgungsanschluß Motor

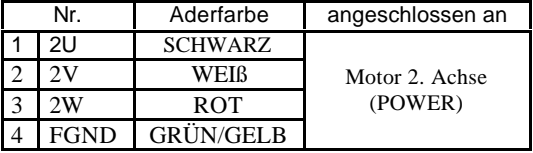

### X131 Spannungsversorgungsanschluß Motor

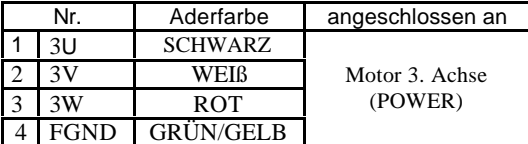

### X141 Spannungsversorgungsanschluß Motor

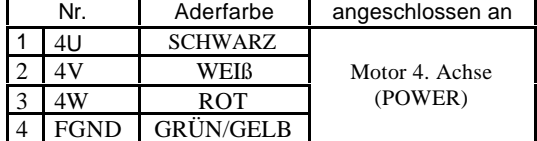

#### X4 Anschluß

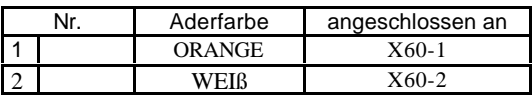

# 5. Ersetzen des Motors

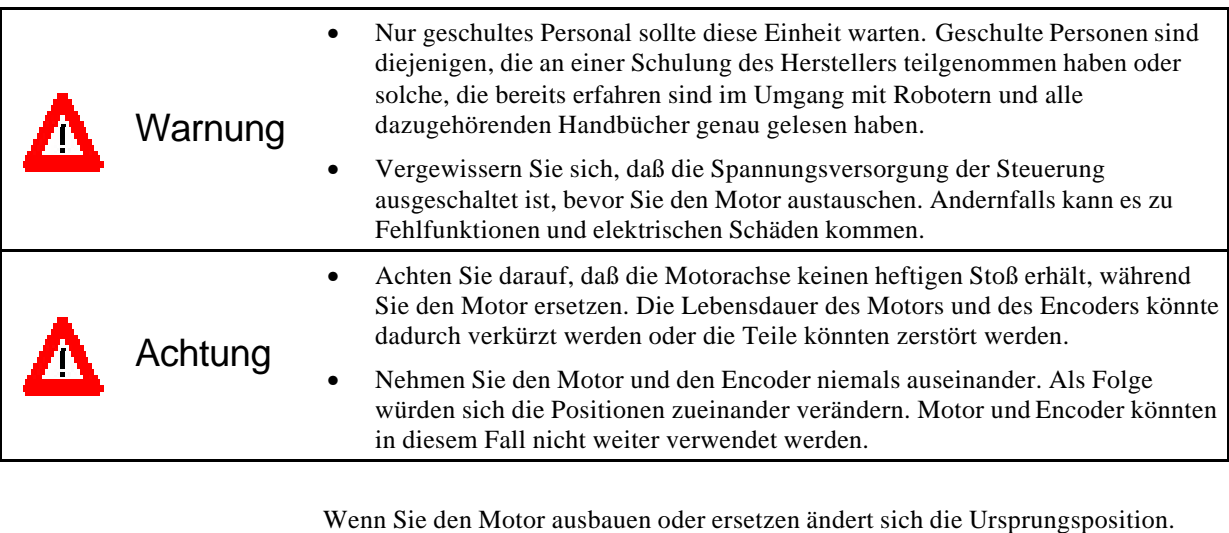

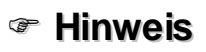

Als Folge ändern sich auch die eingerichteten TEACH-Punkte. Nehmen Sie die Einstellungen der Ursprungsposition gemäß Kapitel 9 "Kalibrierung" vor.

### Motortypen

Es gibt insgesamt drei verschiedene Typenvon Motoren. Geben Sie den Manipulatortyp und die entsprechende Achse an, wenn Sie einen Ersatzmotor bestellen.

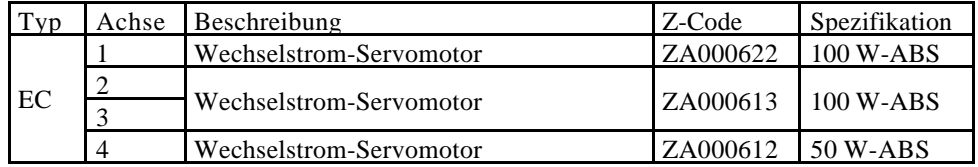

Anordnung der Motoren

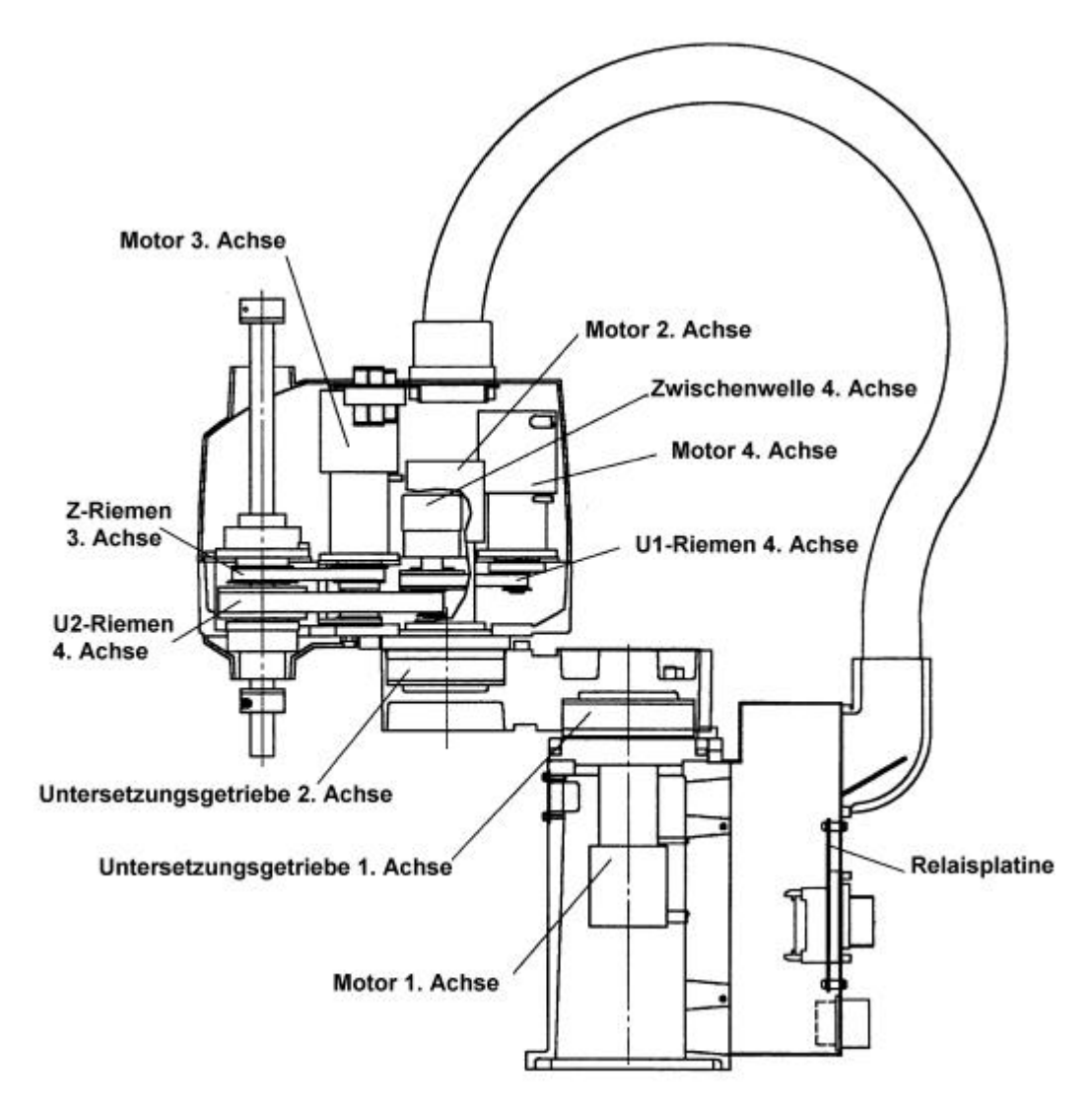

### 5.1 Ausbau des Motors der 1. Achse

- (1) Entfernen Sie die Sockel-Anschlußplatte, wie in Kap. 2. Beschrieben.
- (2) Entfernen Sie die Wartungsplatte (zwei M3x6W-SEMS).

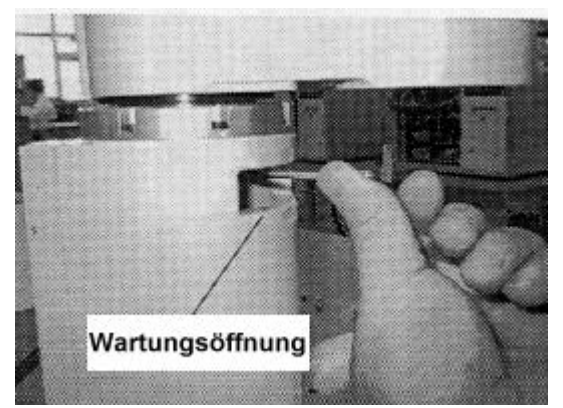

- (3) Lösen Sie die Steckverbindungen (X110 und X11). Um die Steckverbindung X110 zu lösen, ziehen Sie den Stecker während Sie den Rasthaken, der neben der Nummer des Steckers ist, drücken.
- (4) Entfernen Sie die drei M4x10-Schrauben des Motorflanschs und ziehen Sie den Motor gerade nach unten. Hierzu führen Sie einen Imbusschlüssel durch die Wartungsöffnung und entfernen Sie die zwei Schrauben an der Öffnungsseite. Falls es schwer ist, den Motor herauszuziehen, tun Sie dies während Sie den ersten Roboterarm leicht bewegen. Dabei wird gleichzeitig der Wave Generator, der an der Motorachse angebracht ist, mit herausgenommen.

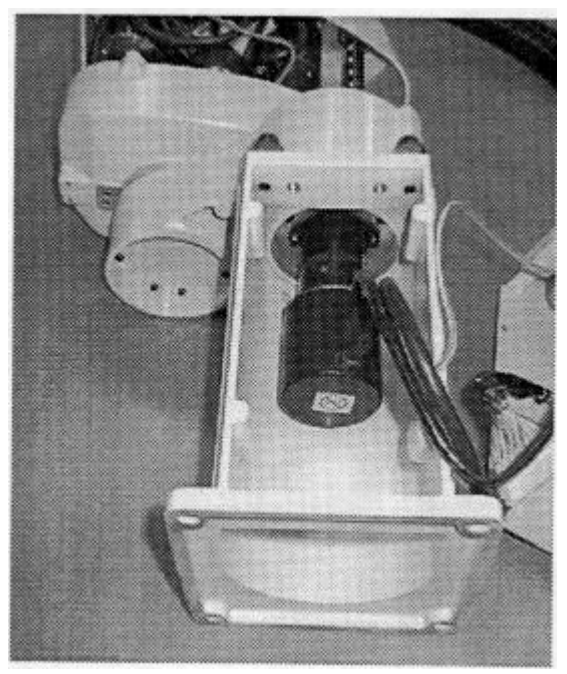

(5) Entfernen Sie dann die zwei Befestigungsschrauben (M5x6-Madenschrauben) des Wave Generators. Ein Messingplättchen steckt vor einer der Befestigungsschrauben. Verlieren Sie dieses Messingplättchen nicht!

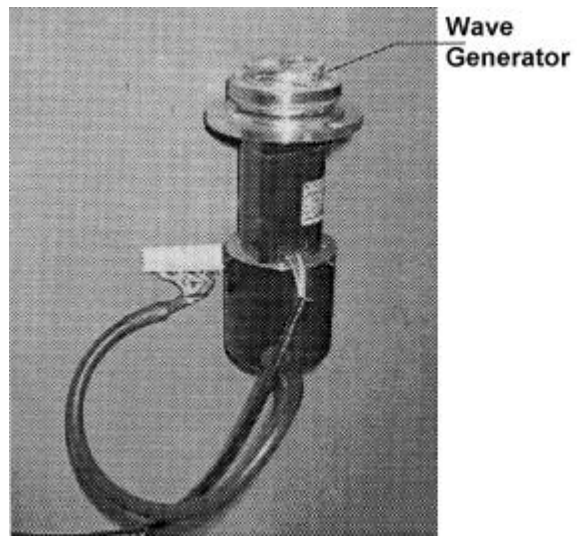

(6) Entfernen Sie die zwei M4x12-Schrauben, die den Motor am Motorflansch befestigen.

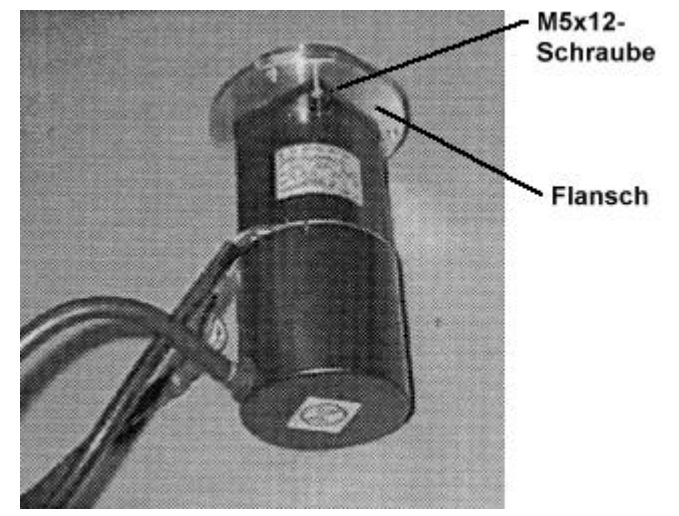

### 5.2 Einbau des Motors für die 1. Achse

- (1) Montieren Sie den Austauschmotor mit den beiden M4x12-Schrauben an dem Motorflansch. Positionieren Sie den Motor und den Flansch so, daß das Motorkabel aus der Befestigungsöffnung gegenüber der Wartungsöffnung herauskommt.
- (2) Montieren Sie den Wave Generator an der Motorachse so, daß die Oberfläche des Wave Generators mit der Stirnseite der Motorachse übereinstimmt.

Befestigen Sie eine der beiden M5x6-Klemmschrauben so, daß Sie senkrecht zur Flachfräsung der Motorachse ist. Vor die andere Schraube wird das Messingplättchen gelegt. Befestigen Sie diese Schraube vorsichtig, ohne die Achse zu beschädigen!

F **Hinweis** Stellen Sie sicher, daß Sie zur Schmierung des Wave Generators des Untersetzungsgetriebes der 1. Achse nur SK-1A Schmierfett verwenden.

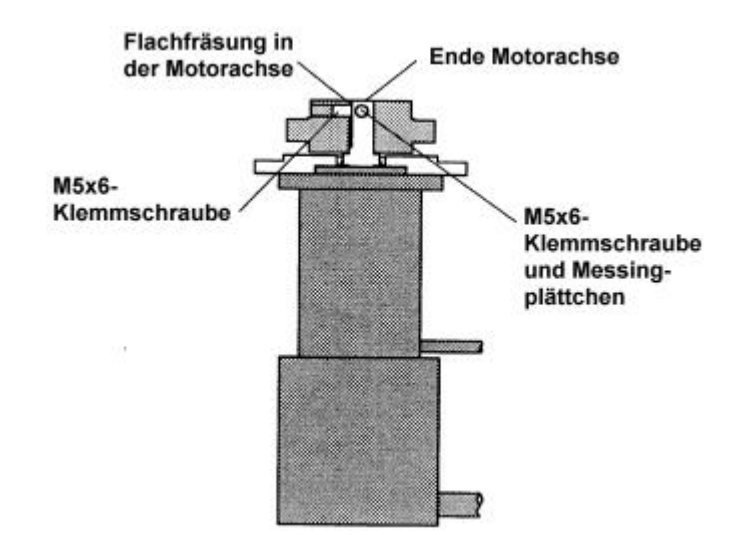

(3) Montieren Sie den Motorflansch mit den beiden M4x10-Schrauben an der Hauptbefestigung so, daß der Motor der Haupteinheit im 45° Winkel und das Motorkabel der Sockel-Anschlußplatte gegenübersteht.

Es ist möglich, daß sich der Wave Generator nicht leicht montieren läßt. In diesem Fall bewegen Sie den 1.Arm mit der Hand langsam hin und her, während Sie den Wave Generator aufwärts drücken.

Führen Sie einen Imbusschlüssel durch die Wartungsöffnung und befestigen Sie die zwei Schrauben an der Öffnungsseite.

- (4) Schließen Sie die Steckverbindungen an (X110 und X11).
- (5) Montieren Sie die Wartungsplatte.
- (6) Montieren Sie die Sockel-Anschlußplatte.
- (7) Die Ursprungsposition ändert sich, wenn der Motor ausgetauscht wird. Folglich ändert sich auch der ursprünglich programmierte TEACH-Punkt (Koordinate). Nach dem Motoraustausch müssen Sie daher eine Justage der Ursprungsposition vornehmen (s. Kap. 9. Kalibrierung).

### 5.3 Ausbau des Motors der 2. Achse

- (1) Entfernen Sie die oberen Armabdeckungen, wie in Kapitel 2 beschrieben.
- (2) Lösen Sie die Steckverbindungen (X121 und X21). Um die Steckverbindung X121 zu lösen, ziehen Sie den Stecker während Sie den Rasthaken, der neben der Nummer des Steckers ist, drücken.
- (3) Entfernen Sie die M5x12-Befestigungsschrauben der Kabelschlauchhalterung.

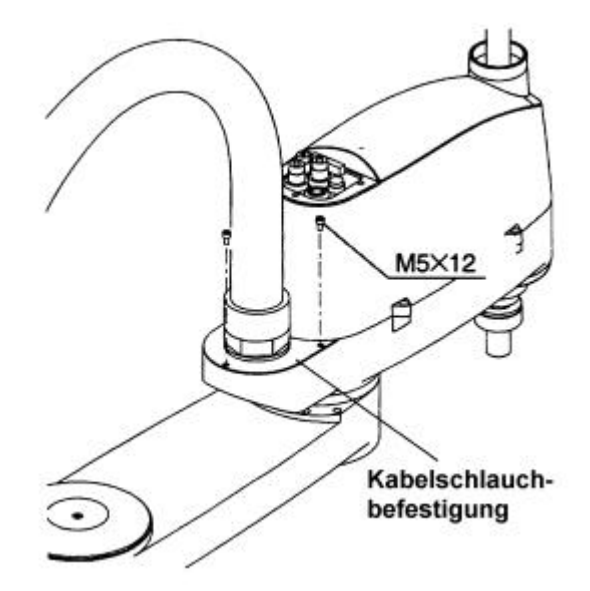

(4) Entfernen Sie die vier M4x10-Schrauben des Motorflanschs und ziehen Sie den Motor gerade nach oben. Falls es schwer ist, den Motor herauszuziehen, tun Sie dies während Sie den zweiten Roboterarm leicht bewegen. Dabei wird gleichzeitig der Wave Generator, der an der Motorachse angebracht ist, mit herausgenommen.

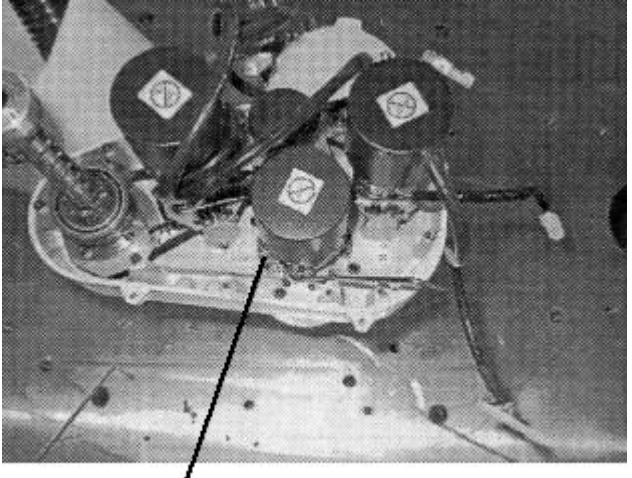

**Motorflansch** 

(5) Entfernen Sie dann die zwei Befestigungsschrauben (M5x6-Madenschrauben) des Wave Generators. Ein Messingplättchen steckt vor einer der Befestigungsschrauben. Verlieren Sie dieses Messingplättchen nicht!

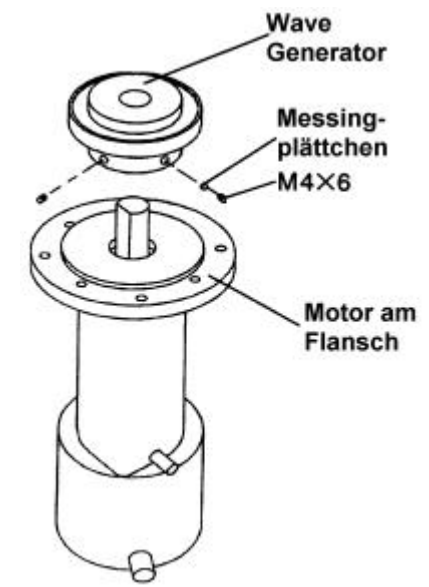

(6) Entfernen Sie die zwei M4x12-Schrauben, die den Motor am Motorflansch befestigen, und dann den Motorflansch.

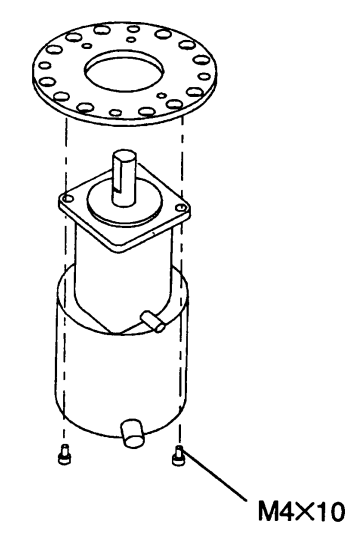

### 5.4 Einbau des Motors für die 2. Achse

(1) Montieren Sie den Austauschmotor mit den beiden M4x10-Schrauben an dem Motorflansch. Stellen Sie sicher, daß Sie das Motorkabel in die richtige Richtung wegführen.

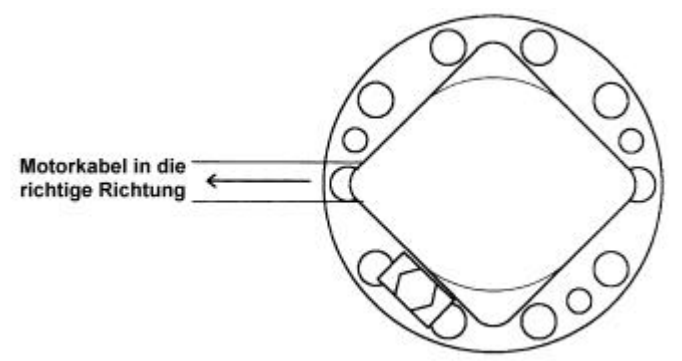

(2) Montieren Sie den Wave Generator an der Motorachse so, daß die Oberfläche des Wave Generators mit der Stirnseite der Motorachse übereinstimmt.

Befestigen Sie eine der beiden M4x6-Klemmschrauben so, daß Sie senkrecht zur Flachfräsung der Motorachse ist. Vor die andere Schraube wird das Messingplättchen gelegt. Befestigen Sie diese Schraube vorsichtig, ohne die Achse zu beschädigen!

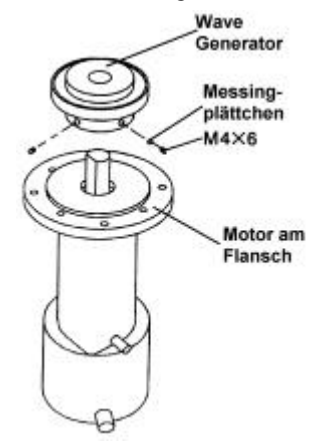

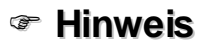

Stellen Sie sicher, daß Sie zur Schmierung des Wave Generators des Untersetzungsgetriebes der 2. Achse nur SK-2 Schmierfett verwenden. (3) Montieren Sie den Motorflansch mit den drei M4x10-Schrauben an der Hauptbefestigung. Stellen Sie sicher, daß das Motorkabel der Spitze des Armes zugewandt ist.

Es ist möglich, daß sich der Wave Generator nicht leicht montieren läßt. In diesem Fall bewegen Sie den 2.Arm mit der Hand langsam hin und her, während Sie den Wave Generator aufwärts drücken. So sollte er sich einfach hineinschieben lassen.

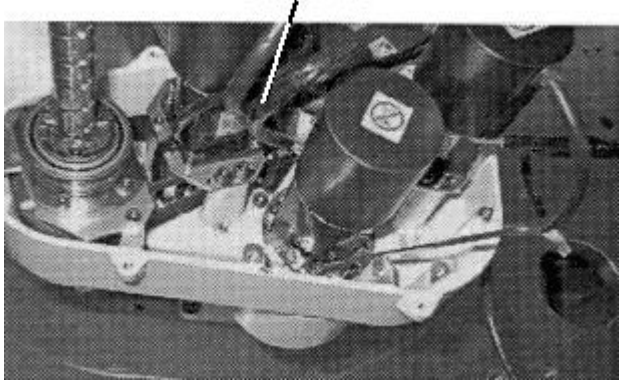

### **Motorkabel**

- (4) Montieren Sie die drei M5x12-Befestigungsschrauben der Kabelschlauchhalterung.
- (5) Schließen Sie die Steckverbindungen an.

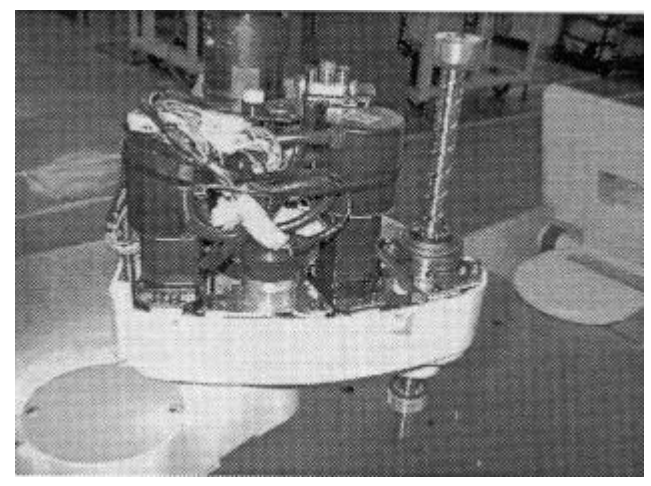

- (6) Montieren Sie die oberen Armabdeckungen. Stopfen Sie die Kabel nicht unter die Abdeckung und vermeiden Sie es, die Kabel zu knicken. Befestigen Sie die Kabel mit Hilfe eines Kabelbinders.
- (7) Die Ursprungsposition ändert sich, wenn der Motor ausgetauscht wird. Folglich ändert sich auch der ursprünglich programmierte TEACH-Punkt (Koordinate). Nach dem Motoraustausch müssen Sie daher eine Justage der Ursprungsposition vornehmen (s. Kap. 9. Kalibrierung).

## 5.5 Ausbau des Motors der 3. Achse

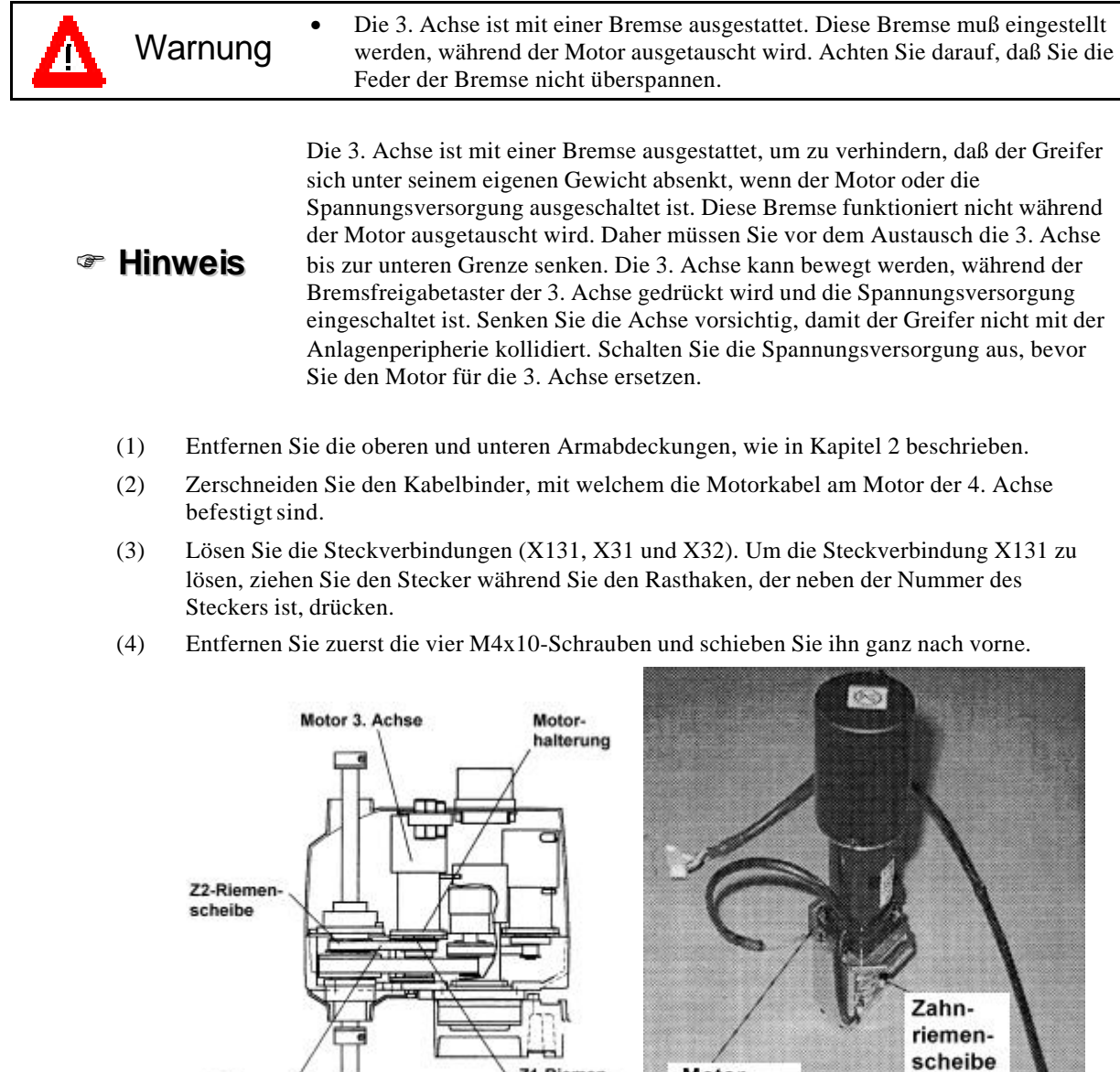

(5) Lösen Sie die beiden M4x8-Madenschrauben, die die Zahnriemenscheibe an der Motorachse befestigen. Ein Messingplättchen steckt vor einer der Befestigungsschrauben. Verlieren Sie dieses Messingplättchen nicht!

Motor-

halterung

Z1-Riemen-

scheibe

(6) Zerschneiden Sie den Kabelbinder des Bremskabels.

Z-Riemen 3. Achse

(7) Entfernen Sie die beiden M4x8-Schrauben, die die Motorhalterung befestigen. Ziehen Sie dann den Motor zusammen mit der Zahnriemenscheibe nach oben heraus.

### 5.6 Einbau des Motors für die 3. Achse

- (1) Um die Bremse einzustellen, müssen Sie Rotornabe und Zahnriemenscheibe trennen. Aber die Rotornabe, die an der Zahnriemenscheibe festgeschraubt ist, wird von einem Dauermagneten der Bremse absorbiert. Wenn Sie die Rotornabe gewaltsam lösen wird die Feder überdehnt. Um die Feder nicht zu überdehnen, müssen Sie die Rotornabe vorsichtig zur Seite schieben und dann entfernen.
- (2) Stecken Sie die Fühlerblattlehre, die an die Innenseite der unteren Armabdeckung geklebt ist, zwischen Bremse und Rotornabe und schieben Sie die Zahnriemenscheibe auf die Bremse. Die Schraubbohrung der Zahnriemenscheibe muß so positioniert sein, wie in der rechten Abbildung dargestellt.

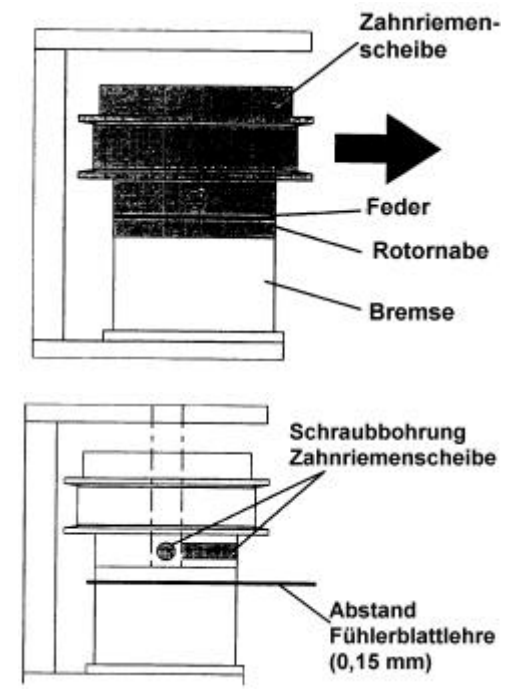

(3) Montieren Sie den Austauschmotor an der Motorhalterung, wie in der nächsten Abbildung dargestellt. Ziehen Sie die zwei M4x10-Schrauben abwechselnd an, damit der Motor gleichmäßig festgezogen wird.

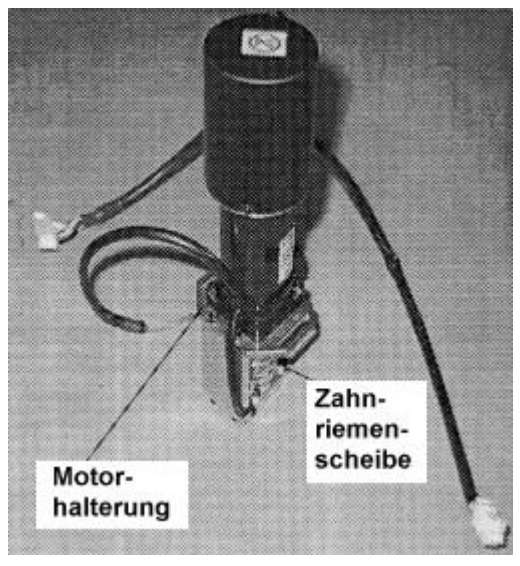

- (4) Montieren Sie die Zahnriemenscheibe in der Höhe, in der die Oberfläche der Zahnriemenscheibe mit der der Motorachse übereinstimmt. Befestigen Sie eine der beiden M4x8-Klemmschrauben so, daß sie senkrecht zur Flachfräsung der Motorachse ist. Vor die andere Schraube wird das Messingplättchen gelegt. Befestigen Sie diese Schraube vorsichtig, ohne die Achse zu beschädigen!
- (5) Entfernen Sie nach der Befestigung der Zahnriemenscheibe die Fühlerblattlehre.

(6) Montieren Sie die Motoreinheit der 3. Achse am Armaufbau und befestigen Sie den Zahnriemen der 3. Achse zwischen den Zahnriemenscheiben Z1 und Z2. Positionieren Sie den Zahnriemen so, daß die Zähne des Zahnriemens und der Scheiben ineinandergreifen. Ziehen Sie die Motorhalterung leicht nach hinten und befestigen Sie diese vorläufig mit den vier M4x12-Schrauben.

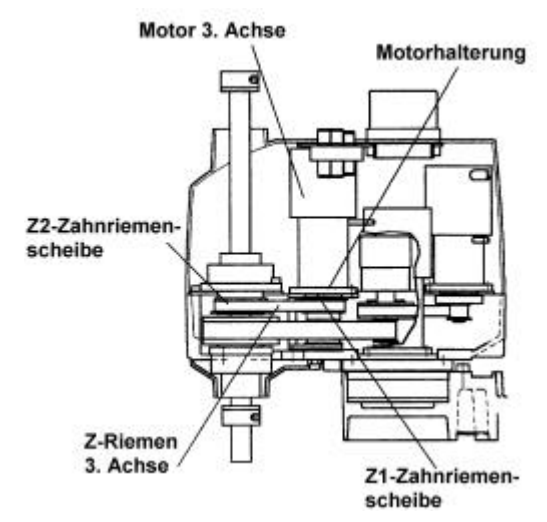

(7) Befestigen Sie ein nicht-elastisches Band an einer Stelle nahe der Motorhalterung und lösen Sie die in Schritt (6) vorläufig befestigten Schrauben. Haken Sie dann eine Federwaage in das Band ein und ziehen die Federwaage direkt nach hinten. Befestigen Sie den Motor in der Position, an der eine Spannung von 40 N am Zahnriemen anliegt. (Der Einstellbereich liegt zwischen 30 und 50 N.)

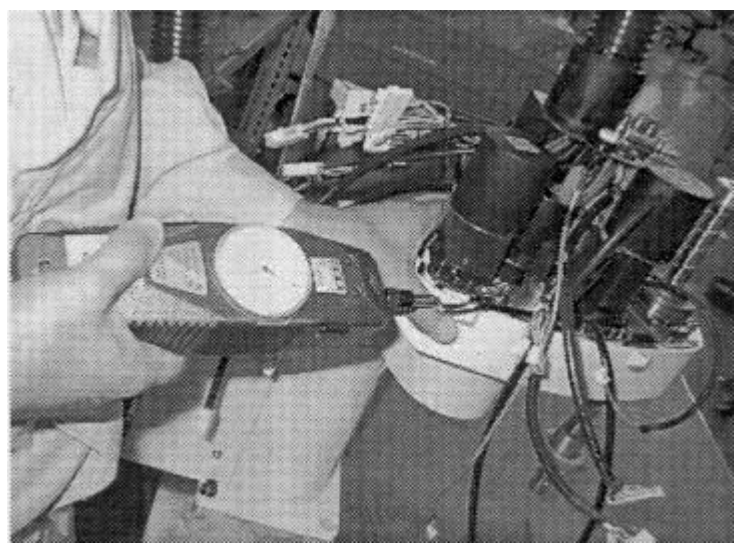

- (8) Schließen Sie die Steckverbindungen an (X131, X31 und X32).
- (9) Montieren Sie die oberen und unteren Armabdeckungen. Stopfen Sie die Kabel nicht unter die Abdeckung und vermeiden Sie es die Kabel zu knicken.
- (10) Die Ursprungsposition ändert sich, wenn der Motor ausgetauscht wird. Folglich ändert sich auch der ursprünglich programmierte TEACH-Punkt (Koordinate). Nach dem Motoraustausch müssen Sie daher eine Justage der Ursprungsposition vornehmen (s. Kapitel 9).

### 5.7 Ausbau des Motors der 4. Achse

- (1) Entfernen Sie die obere Armabdeckung, wie in Kapitel 2 beschrieben.
- (2) Lösen Sie die Steckverbindungen (X141 und X41). Um die Steckverbindungen X131 und X141 zu lösen, ziehen Sie den Stecker während Sie den Rasthaken, der neben der Nummer des Steckers ist, drücken.
- (3) Entfernen Sie die zwei M4x12-Schrauben, die die Motorhalterung halten. Entfernen Sie den Zahnriemen von der Zahnriemenscheibe der 4. Achse und ziehen Sie dann den Motor ab.

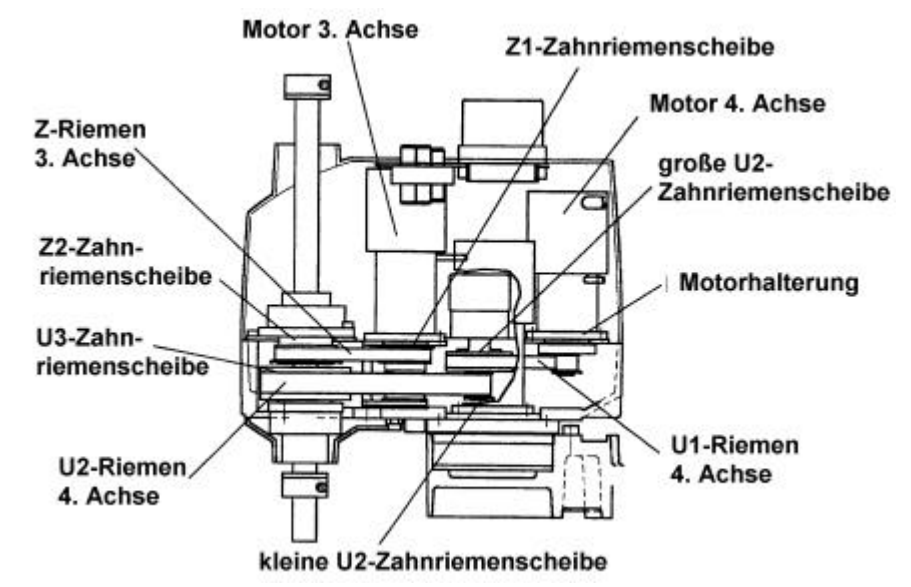

(4) Lösen Sie die beiden M4x6-Madenschrauben, die die Zahnriemenscheibe an der Motorachse halten. Vor einer dieser Schrauben befindet sich ein kleines Messingplättchen. Achten Sie darauf, daß es nicht verloren geht.

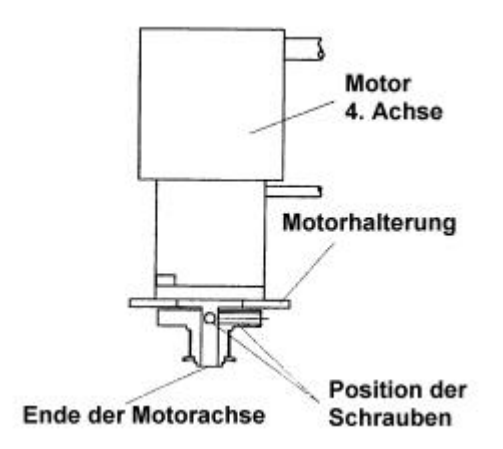

(5) Lösen Sie die beiden M4x8-Schrauben, die den Motor an der Motorhalterung halten.

### 5.8 Einbau des Motors für die 4. Achse

- (1) Befestigen Sie den Austauschmotor mit zwei M4x10-Schrauben an der Motorhalterung. Ziehen Sie die zwei M4x10-Schrauben abwechselnd an, damit der Motor gleichmäßig festgezogen wird.
- (2) Befestigen Sie die Zahnriemenscheibe an der Motorachse. Montieren Sie die Zahnriemenscheibe in der Höhe, in der das Ende der Zahnriemenscheibe mit dem der Motorachse übereinstimmt. Befestigen Sie eine der beiden M4x8-Klemmschrauben so, daß sie senkrecht zur Flachfräsung der Motorachse ist. Vor die andere Schraube wird das Messingplättchen gelegt. Befestigen Sie diese Schraube vorsichtig, ohne die Achse zu beschädigen!

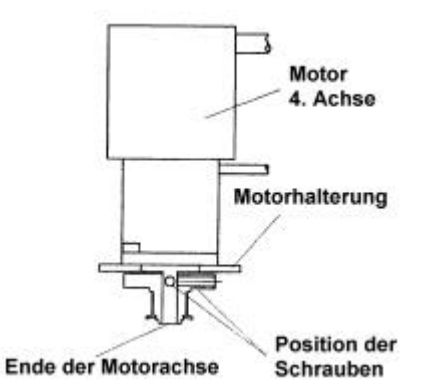

(3) Montieren Sie die Motoreinheit der 4. Achse am Armaufbau und legen Sie den Zahnriemen der 4. Achse über die Zahnriemenscheiben U1 und U2. Positionieren Sie den Zahnriemen so, daß die Zähne des Zahnriemens und der Scheiben ineinandergreifen. Ziehen Sie die Motorhalterung leicht nach hinten und befestigen Sie diese vorläufig mit den vier M4x12- Schrauben.

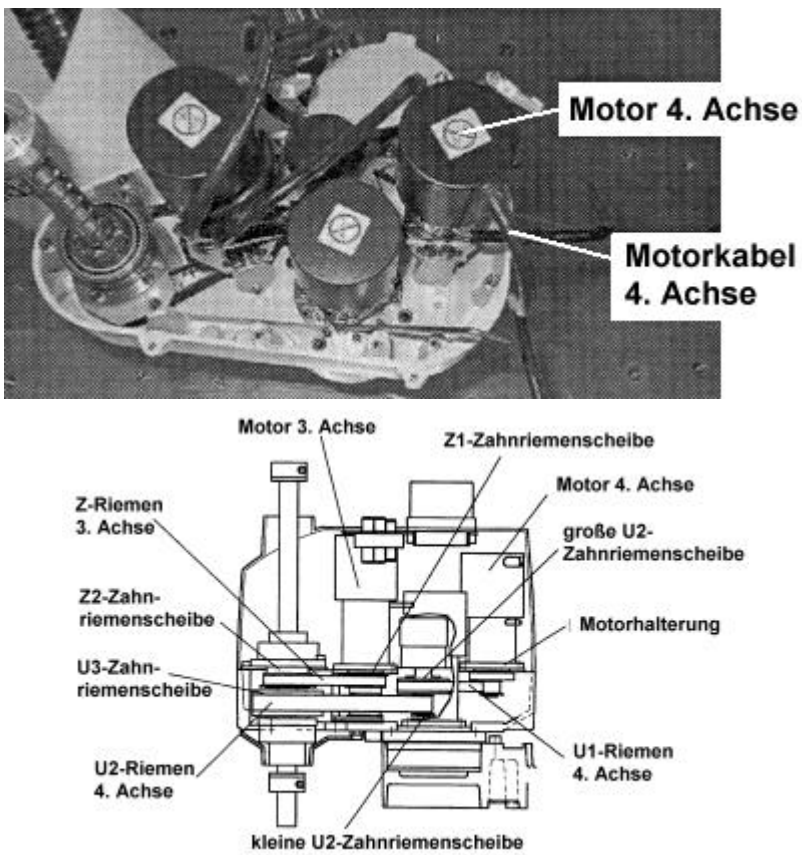

(4) Befestigen Sie ein nicht-elastisches Band an einer Stelle nahe der Motorhalterung und lösen Sie die in Schritt (3) vorläufig befestigten Schrauben. Haken Sie dann eine Federwaage in das Band ein und ziehen die Federwaage direkt nach hinten. Befestigen Sie den Motor in der Position, an der eine Spannung von 40 N am Zahnriemen anliegt. (Der Einstellbereich liegt zwischen 30 und 50 N.)

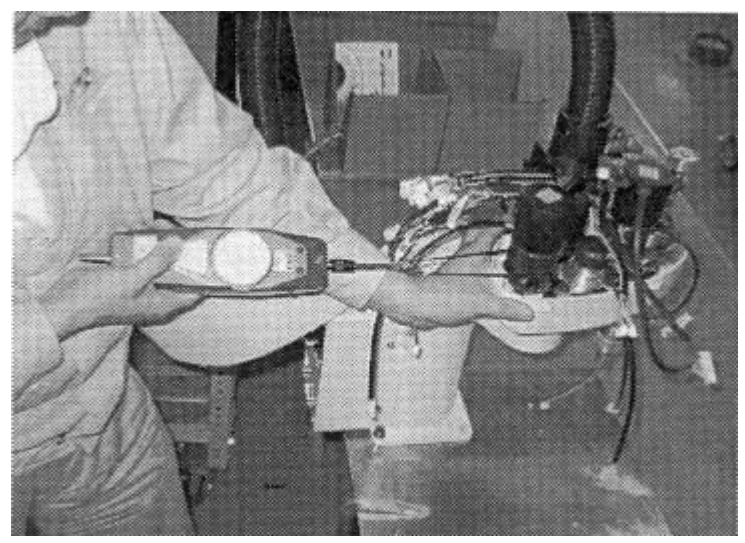

- (5) Schließen Sie die Steckverbindungen an (X141 und X41).
- (6) Montieren Sie die obere Armabdeckung. Stopfen Sie die Kabel nicht unter die Abdeckung und vermeiden Sie es die Kabel zu knicken. Befestigen Sie die Kabel mit Hilfe eines Kabelbinders.
- (7) Die Ursprungsposition ändert sich, wenn der Motor ausgetauscht wird. Folglich ändert sich auch der ursprünglich programmierte TEACH-Punkt (Koordinate). Nach dem Motoraustausch müssen Sie daher eine Justage der Ursprungsposition vornehmen (s. Kapitel 9).

# 6. Ersetzen der Bremse

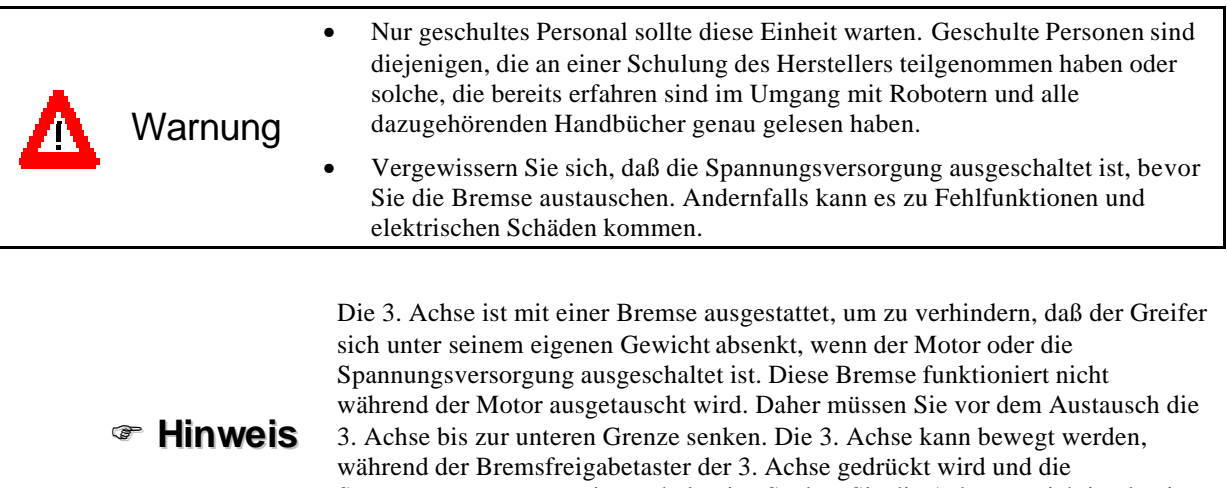

Spannungsversorgung eingeschaltet ist. Senken Sie die Achse vorsichtig, damit der Greifer nicht mit der Anlagenperipherie kollidiert. Schalten Sie die Spannungsversorgung aus, bevor Sie den Motor für die 3. Achse ersetzen.

### 6.1 Ausbau der Bremse

- (1) Entfernen Sie den Motor der 3. Achse wie in Kapitel 5.5 beschrieben.
- (2) Um die Bremse einzustellen, müssen Sie Rotornabe und Zahnriemenscheibe trennen. Aber die Rotornabe, die an der Zahnriemenscheibe festgeschraubt ist, wird von einem Dauermagneten der Bremse absorbiert. Wenn Sie die Rotornabe gewaltsam lösen wird die Feder überdehnt. Um die Feder nicht zu überdehnen, müssen Sie die Rotornabe vorsichtig zur Seite schieben und dann entfernen.

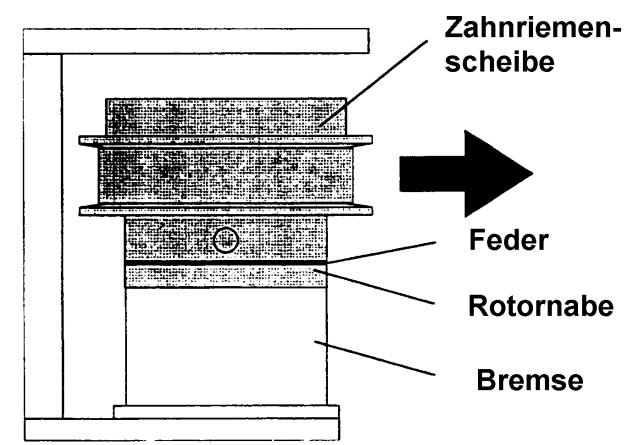

(3) Zerschneiden Sie den Kabelbinder, der das Bremskabel an der Bremsenhalterung befestigt.

(4) Entfernen Sie die vier M3x5-Schrauben, die die Bremse halten und entfernen Sie dann die Bremse von der Halterung.

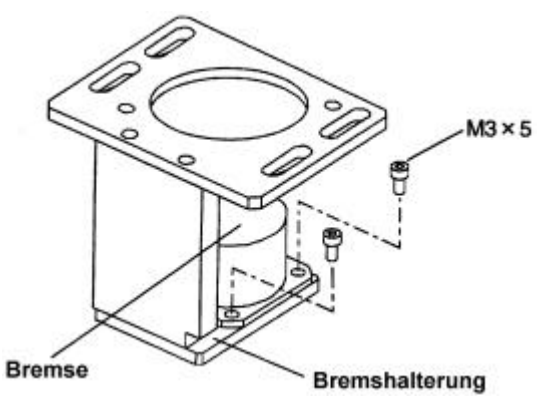

(5) Entfernen Sie die Rotornabe von der Oberfläche der Zahnriemenscheibe (drei M2x3- Maschinenschrauben).

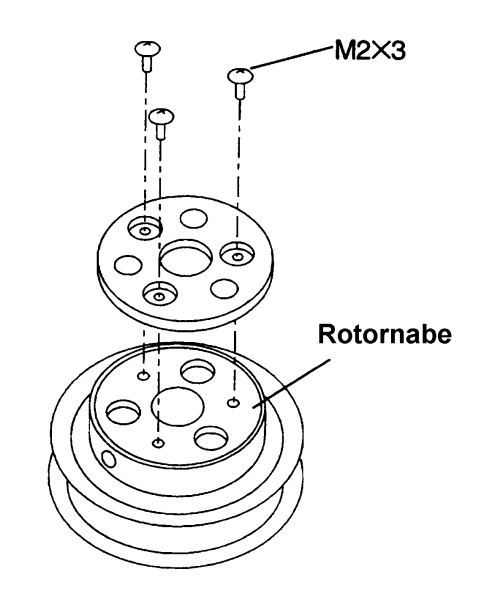

### 6.2 Einbau der Bremse

- (1) Befestigen Sie die Rotornabe an der Oberfläche der Zahnriemenscheibe (drei M2x3- Maschinenschrauben).
- (2) Befestigen Sie die Austauschbremse mit vier M3x5-Schrauben an der Halterung.
- (3) Befestigen Sie die Bremskabel mit einem Kabelbinder an der Bremsenhalterung, damit die Kabel die Zahnriemenscheiben nicht stören können.
- (4) Stecken Sie die Fühlerblattlehre, die an die Innenseite der oberen Armabdeckung geklebt ist, zwischen Bremse und Rotornabe und befestigen Sie eine Zahnriemenscheibe an der Bremse. Die Gewindebohrung der Zahnriemenscheibe muß so positioniert sein, wie in der folgenden Abbildung dargestellt.

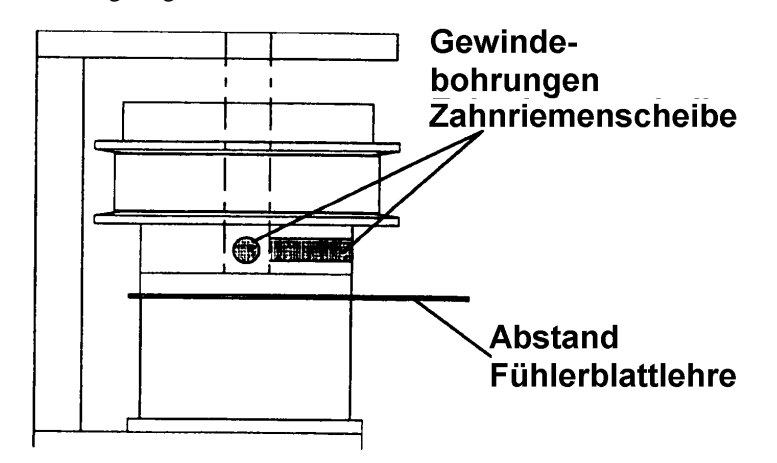

(5) Montieren Sie den Austauschmotor an der Motorhalterung, wie in der nächsten Abbildung dargestellt. Ziehen Sie die zwei M4x10-Schrauben abwechselnd an, damit der Motor gleichmäßig festgezogen wird.

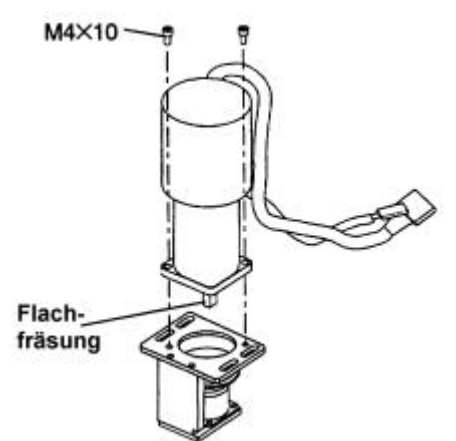

- (6) Montieren Sie die Zahnriemenscheibe in der Höhe, in der die Oberfläche der Zahnriemenscheibe mit der der Motorachse übereinstimmt. Befestigen Sie eine der beiden M4x8-Klemmschrauben so, daß sie senkrecht zur Flachfräsung der Motorachse ist. Vor die andere Schraube wird das Messingplättchen gelegt. Befestigen Sie diese Schraube vorsichtig, ohne die Achse zu beschädigen!
- (7) Entfernen Sie nach der Befestigung der Zahnriemenscheibe die Fühlerblattlehre.

(8) Montieren Sie die Motoreinheit der 3. Achse am Armaufbau und legen Sie den Z-Riemen der 3. Achse über die Zahnriemenscheiben Z1 und Z2. Positionieren Sie den Zahnriemen so, daß die Zähne des Zahnriemens und der Scheiben ineinandergreifen. Ziehen Sie die Motorhalterung leicht nach hinten und befestigen Sie diese vorläufig mit den vier M4x10- Schrauben.

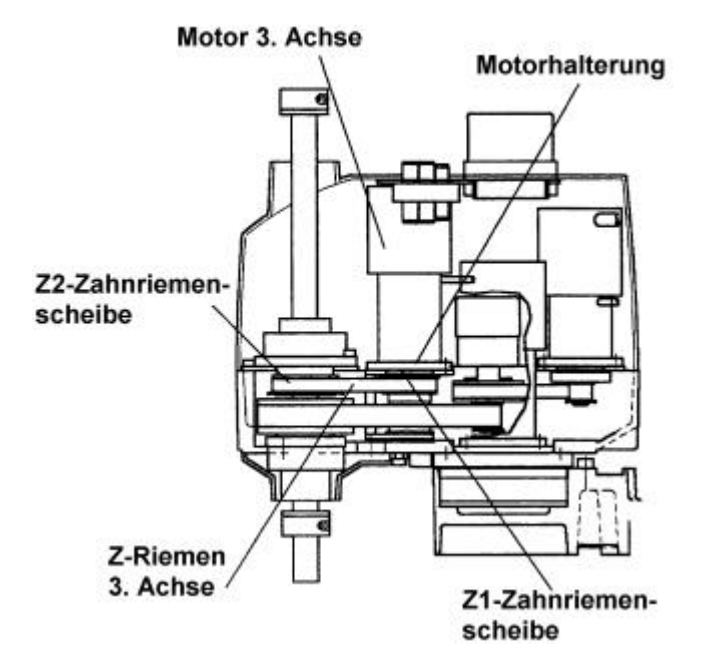

(9) Befestigen Sie ein nicht-elastisches Band an einer Stelle nahe der Motorhalterung der 3. Achse und lösen Sie die in Schritt (8) vorläufig befestigten Schrauben. Haken Sie dann eine Federwaage in das Band ein und ziehen die Federwaage direkt nach hinten. Befestigen Sie den Motor in der Position, an der eine Spannung von 40 N am Zahnriemen anliegt. (Der Einstellbereich liegt zwischen 30 und 50 N.)

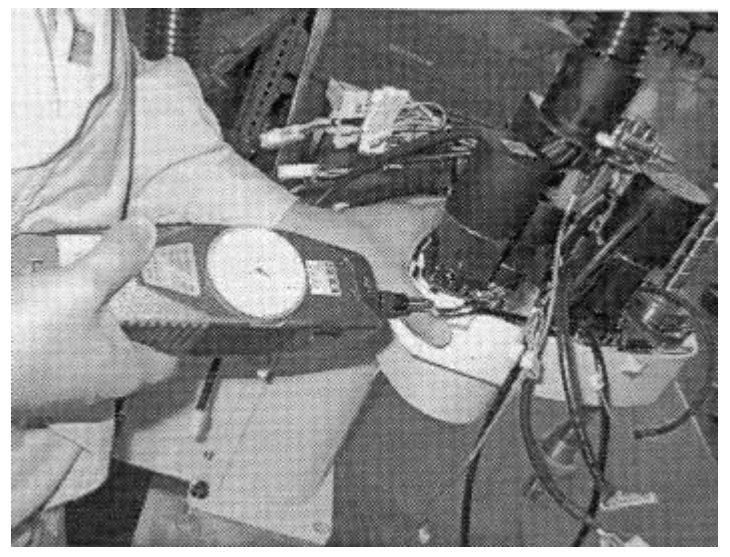

- (10) Schließen Sie die Steckverbindungen an (X131, X31 und X32).
- (11) Montieren Sie die obere Armabdeckung. Stopfen Sie die Kabel nicht unter die Abdeckung und vermeiden Sie es die Kabel zu knicken.
- (12) Die Ursprungsposition ändert sich, wenn der Motor ausgetauscht wird. Folglich ändert sich auch der ursprünglich programmierte TEACH-Punkt (Koordinate). Nach dem Motoraustausch müssen Sie daher eine Justage der Ursprungsposition vornehmen (s. Kapitel 9).

# 7. Ersetzen des Zahnriemens

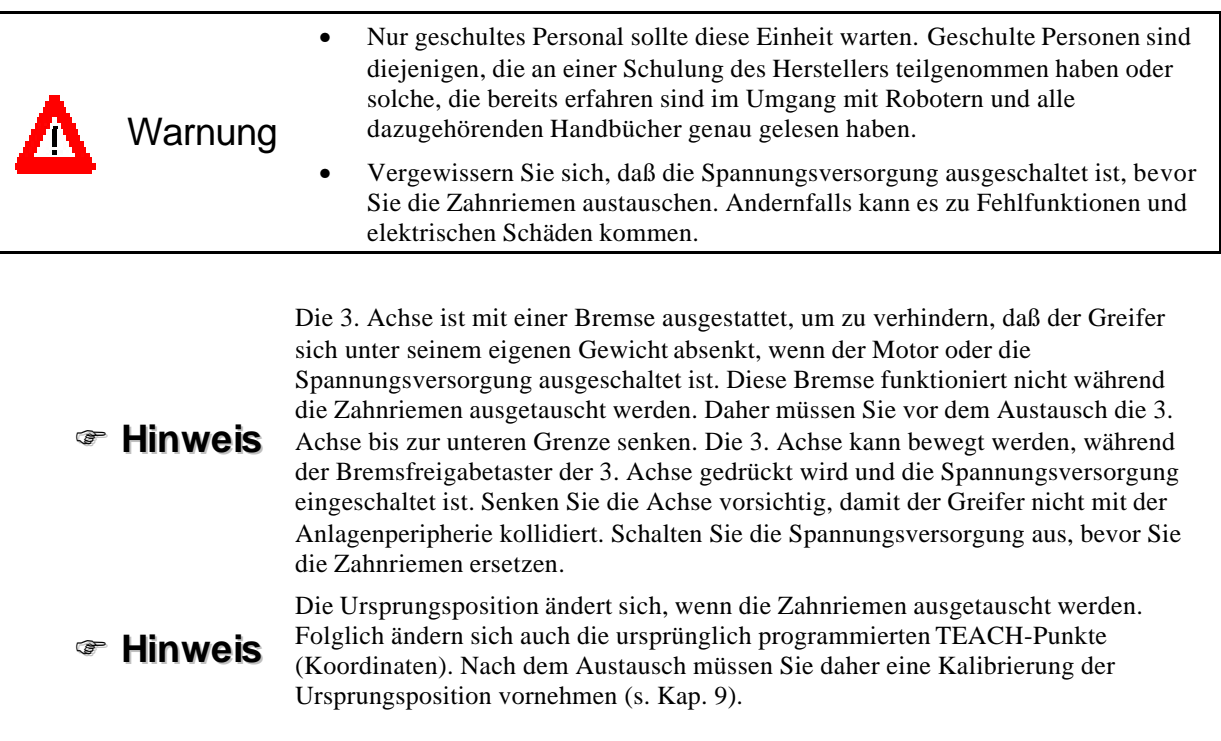

#### Zahnriemenarten

Zahnriemen werden für die 3.und 4. Achse benötigt. Wenn Sie einen neuen Zahnriemen bestellen, geben Sie bitte die Bezeichnung des Manipulators und die entsprechende Achse an, für die Sie den Zahnriemen benötigen.

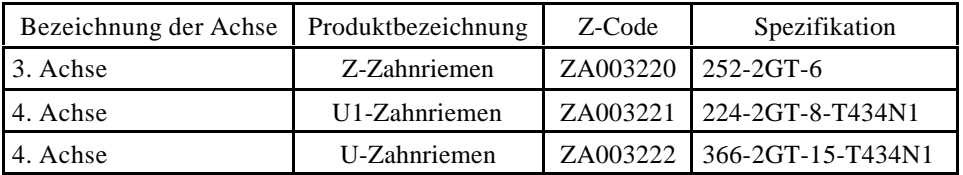

### Anordnung der Zahnriemen

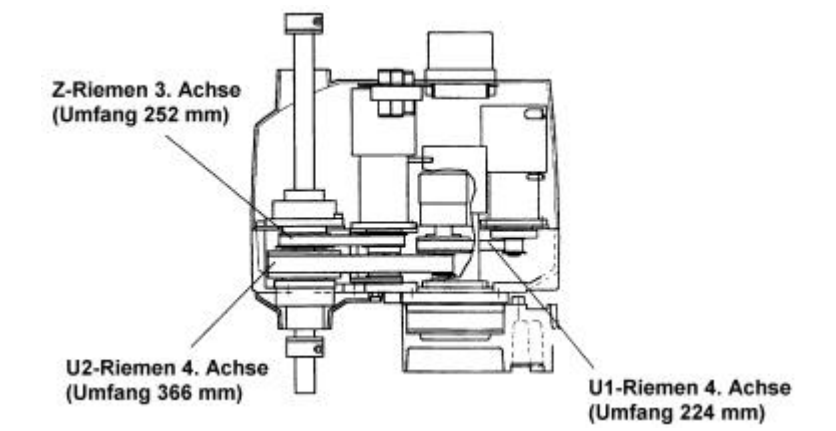

## 7.1 Ausbau des Z-Riemens der 3. Achse

- (1) Entfernen Sie den Motor der 3. Achse, wie in Kapitel 5 beschrieben.
- (2) Entfernen Sie die drei M4x10-Befestigungsschrauben der Spindelplatte.

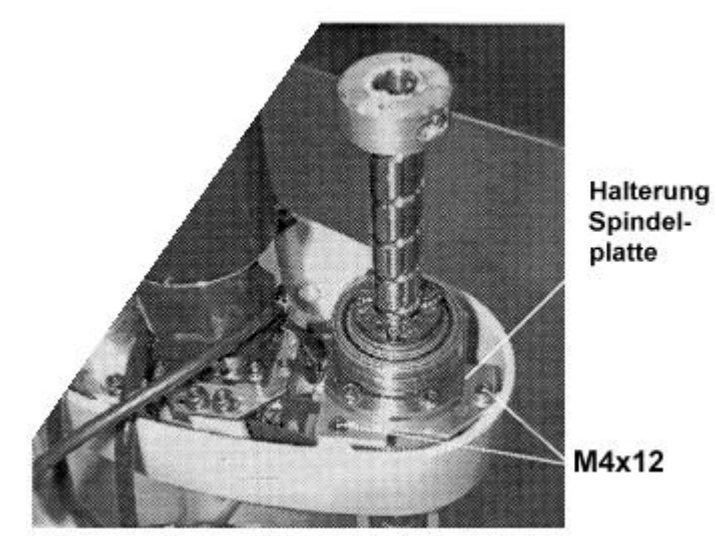

(3) Heben Sie die Spindelplatte an und ziehen Sie den Z-Zahnriemen der 3. Achse nach oben ab.

### 7.2 Einbau des Zahnriemens der 3. Achse

- (1) Legen Sie einen neuen Zahnriemen über die Achse und heben Sie die Spindelplatte an, damit Sie den Zahnriemen unter ihr durchziehen können.
- (2) Lassen Sie die Zahnriemenscheibe mit dem daran befestigten Riemen herab.

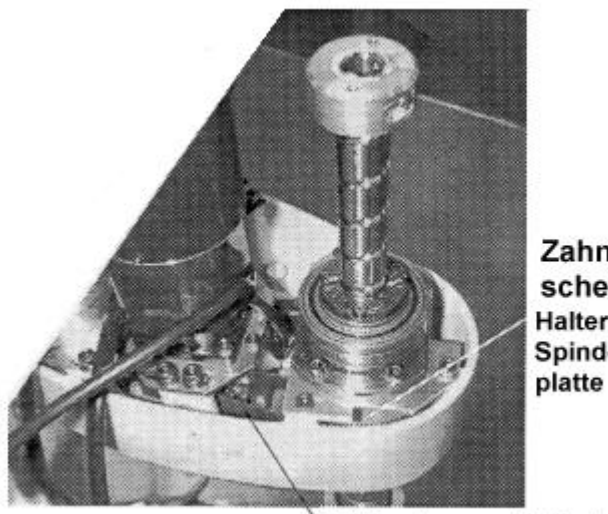

Zahnriemenscheibe Halterung Spindel-

Z-Zahnriemen 3. Achse

(3) Befestigen Sie die Spindelplatte mit den drei M4x12-Schrauben.

(4) Montieren Sie die Motoreinheit der 3. Achse am Armaufbau und legen Sie den Z-Riemen der 3. Achse über die Zahnriemenscheiben Z1 und Z2. Positionieren Sie den Zahnriemen so, daß die Zähne des Zahnriemens und der Scheiben ineinandergreifen. Ziehen Sie die Motorhalterung leicht nach hinten und befestigen Sie diese vorläufig mit den vier M4x12- Schrauben.

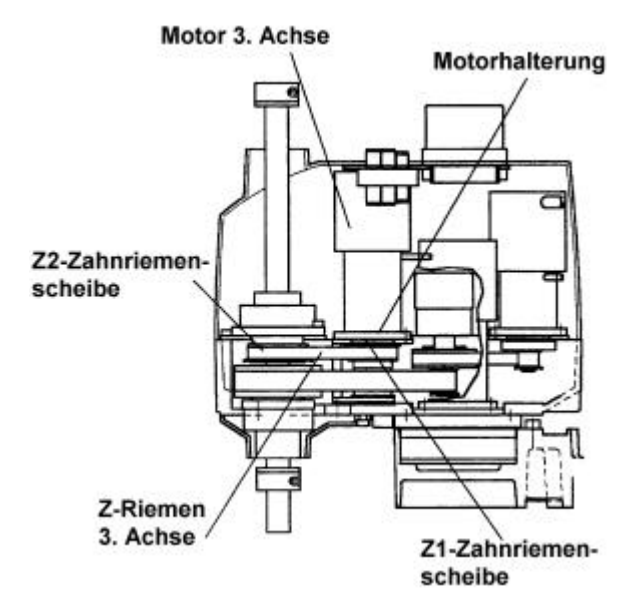

(5) Befestigen Sie ein nicht-elastisches Band an einer Stelle nahe der Motorhalterung der 3. Achse und lösen Sie die in Schritt (4) vorläufig befestigten Schrauben. Haken Sie dann eine Federwaage in das Band ein und ziehen die Federwaage direkt nach hinten. Befestigen Sie den Motor in der Position, an der eine Spannung von 40 N am Zahnriemen anliegt. (Der Einstellbereich liegt zwischen 30 und 50 N.)

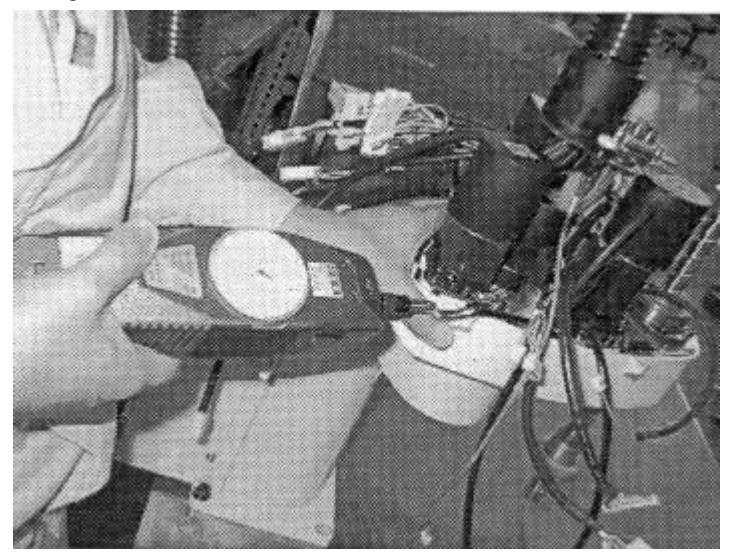

- (6) Schließen Sie die Steckverbindungen an (X131, X31 und X32).
- (7) Montieren Sie die oberen und unteren Armabdeckungen. Stopfen Sie die Kabel nicht unter die Abdeckung und vermeiden Sie es die Kabel zu knicken. Befestigen Sie die Kabel mit Hilfe eines Kabelbinders.
- (8) Die Ursprungsposition ändert sich, wenn der Motor ausgetauscht wird. Folglich ändert sich auch der ursprünglich programmierte TEACH-Punkt (Koordinate). Nach dem Motoraustausch müssen Sie daher eine Justage der Ursprungsposition vornehmen (s. Kapitel 9).

## 7.3 Ausbau des U1-Zahnriemens der 4. Achse

- (1) Entfernen Sie die obere Armabdeckung, wie in Kapitel 2 beschrieben.
- (2) Entfernen Sie die vier M4x12-Befestigungsschrauben der Motorhalterung von Achse 4.

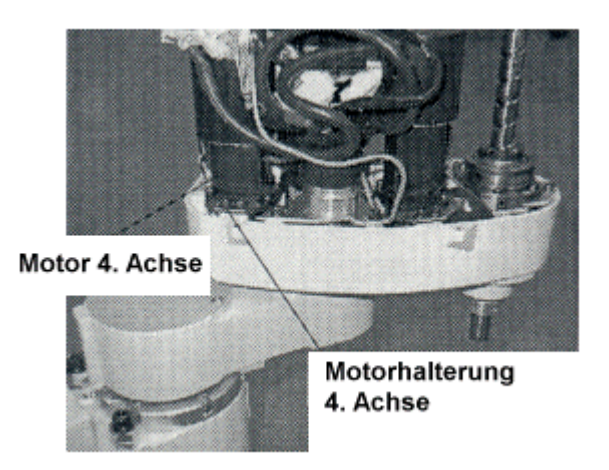

- (3) Lösen Sie die drei Schrauben (zwei M4x12 und eine M4x8-W-SEMS) des Zwischengetriebes der 4. Achse und entfernen Sie dieses vom 2. Arm.
- (4) Entfernen Sie den U2-Zahnriemen.

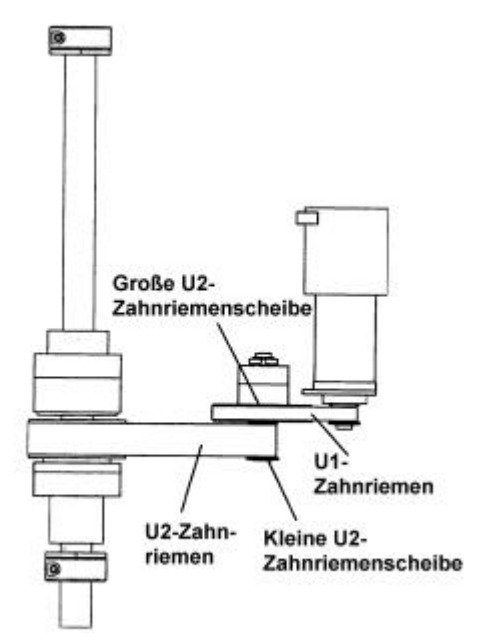

(5) Entfernen Sie den U1-Zahnriemen.

### 7.4 Einbau des U1-Zahnriemens der 4. Achse

(1) Legen Sie den neuen U1-Zahnriemen über die Zahnriemenscheiben U1 und die große U2 (obere Seite). Positionieren Sie den Zahnriemen so, daß die Zähne des Zahnriemens und die der Scheiben ineinandergreifen.

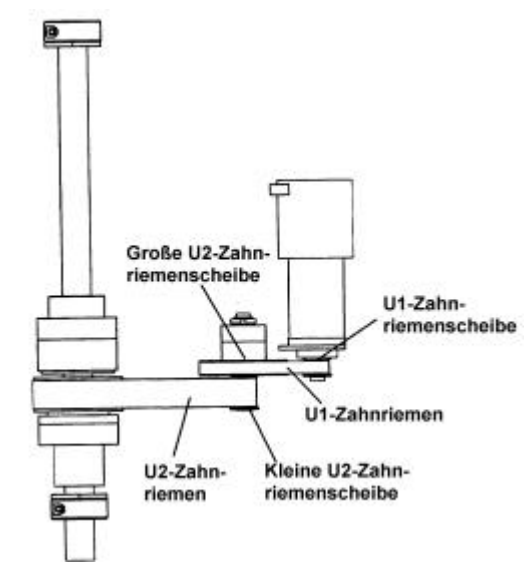

- (2) Legen Sie den neuen U2-Zahnriemen über die kleine Zahnriemenscheiben U2. Positionieren Sie den Zahnriemen so, daß die Zähne des Zahnriemens und die der Scheiben ineinandergreifen.
- (3) Stellen Sie sicher, daß die Zähne der Zahnriemen U1 und U2 nicht aus denen der Scheiben herausrutschen und, daß die Welle und die Motorhalterung der 4. Achse vorläufig am Manipulator befestigt sind. Montieren Sie jetzt das Motorkabel so, wie in den nächsten Abbildungen dargestellt.

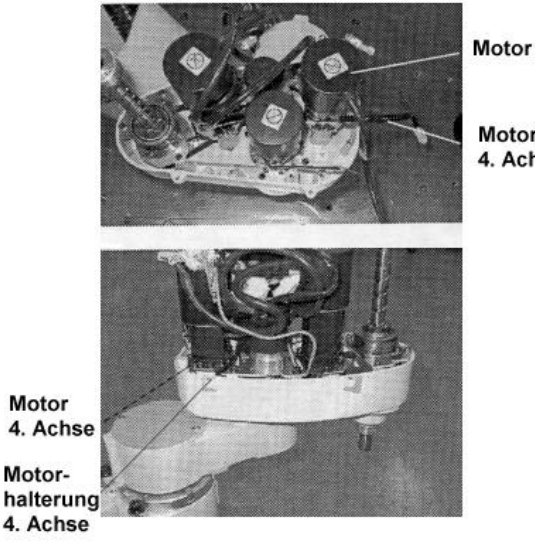

Motor 4. Achse

Motorkabel 4. Achse

(4) Befestigen Sie ein nicht-elastisches Band an einer Stelle nahe der Halterung des Zwischengetriebes der 4. Achse und lösen Sie die in Schritt (3) vorläufig befestigten Schrauben. Haken Sie dann eine Federwaage in das Band ein und ziehen die Federwaage direkt nach hinten. Befestigen Sie den Motor in der Position, an der eine Spannung von 100 N am Zahnriemen anliegt. (Der Einstellbereich liegt zwischen 90 und 110 N.)

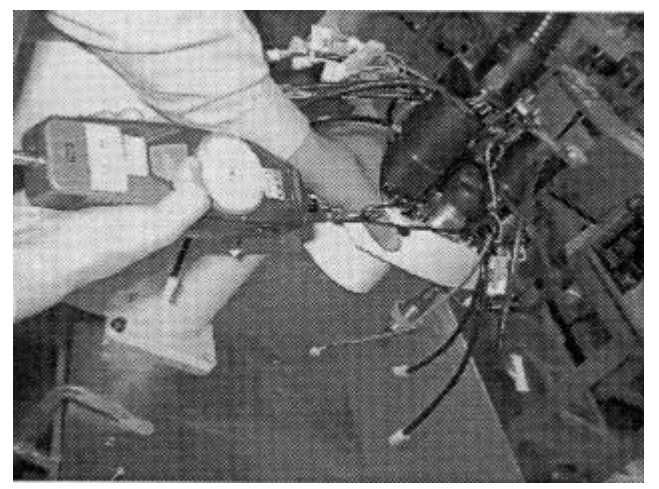

(5) Befestigen Sie ein nicht-elastisches Band an einer Stelle nahe der Motorhalterung der 4. Achse und lösen Sie die in Schritt (3) vorläufig befestigten Schrauben. Haken Sie dann eine Federwaage in das Band ein und ziehen die Federwaage direkt nach hinten. Befestigen Sie den Motor in der Position, an der eine Spannung von 40 N am Zahnriemen anliegt. (Der Einstellbereich liegt zwischen 30 und 50 N.)

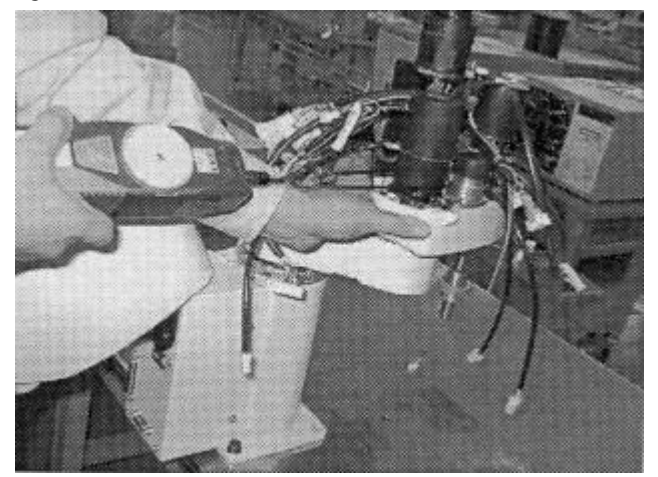

- (6) Schließen Sie die Steckverbindungen an (X141 und X41).
- (7) Montieren Sie die oberen und unteren Armabdeckungen. Stopfen Sie die Kabel nicht unter die Abdeckung und vermeiden Sie es die Kabel zu knicken.
- (8) Die Ursprungsposition ändert sich, wenn der Motor ausgetauscht wird. Folglich ändert sich auch der ursprünglich programmierte TEACH-Punkt (Koordinate). Nach dem Motoraustausch müssen Sie daher eine Justage der Ursprungsposition vornehmen (s. Kapitel 9).

### 7.5 Ausbau des U2-Zahnriemens der 4. Achse

- (1) Entfernen Sie den Motor der 3. Achse, wie in Kapitel 5 beschrieben.
- (2) Entfernen Sie die vier M4x12-Befestigungsschrauben der Motorhalterung von der 4. Achse.

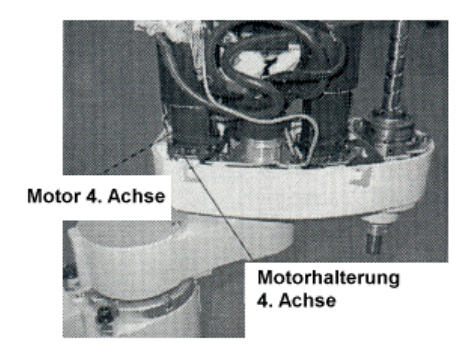

- (3) Lösen Sie die drei Schrauben (zwei M4x12 und eine M4x8-W-SEMS) des Zwischengetriebes der 4. Achse und entfernen Sie dieses vom 2. Arm.
- (4) Entfernen Sie den U2-Zahnriemen.

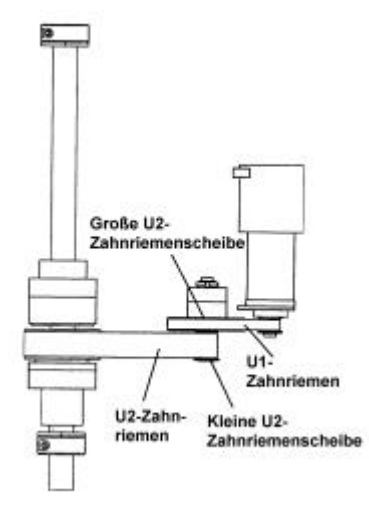

(5) Entfernen Sie die Befestigungsschrauben (3-M4x10) des Zwischengetriebes.

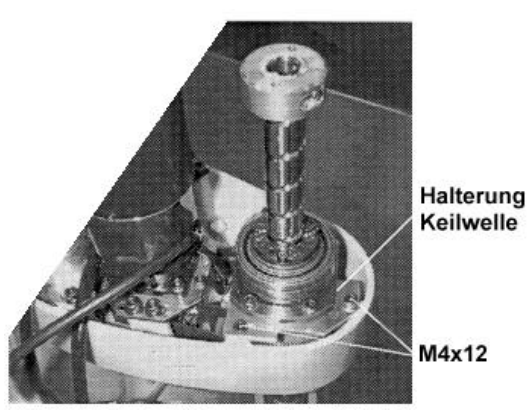

(6) Heben Sie das Zwischengetriebe an und ziehen Sie den Z-Riemen der 3. Achse und den U2-Riemen der 4. Achse über die Achse ab.

## 7.6 Einbau des U2-Zahnriemens der 4. Achse

- (1) Legen Sie die neuen U2- und Z-Zahnriemen von oben über die Achse und heben Sie das Zwischengetriebe an, damit die Riemen hindurch passen.
- (2) Legen Sie den neuen U2-Zahnriemen über die Zahnriemenscheiben U3 und die kleine U2. Den neuen Z-Riemen der 3. Achse legen Sie über die Zahnriemenscheiben Z2 und Z1, dann montieren Sie das Zwischengetriebe am Arm.

Positionieren Sie den Zahnriemen so, daß die Zähne des Zahnriemens und der Scheiben ineinandergreifen.

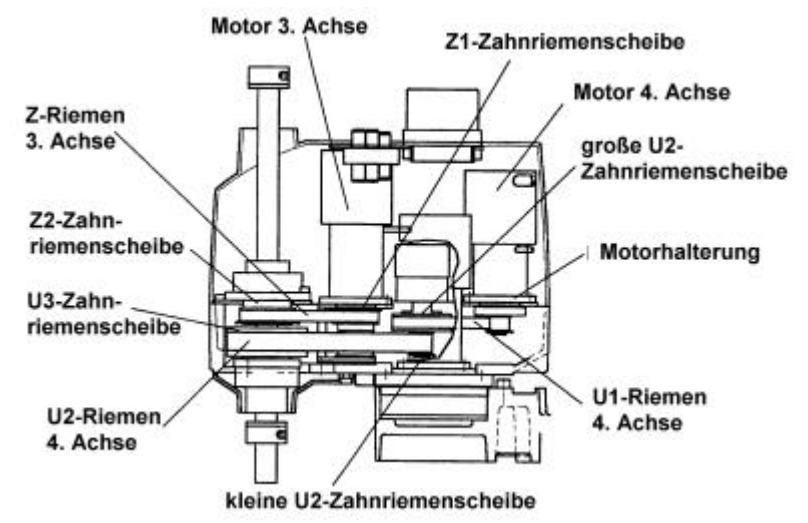

- (3) Befestigen Sie das Zwischengetriebe mit drei M4x12-Schrauben.
- (4) Stellen Sie sicher, daß die Zähne der Zahnriemen Z und U2 nicht aus denen der Scheiben herausrutschen und, daß das Zwischengetriebe und die Motorhalterung der 4. Achse vorläufig am Manipulator befestigt sind. Montieren Sie jetzt das Motorkabel so, wie in den nächsten Abbildungen dargestellt.

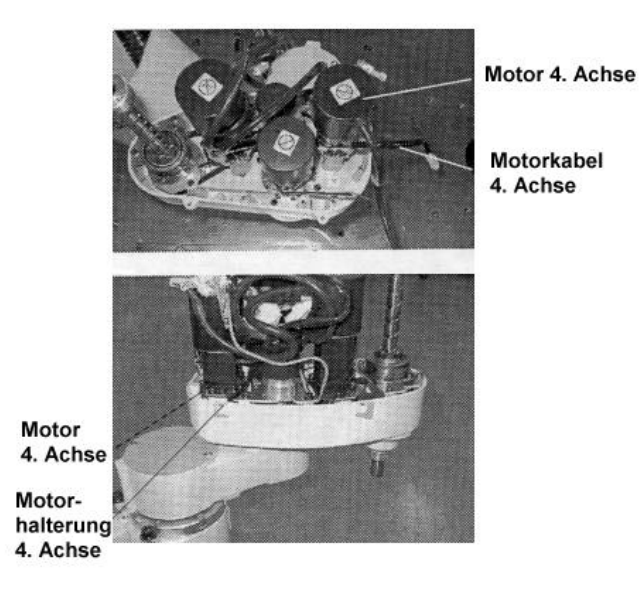

(5) Befestigen Sie ein nicht-elastisches Band an einer Stelle nahe der Halterung des Zwischengetriebes der 4. Achse und lösen Sie die in Schritt (4) vorläufig befestigten Schrauben. Haken Sie dann eine Federwaage in das Band ein und ziehen die Federwaage direkt nach hinten. Befestigen Sie den Motor in der Position, an der eine Spannung von 100 N am Zahnriemen anliegt. (Der Einstellbereich liegt zwischen 90 und 110 N.)

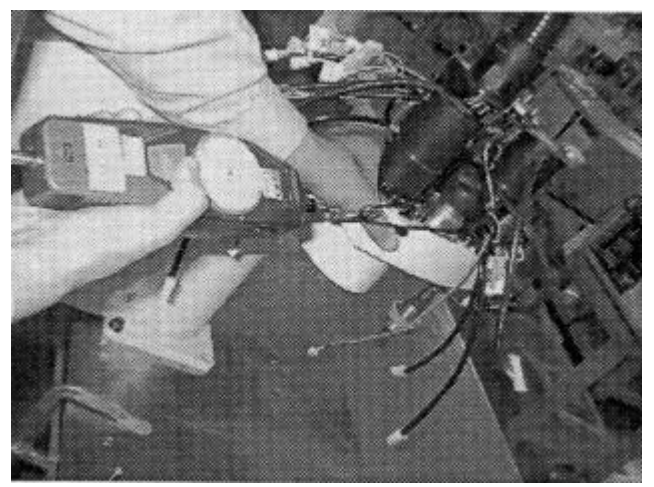

(6) Befestigen Sie ein nicht-elastisches Band an einer Stelle nahe der Motorhalterung der 4. Achse und lösen Sie die in Schritt (4) vorläufig befestigten Schrauben. Haken Sie dann eine Federwaage in das Band ein und ziehen die Federwaage direkt nach hinten. Befestigen Sie den Motor in der Position, an der eine Spannung von 40 N am Zahnriemen anliegt. (Der Einstellbereich liegt zwischen 30 und 50 N.)

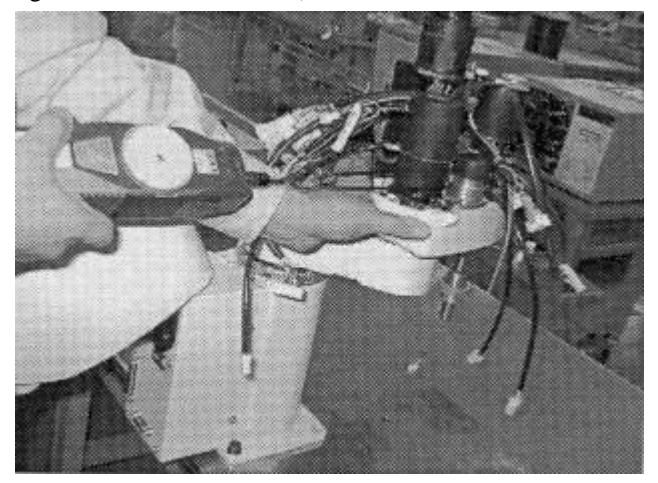
(7) Befestigen Sie ein nicht-elastisches Band an einer Stelle nahe der Motorhalterung der 3. Achse und lösen Sie die in Schritt (4) vorläufig befestigten Schrauben. Haken Sie dann eine Federwaage in das Band ein und ziehen die Federwaage direkt nach hinten. Befestigen Sie den Motor in der Position, an der eine Spannung von 40 N am Zahnriemen anliegt. (Der Einstellbereich liegt zwischen 30 und 50 N.)

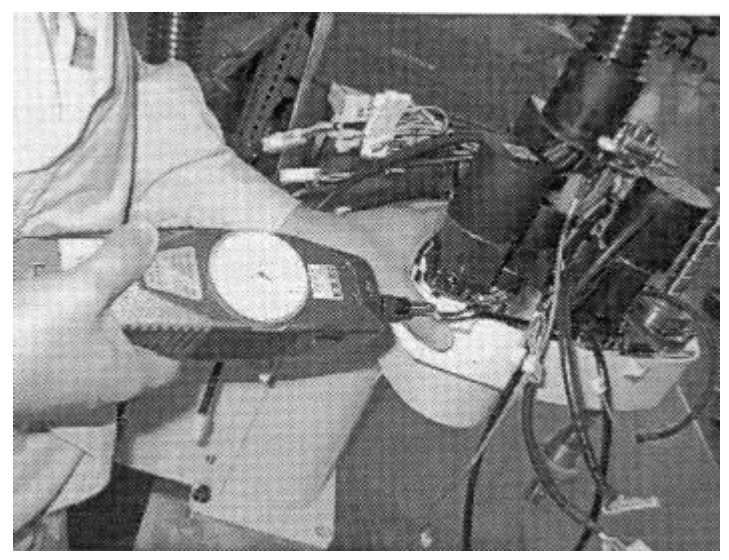

- (8) Schließen Sie die Steckverbindungen an (X141 und X41).
- (9) Montieren Sie die oberen und unteren Armabdeckungen. Stopfen Sie die Kabel nicht unter die Abdeckung und vermeiden Sie es die Kabel zu knicken.
- (10) Die Ursprungsposition ändert sich, wenn der Motor ausgetauscht wird. Folglich ändert sich auch der ursprünglich programmierte TEACH-Punkt (Koordinate). Nach dem Motoraustausch müssen Sie daher eine Justage der Ursprungsposition vornehmen (s. Kapitel 9).

## 8. Ersetzen des Signal Relay Boards

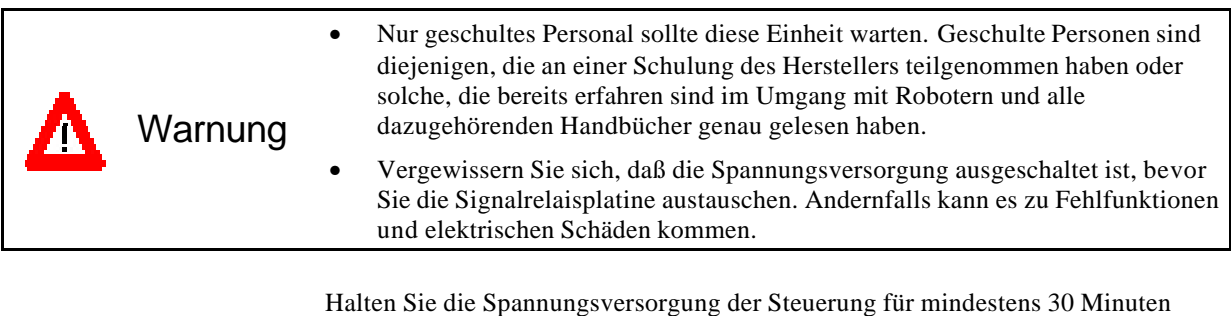

F **Hinweis**

aufrecht, bevor Sie mit der Wartung beginnen, damit sich die Super-Kondensatoren der Motoren aufladen können. Nach der Aufladung können die Super-Kondensatoren die gespeicherten Daten zwei Tage lang ohne Spannungszufuhr halten.

### 8.1 Ausbau des Signal Relay Boards

- (1) Entfernen Sie die Kabel von der Sockel-Anschlußplatte, wie in Kapitel 2 beschrieben, dann ziehen und öffnen Sie die Platte vorsichtig in Ihre Richtung.
- (2) Lösen Sie alle Steckverbindungen des Signal Relay Boards. Öffnen Sie die oberen und unteren Verriegelungen und ziehen Sie die Steckverbindungen X10, X20, X30, X40, X50 und X3 ab.
- (3) Entfernen Sie die vier M3x6-SEMS-Schrauben an der Außenseite und ziehen Sie die Platine ab.

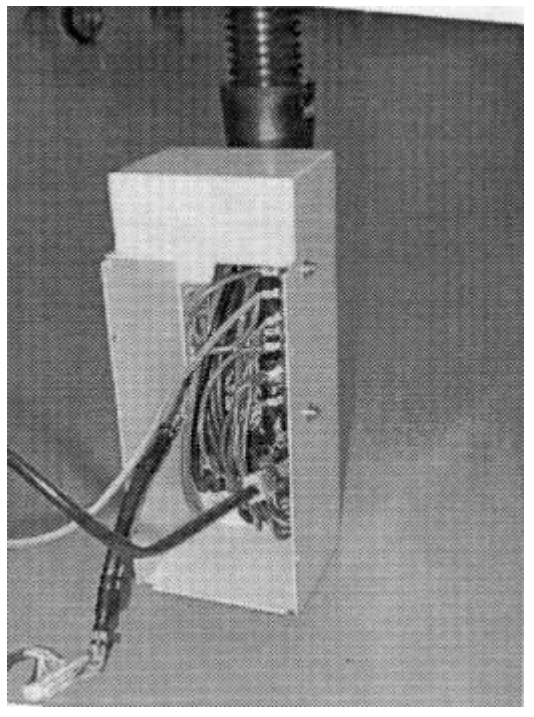

### 8.2 Einbau des Signal Relay Boards

- (1) Befestigen Sie das Signal Relay Board mit den vier M3x6-SEMS-Schrauben an der Sockel-Anschlußplatte.
- (2) Schließen Sie die Steckverbindungen X10, X20, X30, X40, X50 und X3 wieder an.

Achtung Verbinden Sie die Signalverbindungen sicher und korrekt. Knicken oder beschädigen Sie die Kabel in keinem Fall. Unnormale Signale können dazu führen, daß der Manipulator gefährlich von seinen normalen Bewegungen abweicht.

(3) Montieren Sie die Sockel-Anschlußplatte.

#### 8.3 Austausch der Batterie

- (1) Entfernen Sie die 2-M3x6-Schrauben des Batteriekastens, die ihn an der Rückseite des Manipulators befestigen.
- (2) Nach dem Entfernen des Batteriekastens lösen Sie die X60-Steckverbindung und zerschneiden den Kabelbinder, der die Batterien in Position hält und entfernen die alten Batterien. Ersetzen Sie sie durch neue Batterien.
- (3) Schließen Sie die Steckverbindung X60 wieder an und befestigen Sie die Batterie am Batteriekasten.
- (4) Befestigen Sie den Batteriekasten am Manipulator.

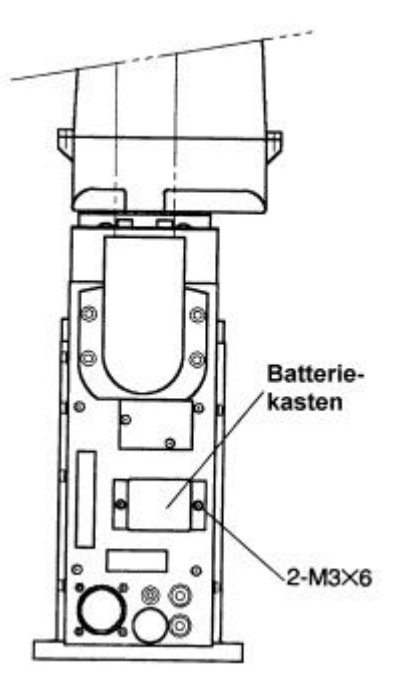

## 9. Kalibrierung

Der elektrische und mechanische Ursprung jeder Motorachse müssen immer exakt übereinstimmen, um eine korrekte Steuerung des Roboters zu gewährleisten.

Der Prozeß der Neuausrichtung der Ursprungspositionen wird Originaleinstellungs-Kalibrierung, kurz Kalibrierung, genannt.

#### 9.1 Kalibrierung für Steuerungen der Serie SRC500

500

Die Kalibrierung der Achsen  $1 - 4$  ist bei allen Manipulatoren der EC-Serie gleich  $(1) - (10)$ : (1) Schalten Sie die Spannungsversorgung ein, nachdem Sie alle Achsen in den Arbeitsbereich bewegt haben. Falls kein Fehler auftritt machen Sie mit Schritt (2) weiter. Der Fehler F-001 tritt auf, wenn der Kondensator im Motorencoder ungenügend aufgeladen ist, z.B., wenn es sich um einen neuen Motor handelt. Um den Kondensator aufzuladen, müssen Sie die Spannungsversorgung für mindestens drei Minuten aufrecht erhalten. Dann fahren Sie mit Schritt (2) fort. (Die Fehleranzeige erlischt nicht.)

- (2) Schieben Sie die zu kalibrierenden Achsen von Hand ungefähr in die Nullstellung.
	- 1. Achse 0-Pulsposition Ausrichten an der X-Achse des Roboterkoordinatensystems (siehe unten).
	- 2. Achse 0-Pulsposition In gerader Linie zur 1. Achse, ungeachtet der Richtung der 1.
	- Achse, ausrichten 3. Achse 0-Pulsposition Anheben bis zur höchsten Position im Arbeitsbereich
	- 4. Achse 0-Pulsposition Ausrichten der Achse, wobei die Flachfräsung in die Richtung der
	- X-Achse zeigen muß

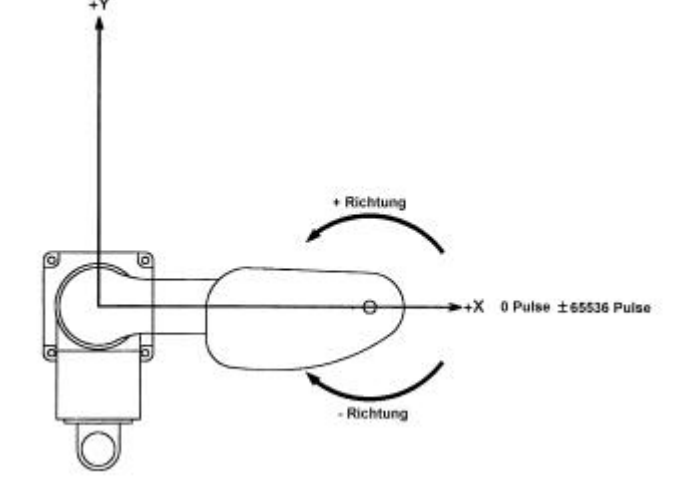

(3) Öffnen Sie die Acryl-Platte der LED-Sensoranzeige, die sich auf der Rückseite des Manipulators befindet.

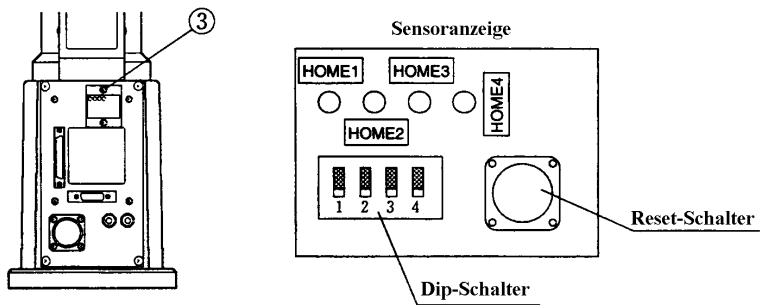

- (4) Stellen Sie die DIP-Schalter entsprechend der zu kalibrierenden Achsen in die ON-Position.
- (5) Drücken Sie den Reset-Schalter für mindestens eine Sekunde. (Die Fehleranzeige ändert sich nicht.)
- (6) Beenden Sie SPEL95 und starten es dann erneut. Öffnen Sie das Menü Robotersteuerung und stellen Sie Motor auf EIN. Der Fehler F-5136 wird angezeigt. Klicken Sie auf die Schaltfläche [RESET]. Der Fehler sollte nicht mehr auftreten.
- (7) Stellen Sie alle DIP-Schalter wieder auf OFF.
- (8) Schließen Sie die Acryl-Platte der Sensoranzeige.
- (9) Bestimmen Sie die aktuelle Position visuell und geben Sie diese als 0-Pulsposition mit dem CALPLS-Befehl ein.
	- >CALPLS 0,0,0,0
- (10) Bestimmen Sie die zu kalibrierende Achse mit Hilfe des Befehls CALIB und starten Sie die Kalibrierung.

```
>CALIB 1 ↵ Die 1. Achse wird kalibriert.
```
Von diesem Schritt an unterscheidet sich die Kalibrierung der 3. Achse von der der Achsen 1, 2 und 4.

9.1.1 Kalibrierung der Ursprungsposition der 3. Achse

500

Führen Sie zuerst die Schritte (1)-(10) durch.

(11) Wählen Sie einen gültigen TEACH-Punkt, der bezüglich der Genauigkeit leicht zu überprüfen ist. Wegen des Fehlers aufgrund des Ursprungsversatzes wird die gleiche Position nicht erreicht. Obwohl der Fehler kleiner ist, als eine Umdrehung des Motors, sollten Sie Vorsichtsmaßnahmen treffen, um Kollisionen durch oder mit Peripheriegeräten zu vermeiden.

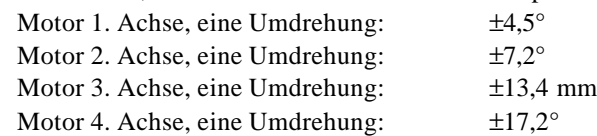

Der gewählte Punkt wird mit P1 bezeichnet. Geben Sie folgendes ein:

Bsp.: >JUMP P1:Z0 ↵ Setzt die 3. Achse nach oben, um Kollisionen mit

Peripheriegeräten zu vermeiden.

(12) Anzeige der Koordinaten an dieser Position mit Hilfe des Befehls PLIST. Notieren Sie den Wert für [C]. Bsp.:

>PLIST 1 ↵

- P1=[A], [B], [C], [D]
- (13) Berechnen Sie die Anzahl der Pulse der 3. Achse an diesem Punkt, indem Sie die notierte Koordinate [C] mit der Auflösung der 3. Achse (307,2 pls/mm) multiplizieren. [E]=[C]x307,2 (Abrunden nach Dezimalpunkt)
- (14) Ersetzen Sie [E] mit Hilfe des Befehls CALPLS und der entsprechenden Eingabe. [E] ist immer negativ.

>CALPLS 0,0,[E],0 ↵

- (15) Bewegen Sie die 3. Achse mit dem Jog Key zur geteachten Position.
- (16) Führen Sie die Kalibrierung mit dem Befehl CALIB aus. >CALIB 3
- (17) Lassen Sie sich mit Hilfe des Befehles WHERE die Anzahl der Pulse an dieser Position anzeigen. Prüfen Sie, ob die Anzahl mit dem Wert [E] aus Schritt (13) übereinstimmt. Bsp.: >WHERE ↵

Pulse 1:[a] 2:[b] 3:[c] 4:[d]

' Zeigt die Anzahl der Pulse der Achsen 1, 2, 3 und 4.

(18) Gehen Sie zu einem anderen TEACH-Punkt über und prüfen Sie die Position. In der SPEL 95 Online-Hilfe finden Sie weitere Erklärungen zu den Befehlen. 9.1.2 Kalibrierung der Achsen 1, 2 und 4

500

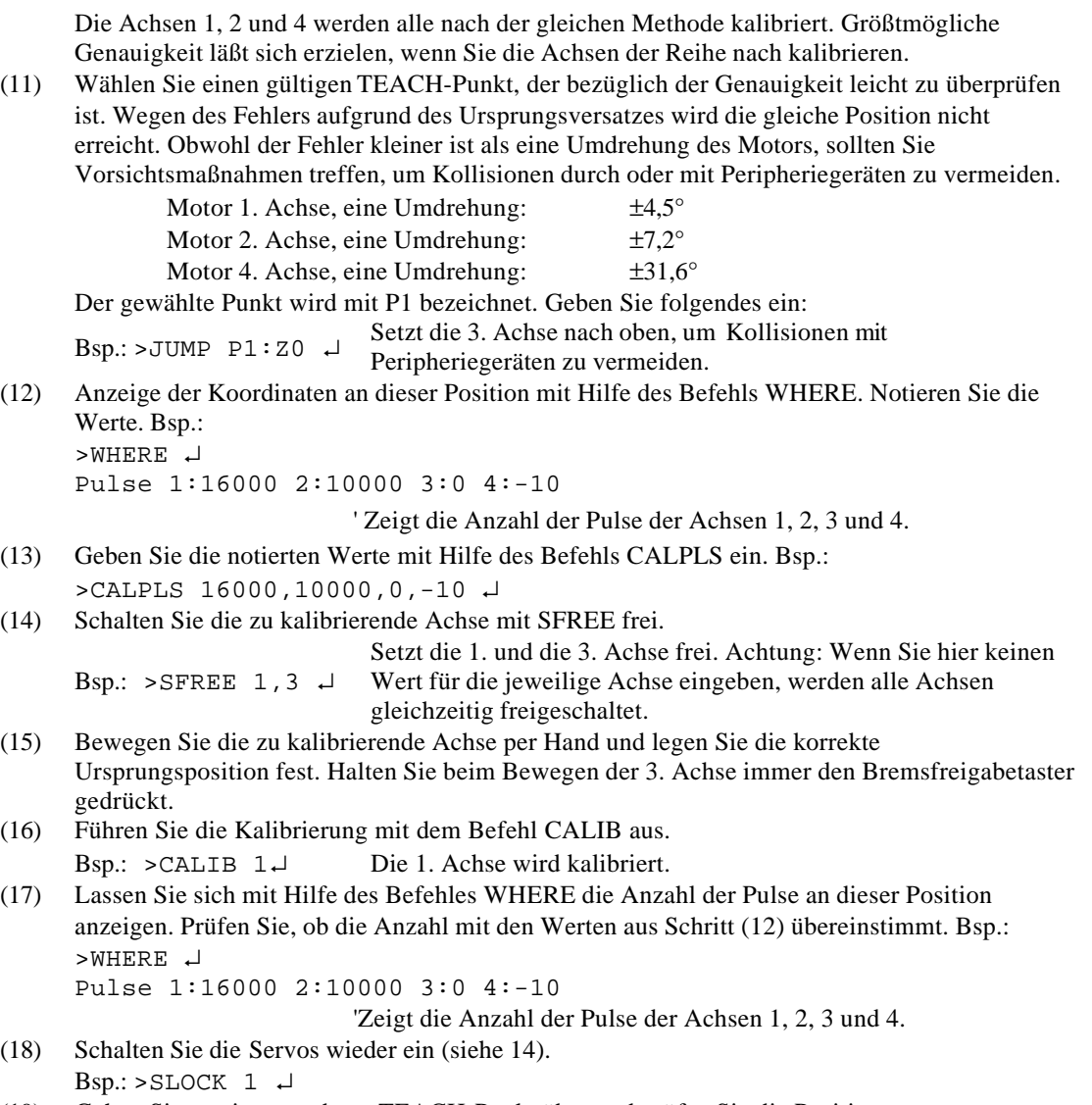

(19) Gehen Sie zu einem anderen TEACH-Punkt über und prüfen Sie die Position. In der SPEL 95 Online-Hilfe finden Sie weitere Erklärungen zu den Befehlen.

#### 9.1.3 Exakte Kalibrierung der 2. Achse

500

Für eine exakte Kalibrierung der 2. Achse ist eine Berechnung der Arbeitspunktkoordinaten in folgenden Fällen sehr wichtig.

- Bei der Eingabe von Werten für die Koordinaten, damit Arbeitspunkte für das Teaching (MDI-Teaching) eintragen werden können.
- Beim Umschalten zwischen linkem und rechtem Arm an einem bestimmten Punkt.
- Bei Nutzung des Befehls PALET.
- Während der CP-Steuerung (wie lineare oder kreisförmiger Interpolation).
- Bei Nutzung des Befehls LOCAL.
- Für Anweisungen, die relative Koordinaten benutzen (z. B. P1+X100).

Wenn bei den o. g. Methoden die 2. Achse nicht die benötigte Genauigkeit erreicht, kalibrieren Sie über den linken und rechten Arm. Bitte beachten Sie, daß diese Methode nicht angewendet werden kann, wenn die 4. Achse rotiert.

(1) Anzeige des HOFS Wertes durch den Befehl HOFS. Notieren Sie die Werte für [A], [B], [C] und [D].

>HOFS ↵

- [A] [B] Zeigt die HOFS-Werte für die 1. und 2. Achse
- [C] [D] Zeigt die HOFS-Werte für die 3. und 4. Achse
- (2) Wählen Sie einen TEACH-Punkt, der im Bereich beider Arme (links und rechts) liegt und bezüglich der Genauigkeit leicht zu überprüfen ist. Führen Sie den TEACH-Vorgang aus und nennen Sie den Punkt P1. Bsp.:

```
>P1=P* ↵
```
- (3) Lassen Sie sich mit Hilfe des Befehles PULSE die Anzahl der Pulse an der Position P1 anzeigen. Notieren Sie den Wert der 2. Achse [F]. Bsp.: >PULSE ↵
- (4) Wechseln Sie für die Positionierung zwischen linkem und rechtem Arm für denselben Punkt. Bsp.:

```
>MOTOR ON ↵
>JUMP P1:Z(0)/L \neq 'Um von dem rechten zum linken Arm zu wechseln.
>JUMP P1:Z(0)/R ↵ ' Um von dem linken zum rechten Arm zu wechseln.
>SFREE ↵
```
(5) Die Positionierungen von linkem und rechtem Arm unterscheiden sich. Nach dem Absenken der 3. Achse in P1-Position muß die Position manuell korrigiert werden. Um die 3. Achse in P1-Position zu bringen, drücken Sie sie nach unten, während Sie den Bremsfreigabetaster gedrückt halten.

>SLOCK ↵ 'Alle Servos sind wieder eingeschaltet.

- (6) Lassen Sie sich nochmals mit Hilfe des Befehles PULSE die Anzahl der Pulse an der Position P1 anzeigen. Notieren Sie den Wert der 2. Achse [f]. Bsp.: > PULSE ↵
- (7) Berechnen Sie den neuen HOFS Wert aus den notierten Werten: Addieren Sie die linken und rechten Pulse [F] und [f], addieren das Ergebnis zu [B] aus Schritt (1) und übernehmen Sie den Mittelwert. Beziehen Sie die Vorzeichen + und – in Ihre Berechnung mit ein. Der sich daraus ergebende neue HOFS Wert wird [I] genannt.  $>I$  = B+(([F]+[f])/2)
- (8) Ersetzen Sie [I] mit Hilfe des Befehls HOFS und der entsprechenden Eingabe. Benutzen Sie für die anderen Achsen die notierten und registrierten Werte aus Schritt (1). >HOFS [A], [I], [C], [D]
- (9) Gehen Sie zu einem anderen TEACH-Punkt über und bestätigen Sie die Position. In der SPEL 95 Online-Hilfe finden Sie weitere Erklärungen zu den Befehlen.

#### 9.2 Kalibrierung für Steuerungen der Serie SRC300

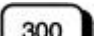

Die Kalibrierung der Achsen 1 – 4 ist bei allen Manipulatoren der EC-Serie gleich (1) – (10): (1) Schalten Sie die Spannungsversorgung ein, nachdem Sie alle Achsen in den Arbeitsbereich bewegt haben. Falls kein Fehler auftritt machen Sie mit Schritt (2) weiter. Der Fehler 195 tritt auf, wenn der Kondensator im Motorencoder ungenügend aufgeladen ist, z.B., wenn es sich um einen neuen Motor handelt. Um den Kondensator aufzuladen, müssen Sie die Spannungsversorgung für mindestens drei Minuten aufrecht erhalten. Dann fahren Sie mit Schritt (2) fort. (Die Fehleranzeige erlischt nicht.)

- (2) Schieben Sie die zu kalibrierenden Achsen von Hand ungefähr in die Nullstellung.
	- 1. Achse 0-Pulsposition Ausrichten an der X-Achse des Roboterkoordinatensystems (siehe unten).
	- 2. Achse 0-Pulsposition In gerader Linie zur 1. Achse, ungeachtet der Richtung der 1.
	- Achse, ausrichten.
	- 3. Achse 0-Pulsposition Anheben bis zur höchsten Position im Arbeitsbereich
	-
	- 4. Achse 0-Pulsposition Ausrichten der Achse, wobei die Flachfräsung in die Richtung der
		- X-Achse zeigen muß

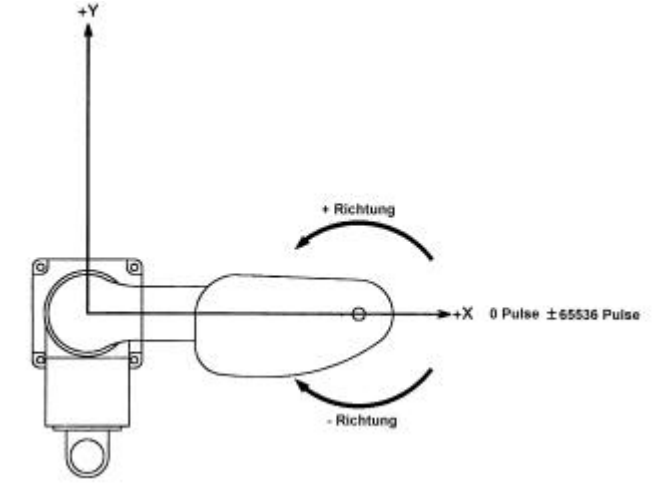

(3) Öffnen Sie die Acryl-Platte der LED-Sensoranzeige, die sich auf der Rückseite des Manipulators befindet.

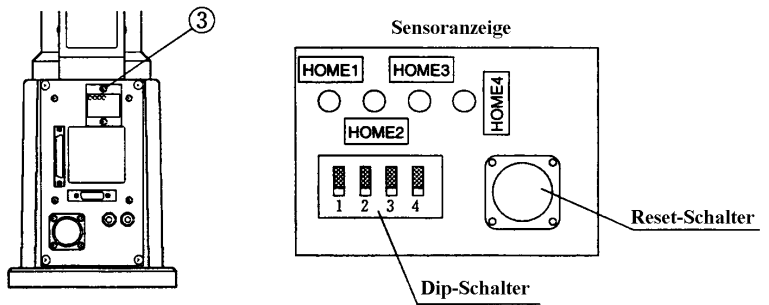

- (4) Stellen Sie die DIP-Schalter entsprechend der zu kalibrierenden Achsen in die ON-Position.
- (5) Drücken Sie den Reset-Schalter für mindestens eine Sekunde. (Die Fehleranzeige ändert sich nicht.)
- (6) Schalten Sie die Spannungsversorgung aus und wieder ein. (Der Fehler 165 wird angezeigt.) Wiederholen Sie den Vorgang. Der Fehler sollte nicht mehr auftreten.
- (7) Stellen Sie alle DIP-Schalter wieder auf OFF.
- (8) Schließen Sie die Acryl-Platte der Sensoranzeige.
- (9) Bestimmen Sie die aktuelle Position visuell und geben Sie diese als 0-Pulsposition mit dem CALPLS-Befehl ein. >CALPLS 0,0,0,0
- (10) Führen Sie die Kalibrierung mit dem Befehl CALIB aus. >CALIB 1 ↵ Die 1. Achse wird kalibriert.

Von diesem Schritt an unterscheidet sich die Kalibrierung der 3. Achse von der der Achsen 1, 2 und 4.

9.2.1 Kalibrierung der Ursprungsposition der 3. Achse

300

Führen Sie zuerst die Schritte (1)-(10) durch.

(11) Wählen Sie einen gültigen TEACH-Punkt, der bezüglich der Genauigkeit leicht zu überprüfen ist. Wegen des Fehlers aufgrund des Ursprungsversatzes wird die gleiche Position nicht erreicht. Obwohl der Fehler kleiner ist als eine Umdrehung des Motors, sollten Sie Vorsichtsmaßnahmen treffen, um Kollisionen durch oder mit Peripheriegeräten zu vermeiden.

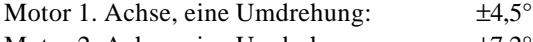

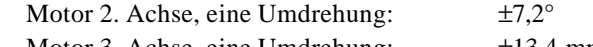

Motor 3. Achse, eine Umdrehung: ±13,4 mm Motor 4. Achse, eine Umdrehung:  $\pm 17.2^\circ$ 

Der gewählte Punkt wird mit P1 bezeichnet. Geben Sie folgendes ein:

Bsp.: >JUMP P1:Z0 ↵ Setzt die 3. Achse nach oben, um Kollisionen mit

Peripheriegeräten zu vermeiden.

(12) Anzeige der Koordinaten an dieser Position mit Hilfe des Befehls PLIST. Notieren Sie den Wert für [C]. Bsp.:

>PLIST 1 ↵ P1=[A], [B], [C], [D]

- (13) Berechnen Sie die Anzahl der Pulse der 3. Achse an diesem Punkt, indem Sie die notierte Koordinate [C] mit der Auflösung der 3. Achse (307,2 pls/mm) multiplizieren. [E]=[C]x307,2 (Abrunden nach Dezimalpunkt)
- (14) Ersetzen Sie [E] mit Hilfe des Befehls CALPLS und der entsprechenden Eingabe. [E] ist immer negativ.

>CALPLS 0,0,[E],0 ↵

- (15) Bewegen Sie die 3. Achse mit dem Jog Key zur geteachten Position.
- (16) Führen Sie die Kalibrierung mit dem Befehl CALIB aus.
- >CALIB 3
- (17) Lassen Sie sich mit Hilfe des Befehles PULSE die Anzahl der Pulse an dieser Position anzeigen. Prüfen Sie, ob die Anzahl mit dem Wert [E] aus Schritt (13) übereinstimmt. Bsp.: >PULSE ↵
	- [a] [b] Zeigt die Anzahl der Pulse der 1. und 2. Achse
	- [c] [d] Zeigt die Anzahl der Pulse der 3. und 4. Achse
- (18) Gehen Sie zu einem anderen TEACH-Punkt über und prüfen Sie die Position. In dem SPELIII Referenzhandbuch finden Sie weitere Erklärungen zu den Befehlen.

9.2.2 Kalibrierung der Achsen 1, 2 und 4

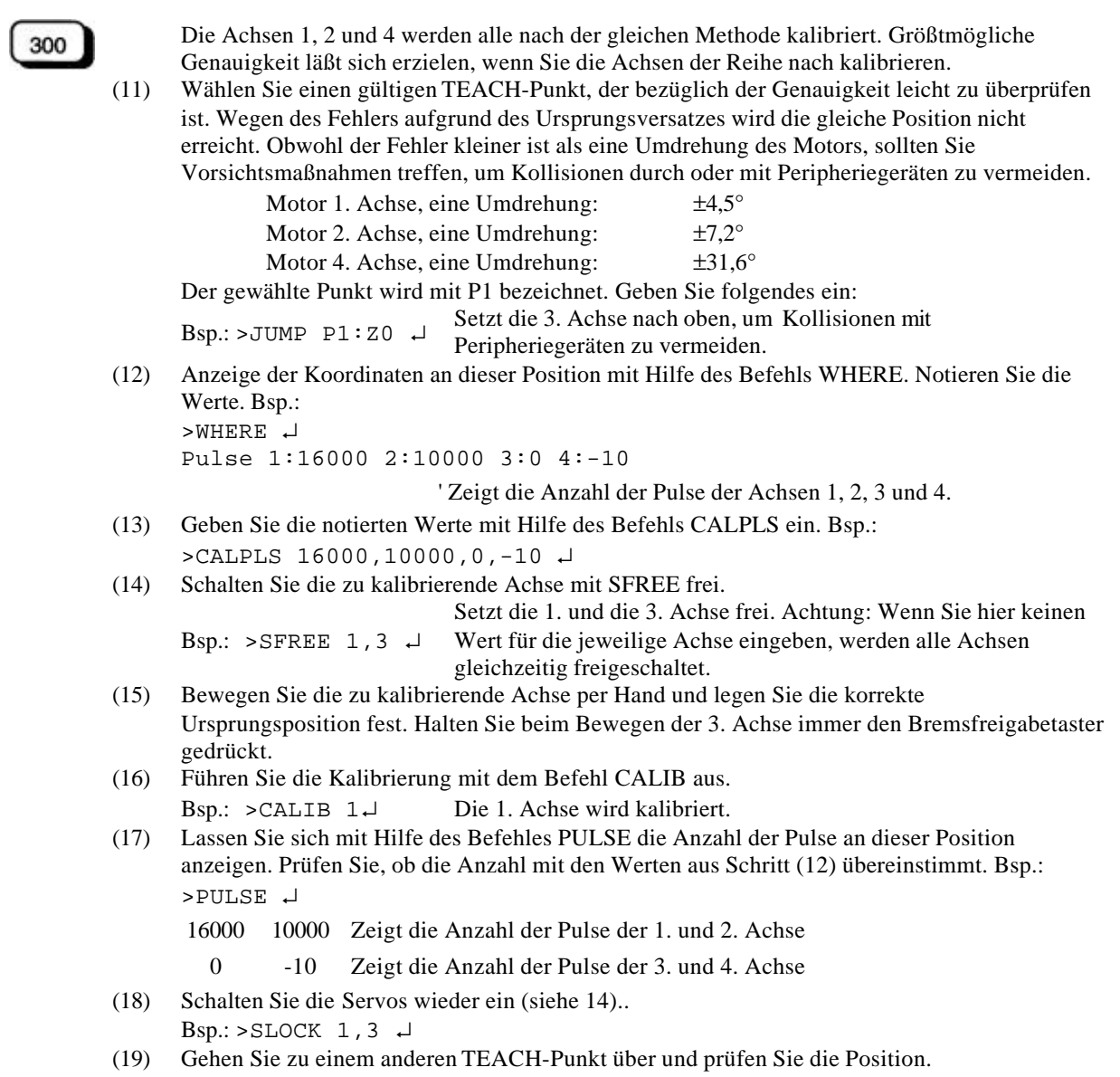

In dem SPELIII Referenzhandbuch finden Sie weitere Erklärungen zu den Befehlen.

#### 9.2.3 Exakte Kalibrierung der 2. Achse

300

Für eine exakte Kalibrierung der 2. Achse ist eine Berechnung der Arbeitspunktkoordinaten in folgenden Fällen sehr wichtig.

- Bei der Eingabe von Werten für die Koordinaten, damit Arbeitspunkte für das Teaching (MDI-Teaching) eintragen werden können.
- Beim Umschalten zwischen linkem und rechtem Arm an einem bestimmten Punkt.
- Bei Nutzung des Befehls PALET.
- Während der CP-Steuerung (wie lineare oder kreisförmiger Interpolation).
- Bei Nutzung des Befehls LOCAL.
- Für Anweisungen, die relative Koordinaten benutzen (z. B. P1+X100).

Wenn bei den o. g. Methoden die 2. Achse nicht die benötigte Genauigkeit erreicht, kalibrieren Sie über den linken und rechten Arm. Bitte beachten Sie, daß diese Methode nicht angewendet werden kann, wenn die 4. Achse rotiert.

- (1) Anzeige des HOFS Wertes durch den Befehl HOFS. Notieren Sie die Werte für [A], [B], [C] und [D].
	- >HOFS ↵
	- [A] [B] Zeigt die HOFS-Werte für die 1. und 2. Achse
	- [C] [D] Zeigt die HOFS-Werte für die 3. und 4. Achse
- (2) Wählen Sie einen TEACH-Punkt, der im Bereich beider Arme (links und rechts) liegt und bezüglich der Genauigkeit leicht zu überprüfen ist. Führen Sie den TEACH-Vorgang aus und nennen Sie den Punkt P1. Bsp.:  $>P1=P^*$
- (3) Lassen Sie sich mit Hilfe des Befehls PULSE die Anzahl der Pulse an der Position P1 anzeigen. Notieren Sie den Wert der 2. Achse [F]. Bsp.:

>PULSE ↵

- [E] [F] Zeigt die Anzahl der Pulse der 1. und 2. Achse
- [G] [H] Zeigt die Anzahl der Pulse der 3. und 4. Achse
- (4) Wechseln Sie für die Positionierung zwischen linkem und rechtem Arm für denselben Punkt. Bsp.:

```
>MOTOR ON ↵
>JUMP PI:Z(0)/L \downarrow 'Um von dem rechten zum linken Arm zu wechseln.
>JUMP P1:Z(0)/R ↵ ' Um von dem linken zum rechten Arm zu wechseln.
>SFREE ↵
```
(5) Die Positionierungen von linkem und rechtem Greifer unterscheiden sich. Nach dem Absenken der 3. Achse in P1-Position muß die Position manuell korrigiert werden. Um die 3. Achse in P1-Position zu bringen, drücken Sie sie nach unten, während Sie den Bremsfreigabetaster gedrückt halten.

>SLOCK ↵ 'Alle Achsen können jetzt bewegt werden.

- (6) Lassen Sie sich nochmals mit Hilfe des Befehls PULSE die Anzahl der Pulse an der Position P1 anzeigen. Notieren Sie den Wert der 2. Achse [f]. Bsp.: >PULSE ↵
	- [e] [f] Zeigt die Anzahl der Pulse der 1. und 2. Achse
	- [g] [h] Zeigt die Anzahl der Pulse der 3. und 4. Achse
- (7) Berechnen Sie den neuen HOFS Wert aus den notierten Werten: Addieren Sie die linken und rechten Pulse [F] und [f], addieren das Ergebnis zu [B] aus Schritt (1) und übernehmen Sie den Mittelwert. Beziehen Sie die Vorzeichen + und – in Ihre Berechnung mit ein. Der sich daraus ergebende neue HOFS Wert wird [I] genannt.

 $>I$  = B+(([F]+[f])/2)

(8) Ersetzen Sie [I] mit Hilfe des Befehls HOFS und der entsprechenden Eingabe. Benutzen Sie für die anderen Achsen die notierten und registrierten Werte aus Schritt (1).

>HOFS [A], [I], [C], [D]

(9) Gehen Sie zu einem anderen TEACH-Punkt über und bestätigen Sie die Position. In dem SPELIII Referenzhandbuch finden Sie weitere Erklärungen zu den Befehlen.

# 10. Ersatzteilliste

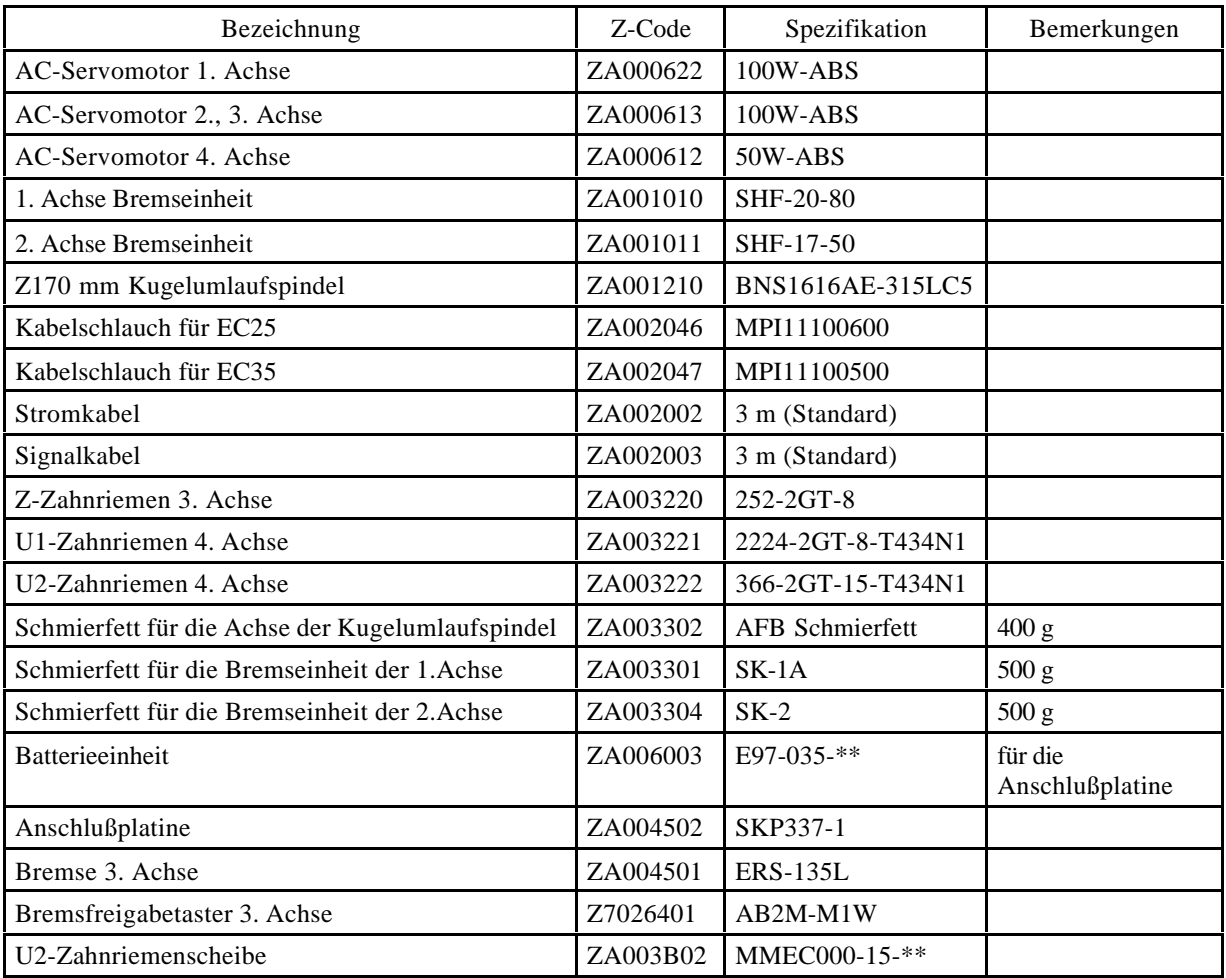

\* Wenn es sich bei dem Manipulator um ein Reinraummodell handelt, beziehen Sie sich bitte auf Kapitel 11 im Bedienungshandbuch.